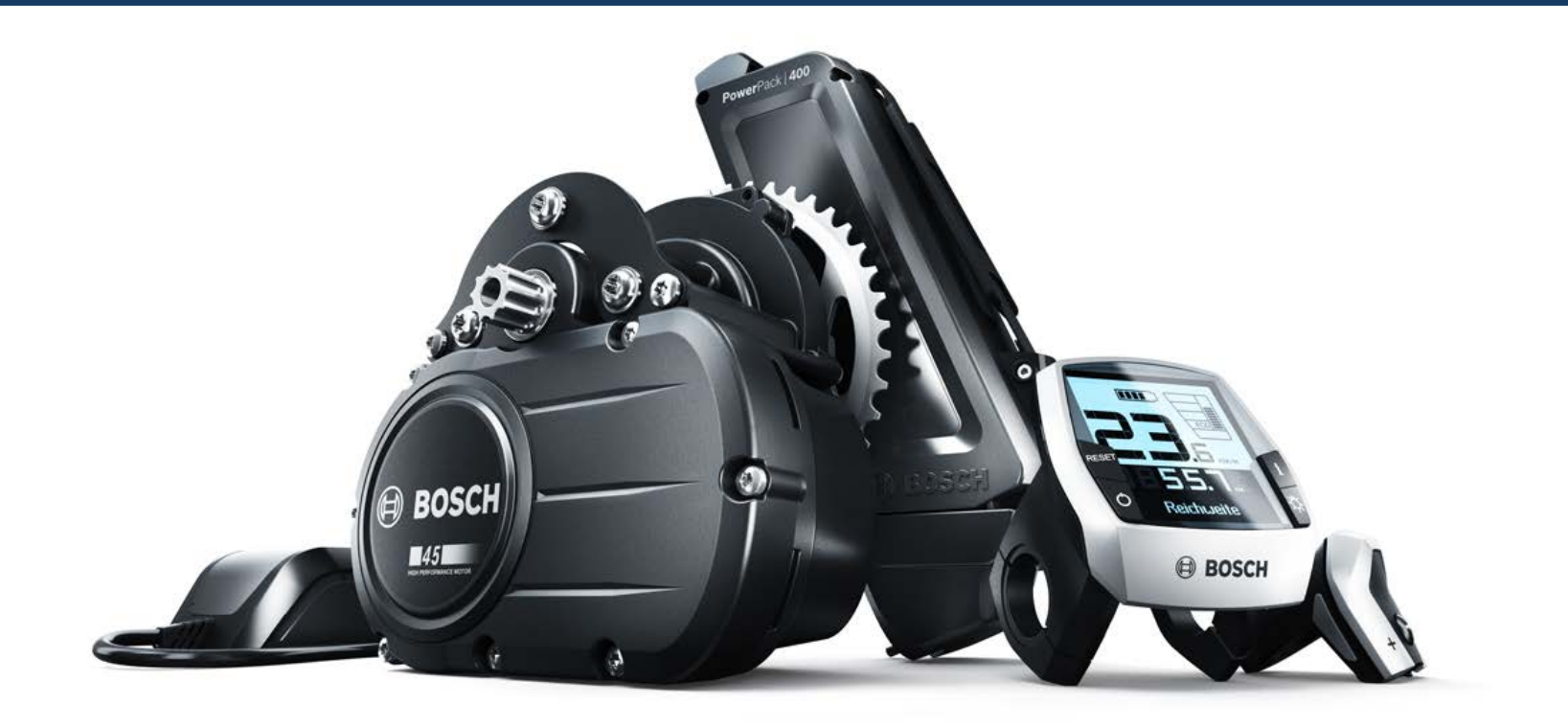

1

# Bosch eBike Systems

Schulung 2013

Automotive Electronics

1

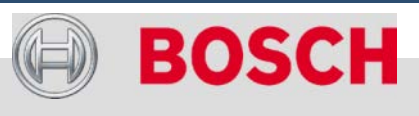

## **Bosch eBike-Schulung 2013**

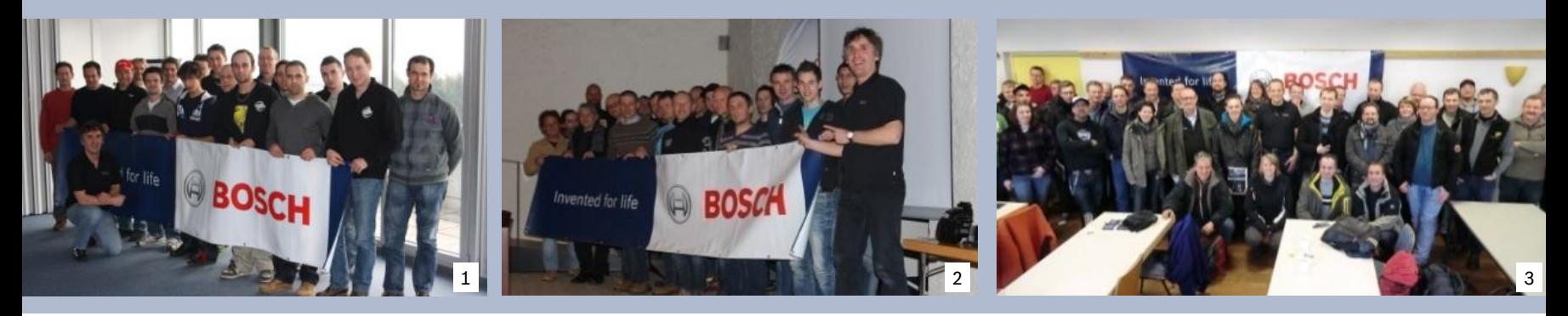

# **Herzlich willkommen!**

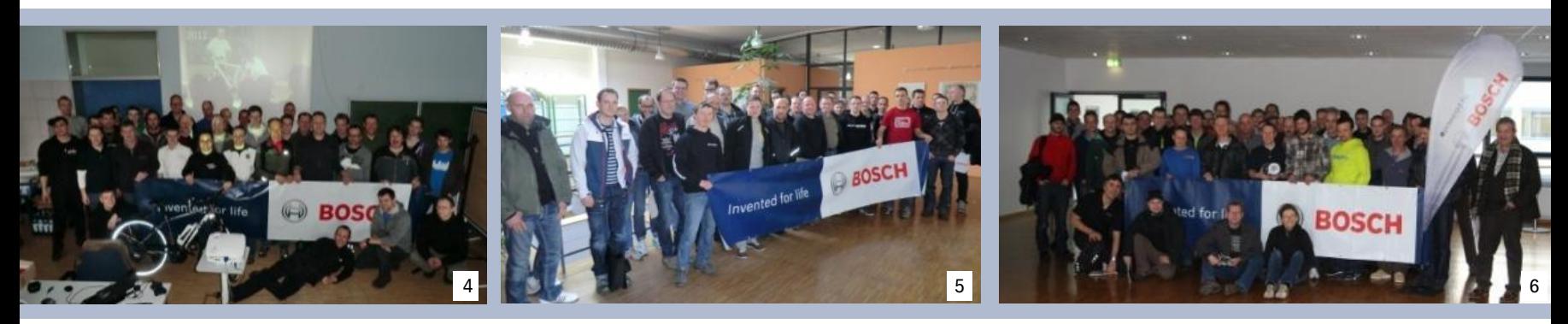

#### Automotive Electronics

Bosch eBike Systems | 2012/2013 | Schulungsunterlage 2012/2013 | © Robert Bosch GmbH 2012. Alle Rechte vorbehalten, auch bzgl. jeder Verfügung, Verwertung, Reproduktion, Bearbeitung, Weitergabe sowie für den Fall von Schutzrechtsanmeldungen.

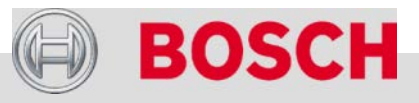

 $\overline{\mathcal{L}}$ 

# **Bosch eBike-Schulung 2013**

# Übersicht

- Die Robert Bosch GmbH
- Bosch eBike Systems
- Neuheiten 2013
	- Intuvia Bedincomputer mit Bedieneinheit
	- Vereinfachte und ergonomische Bedienung
	- Ladegerät
	- Akku
- $\rightarrow$  Antrieb und Steuerung
- PowerPack (Akku)
	- Laden
	- Lagerung
	- Winterbetrieb
	- Transport und Versand
	- Entsorgung

#### Automotive Electronics

3.

- Bosch eBike-Service
- eBike-Komponenten aus-/einbauen
- eBike-Diagnose mit dem Diagnosetool
	- Altes und neues Diagnosekit
	- Konfiguration, Updates und Diagnoseberichte
	- Referenz Fehlercodes
- Fehlersuche
	- Nützliche Tipps für schwierige Fälle

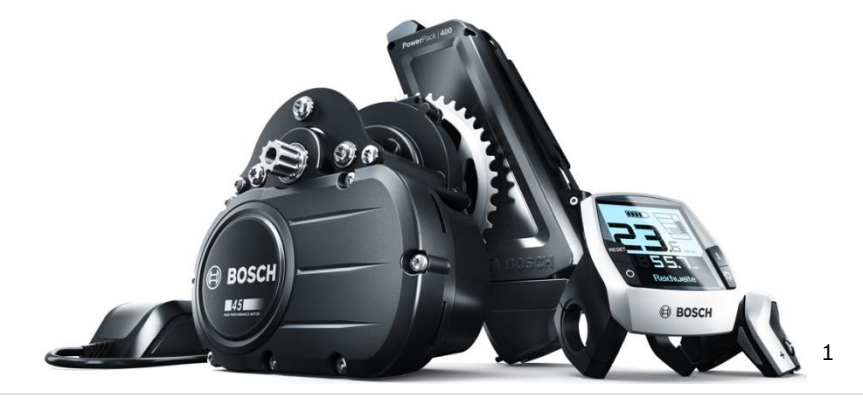

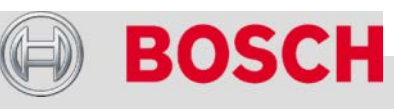

Die Robert Bosch GmbH Bosch eBike Systems Neuheiten 2013 Antrieb und Steuerung PowerPack (Akku) Bosch eBike-Service eBike-Komponenten aus-/einbauen eBike-Diagnose mit dem Diagnosetool Fehlersuche

#### Automotive Electronics

4

Bobsch |e&bikeilSygte2&100002013Al&cRelcintesbet&bbget2Bols/20G&hb@,RadobrfüBodsch Fathlvbh29d2ut&HecRtschtenetofbegeltededech bzgl.jeder Verfügungsbefrugeritungie Repprieduktrich Weitertgaberngchweitgense sowie für den Fall von Schutzrechtsanmeldungen.

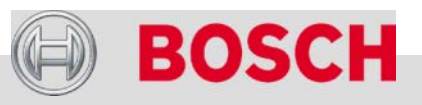

## **Die Robert Bosch GmbH**

# Robert Bosch

#### **Der Unternehmer**

- $\rightarrow$  "Sei Mensch und ehre die Menschenwürde."
- $\rightarrow$  , lch zahle nicht so viel, weil ich so reich bin, sondern ich bin so reich, weil ich so viel zahle!"

Nicht nur deshalb wurde Robert Bosch von seinen unternehmerischen Zeitgenossen als der "rote Bosch" bezeichnet, der Sozialgeschichte geschrieben hat.

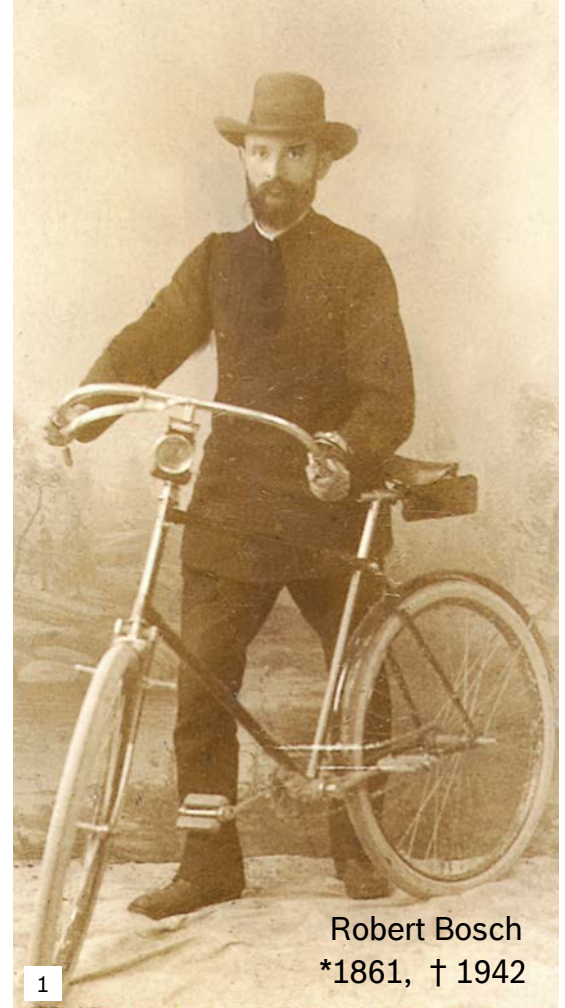

#### **Die Robert Bosch GmbH**

- $\rightarrow$  Gegründet 1886 in Stuttgart als "Werkstätte für Feinmechanik und Elektrotechnik"
- Ca. 312.000 Mitarbeiter weltweit, davon über 43.000 in Forschung & **Entwicklung**
- $\rightarrow$  51 Mrd.  $\in$  Umsatz (2011)
- $\rightarrow$  Die größte GmbH der Welt im Besitz der Robert-Bosch-Stiftung
- $\rightarrow$  Bosch gilt als eines der innovativsten Technologieunternehmen weltweit
- $\rightarrow$  Bosch hat in den vergangenen zehn Jahren mehr als 30 Mrd. € in Forschung und Entwicklung investiert.
- $\rightarrow$  Innovationen, die das Leben sicherer, komfortabler und umweltverträglicher machen – **Technik fürs Leben**

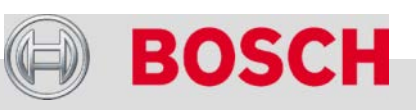

#### Automotive Electronics

Bobsch |e&bikeilSygte2&100002013Al&cRelcintesbet&bbget2Bols/20G&hb@,RadobrfüBodsch Fathlvbh29d2ut&HecRtschtenetofbegeltededech bzgl.jeder Verfügungsbefrugeritungie Repprieduktrich Weitertgaberngchweitgense sowie für den Fall von Schutzrechtsanmeldungen.

## **Die Robert Bosch GmbH**

# Drei Unternehmensbereiche

# Kraftfahrzeugtechnik Industrietechnik Gebrauchsgüter und Gebäudetechnik

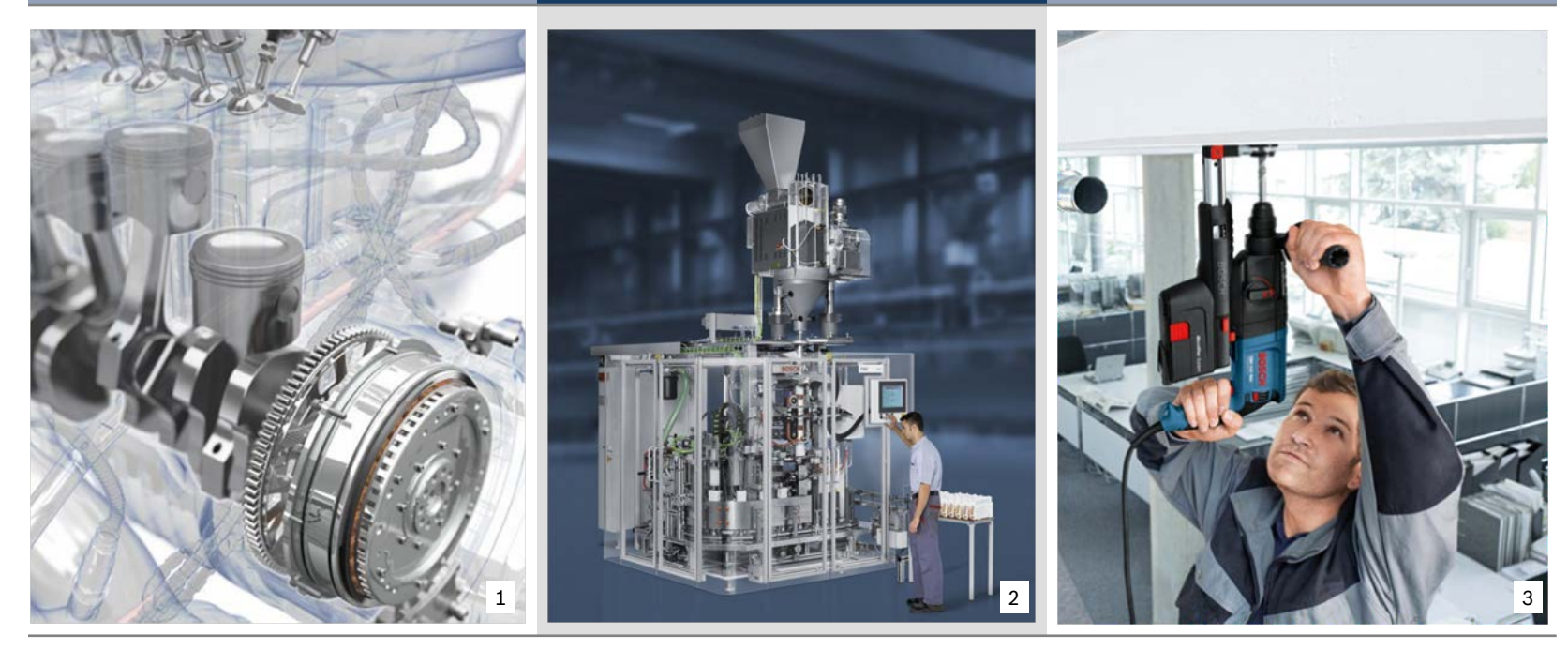

#### Automotive Electronics

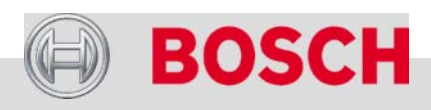

## **Die Robert Bosch GmbH**

# Erfahrung und Kompetenz

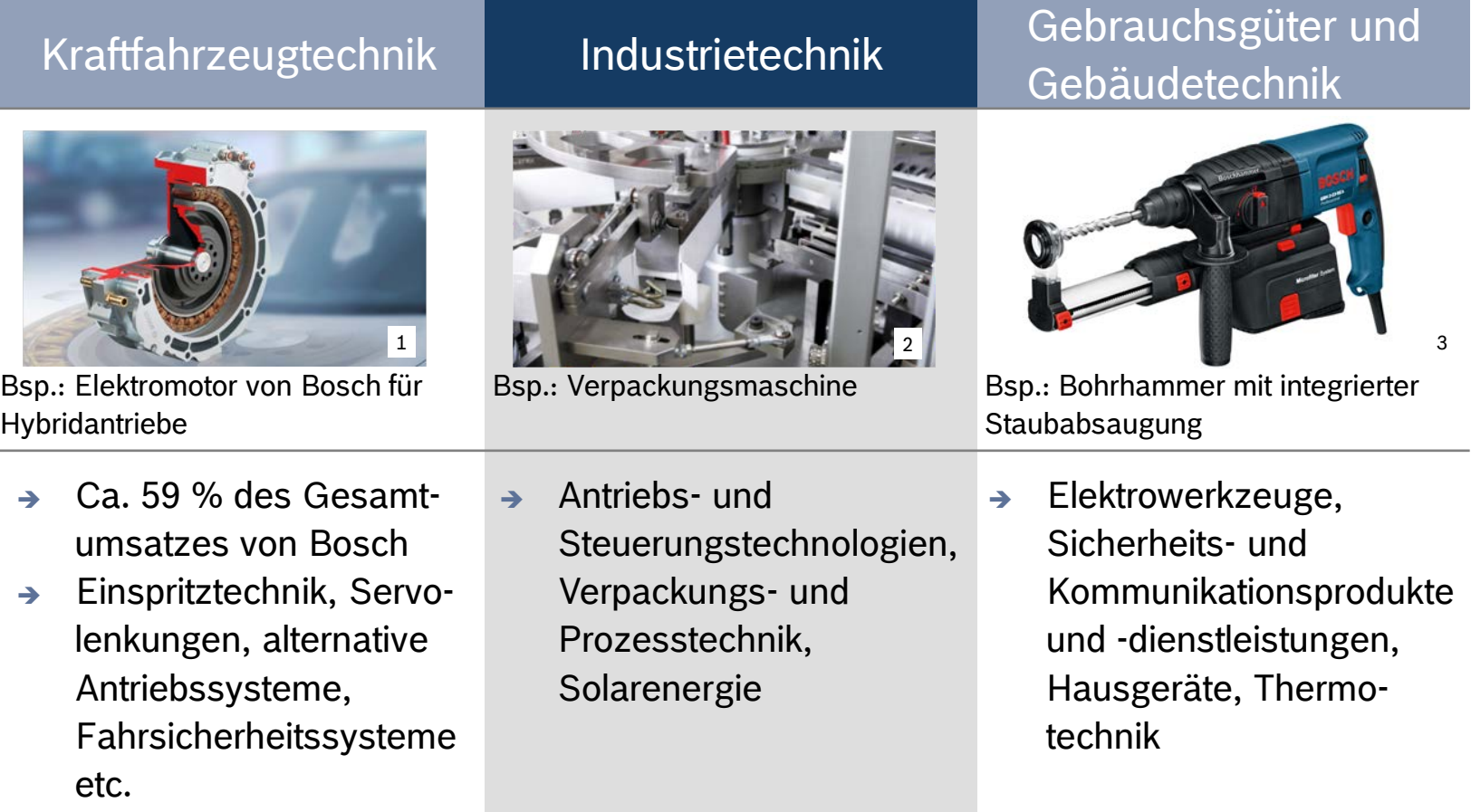

**BOSCH** 

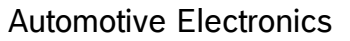

Bobsch |e&bikeilSygte2&100002013Al&cRelcintesbet&bbget2Bols/20G&hb@,RadobrfüBodsch Fathlvbh29d2ut&HecRtschtenetofbegeltededech bzgl.jeder Verfügungsbefrugeritungie Repprieduktrich Weitertgaberngchweitgense sowie für den Fall von Schutzrechtsanmeldungen.

Die Robert Bosch GmbH Bosch eBike Systems Neuheiten 2013 Antrieb und Steuerung PowerPack (Akku) Bosch eBike-Service eBike-Komponenten aus-/einbauen eBike-Diagnose mit dem Diagnosetool Fehlersuche

#### Automotive Electronics

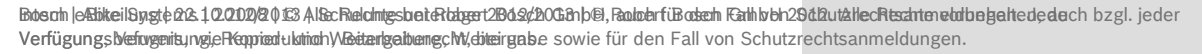

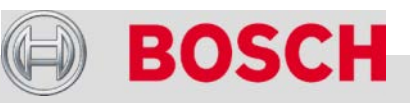

1

# Zielgruppen von Bosch eBike Systems

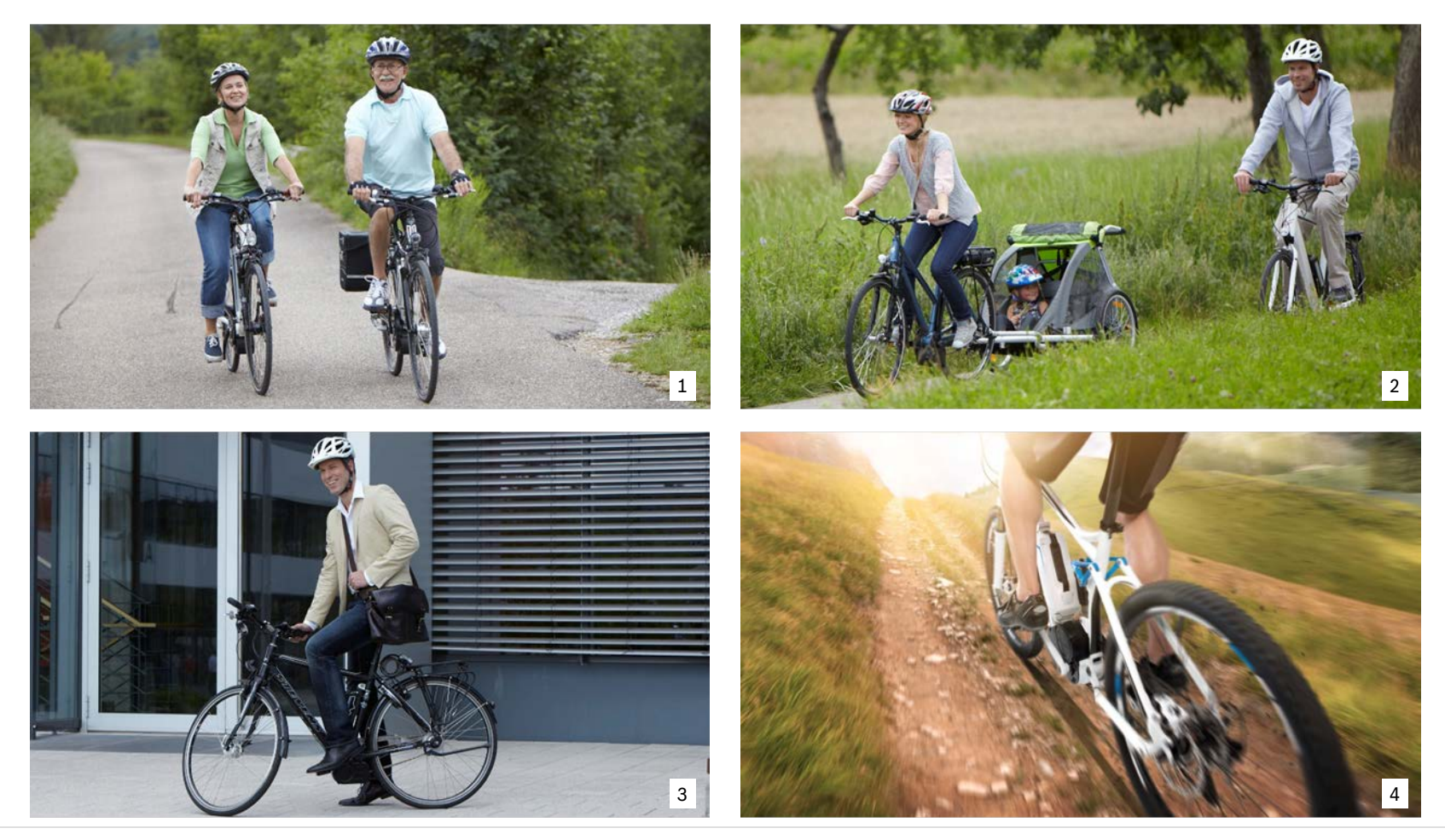

#### Automotive Electronics

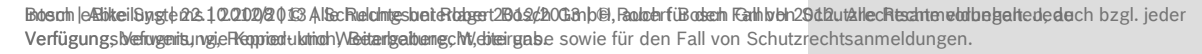

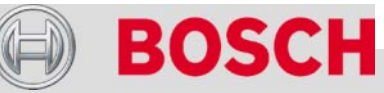

# Unsere OEM-Partner im Modelljahr 2013

#### **Mehr als 40 Marken und 30 Hersteller**

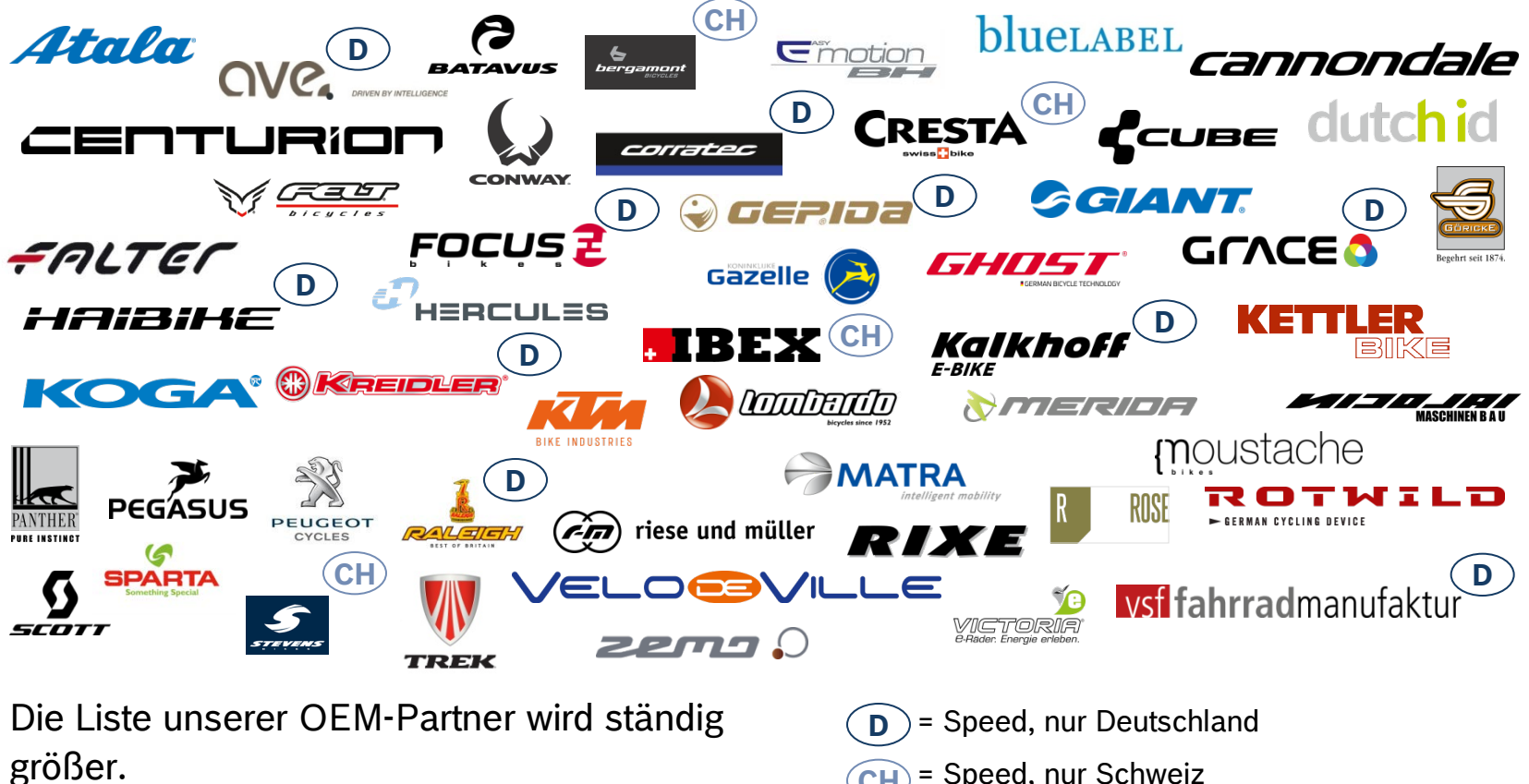

= Speed, nur Schweiz **CH**

#### Automotive Electronics

10

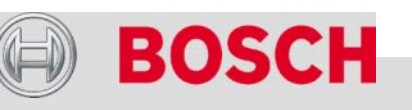

# Fahrspaß mit *Cruise* und *Speed*

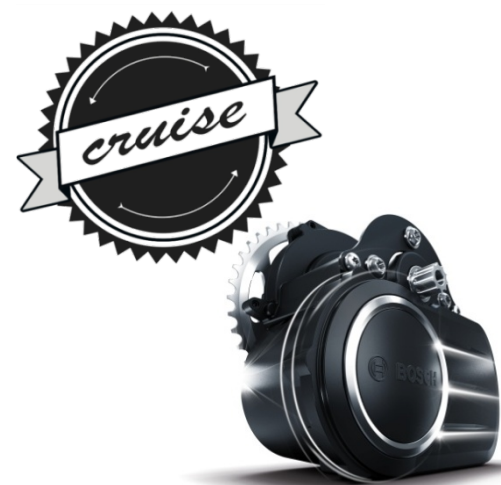

#### *Cruise*

11

- $\rightarrow$  Unterstützung bis 25 km/h
- $\rightarrow$  max. Leistung 500 W
- $\rightarrow$  nom. Leistung 250 W
- max. Drehmoment 50 Nm
- $\rightarrow$  Gewicht 4,2 Kg

#### **Kundennutzen**

- Setzt Maßstäbe in Sachen Effizienz und Drehmoment
- $\rightarrow$  Dampfhammer in allen Anwendungen
- $\rightarrow$  Optimales Handling durch geringes Gewicht und zentralen **Schwerpunkt** 
	- Effiziente und zuverlässige
- <sup>1</sup> Temperaturüberwachung

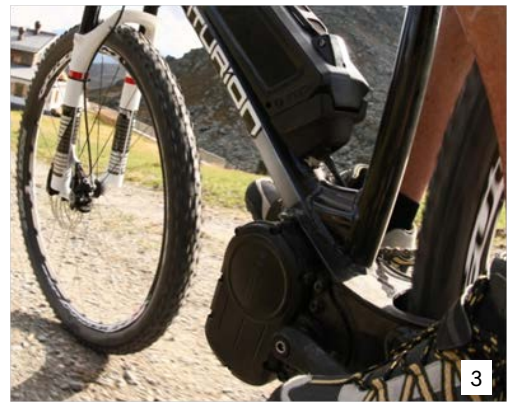

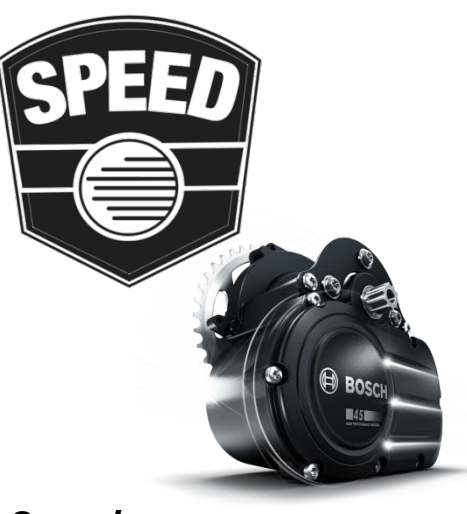

#### *Speed*

- Unterstützung bis 45 km/h
- $\rightarrow$  max. Leistung 500 W
- $\rightarrow$  nom. Leistung 350 W
- max. Drehmoment 50 Nm
- $\rightarrow$  Gewicht 4,2 Kg
- → Identische Rahmenschnittstelle und Bauform wie bei 25 km/h-Version

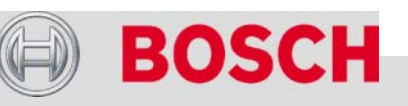

2

#### Automotive Electronics

# *Speed*-Version bis 45 km/h

#### **Was Sie über die 45 km/h-eBikes wissen sollten (Rechtslage in Deutschland)**

- $\rightarrow$  Obligatorisch:
	- Fahrerlaubnis Klasse M, wenn nach 01.04.1965 geboren (Mindestalter: 15 Jahre)
	- Versicherungskennzeichen, kein Privathaftpflichtversicherungsschutz
	- Betriebserlaubnis
- Keine Kinderanhänger und -sitze
- $\rightarrow$  Promillegrenze wie bei Kraftfahrern  $(0.5 \%$
- $\rightarrow$  Bei 45 km/h wird der Motor abgeregelt. Das eBike wäre sonst ein führerschein- und zulassungspflichtiges Leichtkraftrad.

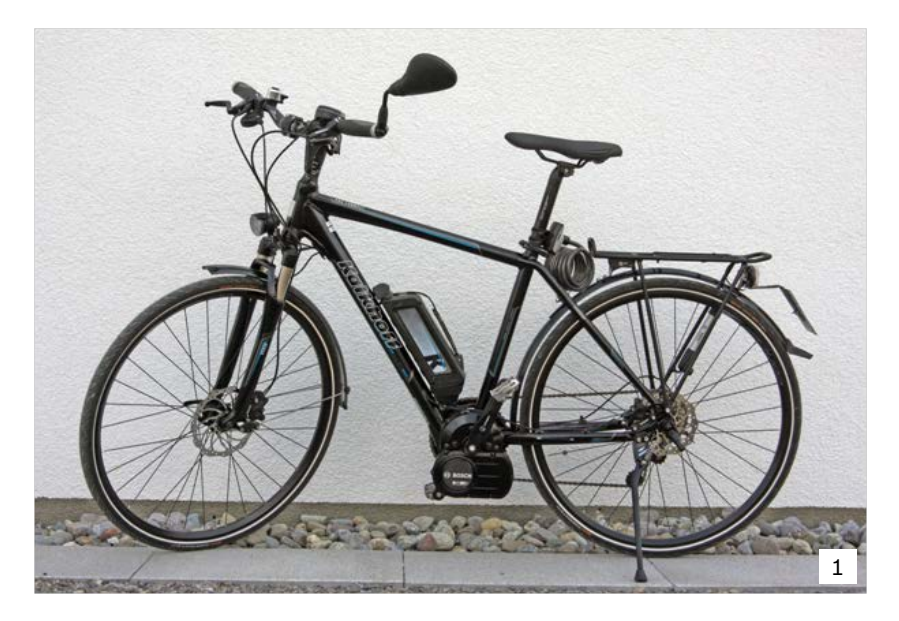

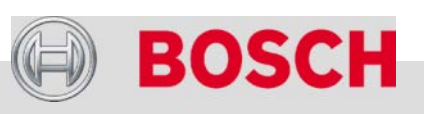

#### Automotive Electronics

Bobsch |e&bikeilSygte2&100002013Al&cRelcintesbet&bbget2Bols/20G&hb@,RadobrfüBodsch Fathlvbh29d2ut&HecRtschtenetofbegeltededech bzgl.jeder Verfügungsbefrugeritungie Repprieduktrich Weitertgaberngchweitgense sowie für den Fall von Schutzrechtsanmeldungen.

# *Speed*-Version bis 45 km/h

 $\rightarrow$  Helmpflicht: "Geeigneter" Helm muss getragen werden.

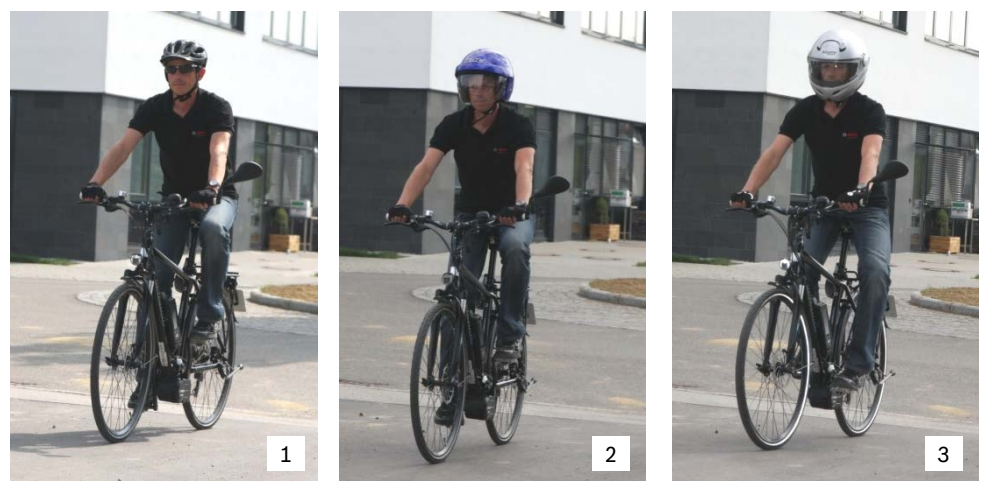

- $\rightarrow$  Fahrradwege:
	- Benutzung innerstädtisch nur, wenn für Mofas freigegeben, außerhalb der Städte erlaubt
	- Verbot gilt auch für Radfernwanderwege, Waldwege, für Radfahrer freigegebene Fußgängerzonen und Fahrradabstellanlagen
	- Keine Freigabe zum Fahren in Gegenrichtung in Einbahnstraßen

#### Automotive Electronics

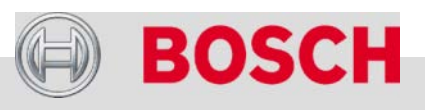

Die Robert Bosch GmbH Bosch eBike Systems Neuheiten 2013 Antrieb und Steuerung PowerPack (Akku) Bosch eBike-Service eBike-Komponenten aus-/einbauen eBike-Diagnose mit dem Diagnosetool **E BOSCH** Fehlersuche

#### Automotive Electronics

 $14$ 

Bobsch |e&bikeilSygte2&100002013Al&cRelcintesbet&bbget2Bols/20G&hb@,RadobrfüBodsch Fathlvbh29d2ut&HecRtschtenetofbegeltededech bzgl.jeder Verfügungsbefrugeritungie Repprieduktrich Weitertgaberngchweitgense sowie für den Fall von Schutzrechtsanmeldungen.

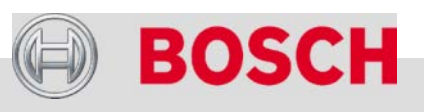

# Übersicht

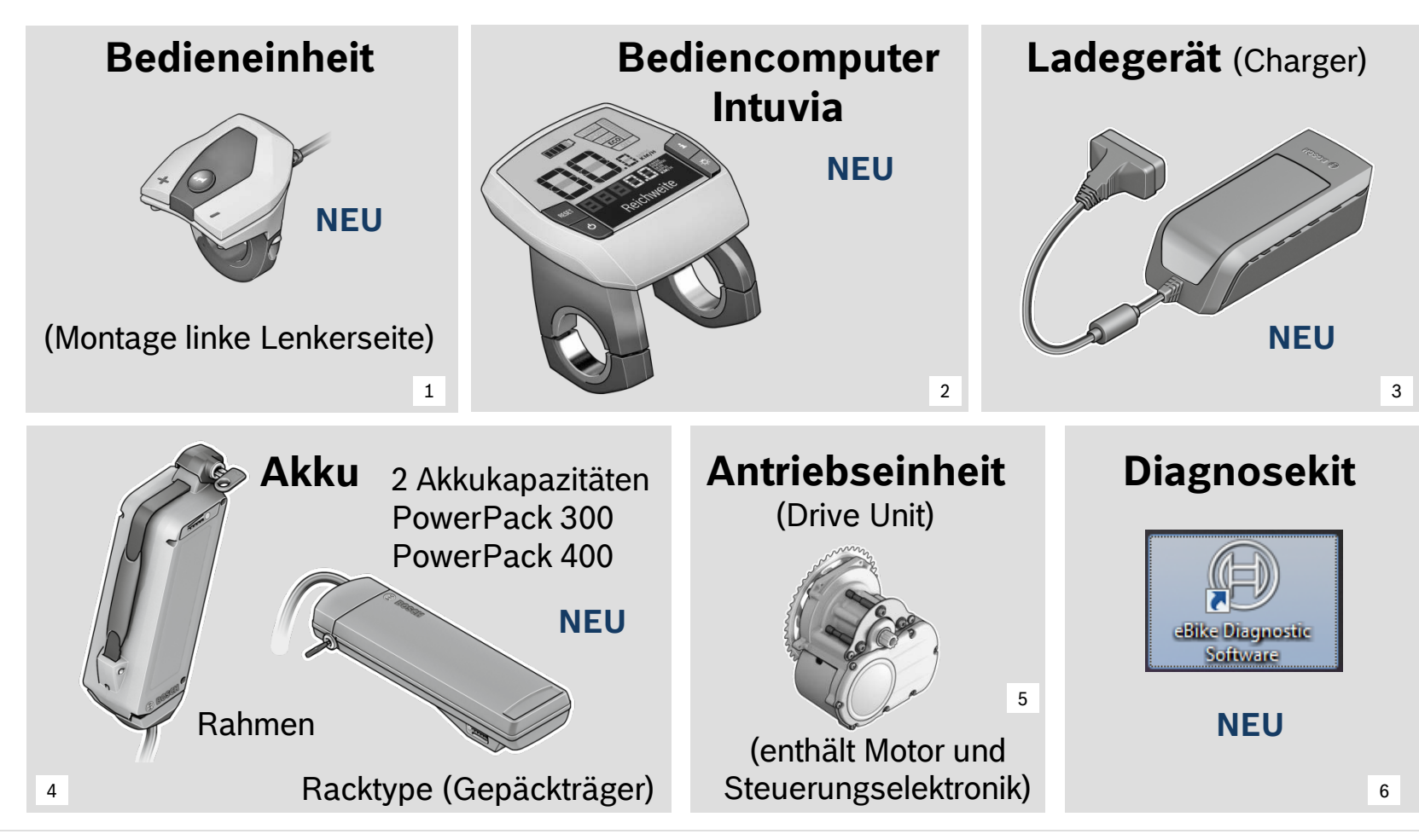

#### Automotive Electronics

Bobsch |e&bikeilSygte2&100002013Al&cRelcintesbet&bbget2Bols/20G&hb@,RadobrfüBodsch Fathlvbh29d2ut&HecRtschtenetofbegeltededech bzgl.jeder Verfügungsbefrugeritungie Repprieduktrich Weitertgaberngchweitgense sowie für den Fall von Schutzrechtsanmeldungen.

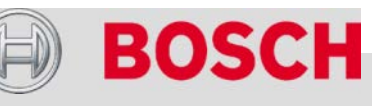

# NEU 2013: Intuvia Bediencomputer mit Bedieneinheit

Reichweite

 $BOSC$ 

## **NEUES Bedienkonzept**

- Fahrfunktionen an der Bedieneinheit
- $\rightarrow$  Anzeigen und erweiterte Funktionen am Bediencomputer

#### **Bediencomputer mit Pufferakku**

Kann auch in abgenommenem Zustand (*off board*) bedient werden:

- $\rightarrow$  Anzeigen
- **→** Ändern der Grundeinstellungen

#### **NEUE Funktionen**

- $\rightarrow$  Schiebehilfe
- USB-Anschluss

#### **Kompatibilität**

 **Intuvia nachrüstbar**  auf Bosch eBike-Systeme der Modelljahre 2011 und 2012 (Software-Update erforderlich) Schiebehilfe nur möglich mit Antrieben ab Modelljahr 2013

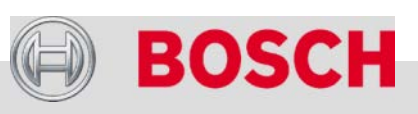

#### Automotive Electronics

16

1

# Intuvia Bediencomputer mit Bedieneinheit

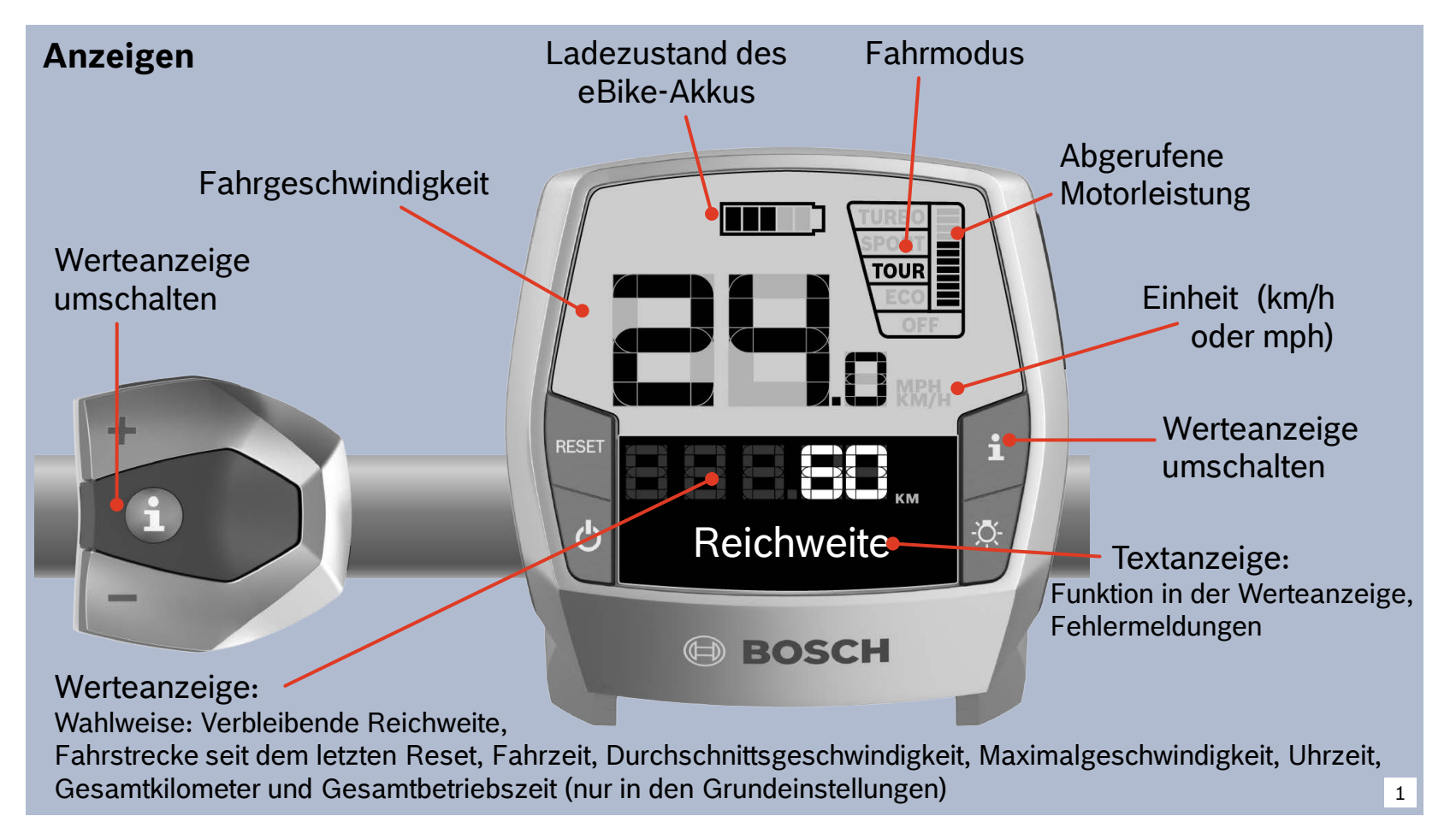

#### Automotive Electronics

Bosch eBike Systems | 2012/2013 | Schulungsunterlage 2012/2013 | © Robert Bosch GmbH 2012. Alle Rechte vorbehalten, auch bzgl. jeder Verfügung, Verwertung, Reproduktion, Bearbeitung, Weitergabe sowie für den Fall von Schutzrechtsanmeldungen.

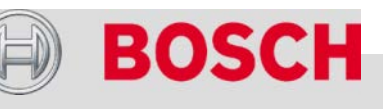

# Intuvia Bediencomputer mit Bedieneinheit

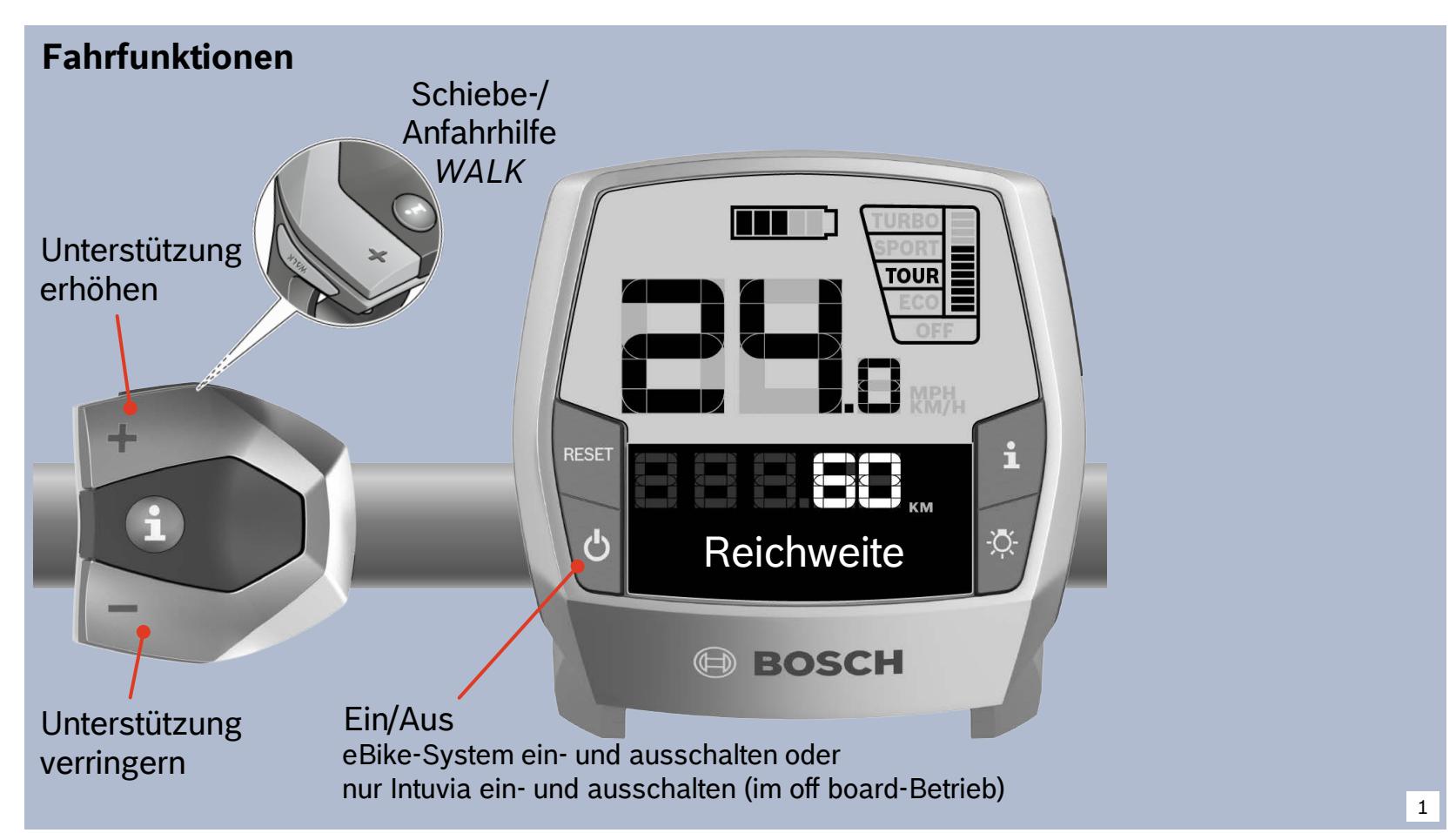

#### Automotive Electronics

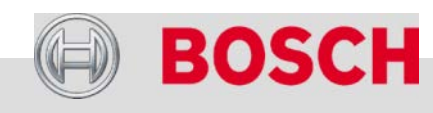

# Intuvia Bediencomputer mit Bedieneinheit

#### **Erweiterte Funktionen**

USB-Micro-A-Buchse:

Geeignete Geräte aufladen (z.B. Navigationsgerät), max. Ladestrom 500 mA, 5 V

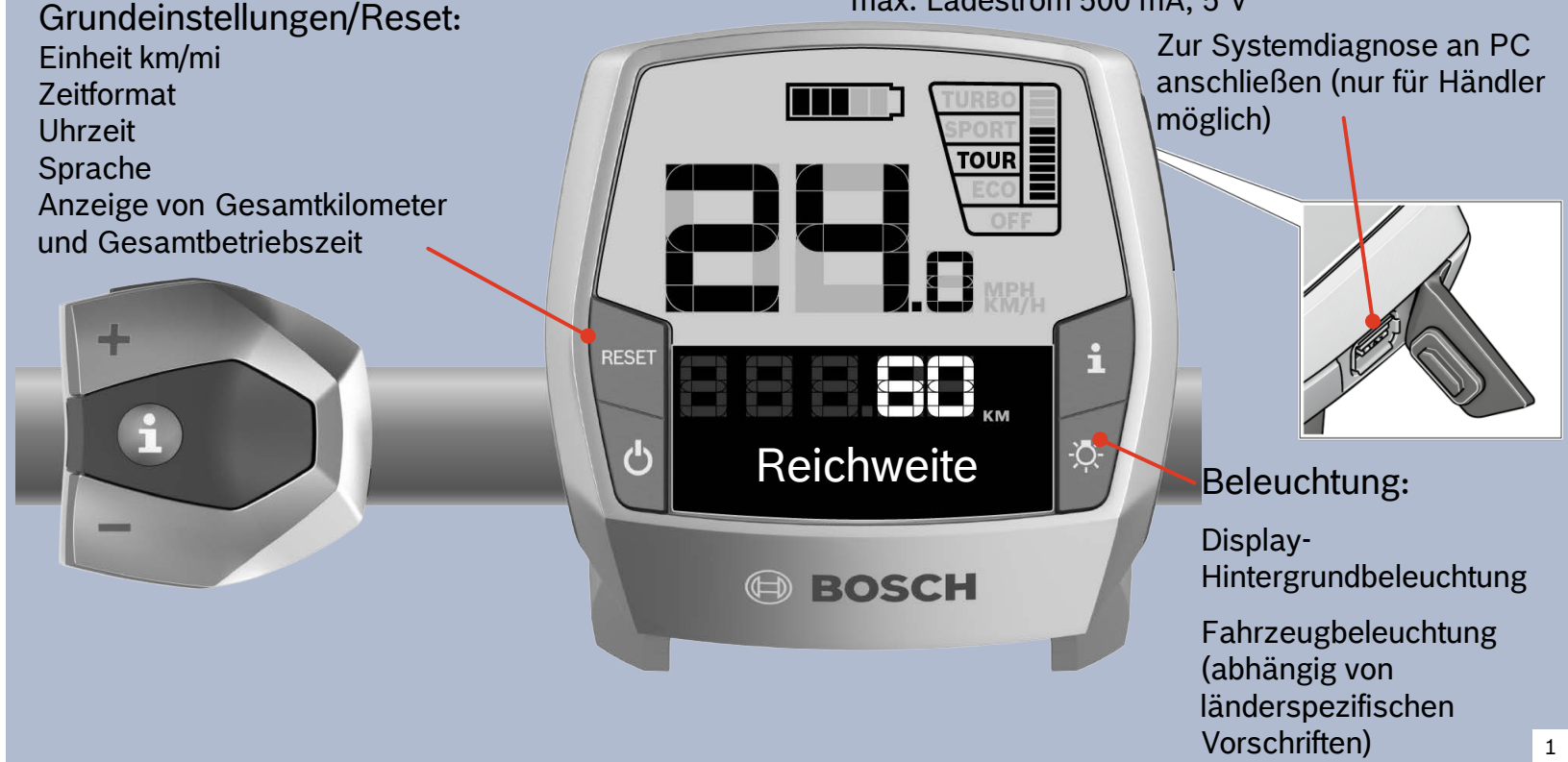

#### Automotive Electronics

Bosch eBike Systems | 2012/2013 | Schulungsunterlage 2012/2013 | © Robert Bosch GmbH 2012. Alle Rechte vorbehalten, auch bzgl. jeder Verfügung, Verwertung, Reproduktion, Bearbeitung, Weitergabe sowie für den Fall von Schutzrechtsanmeldungen.

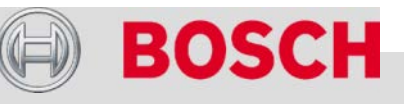

# Intuvia ist kompatibel mit KLICKfix-Lösungen

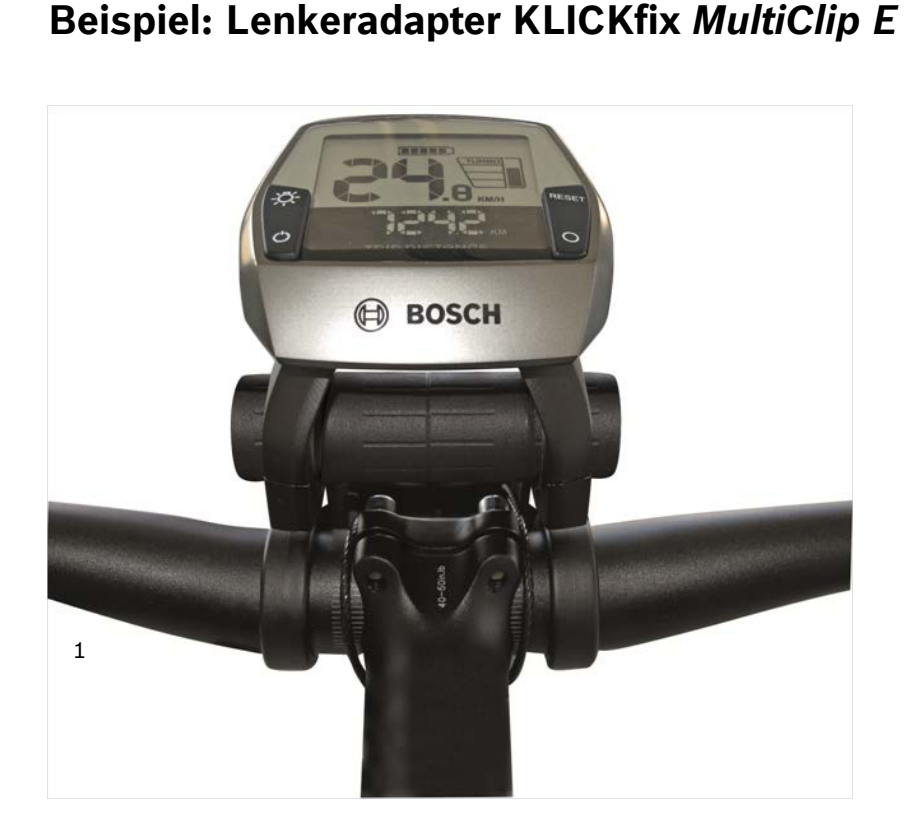

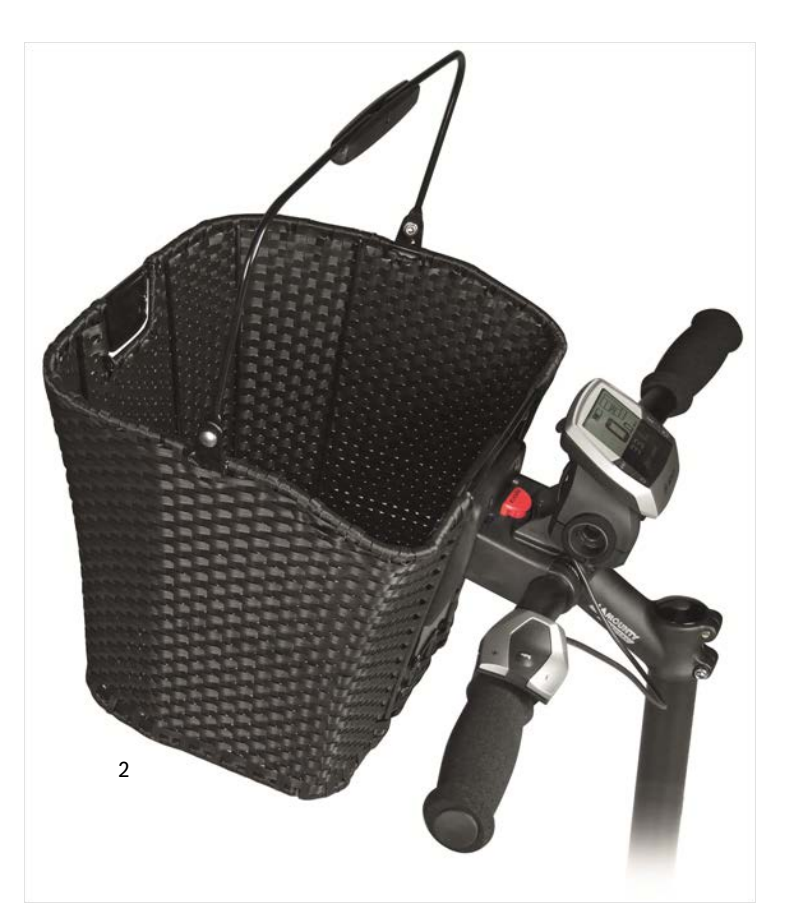

# **BOSCH**

#### Automotive Electronics

# Bediencomputer (HMI) Modelljahre 2011/2012

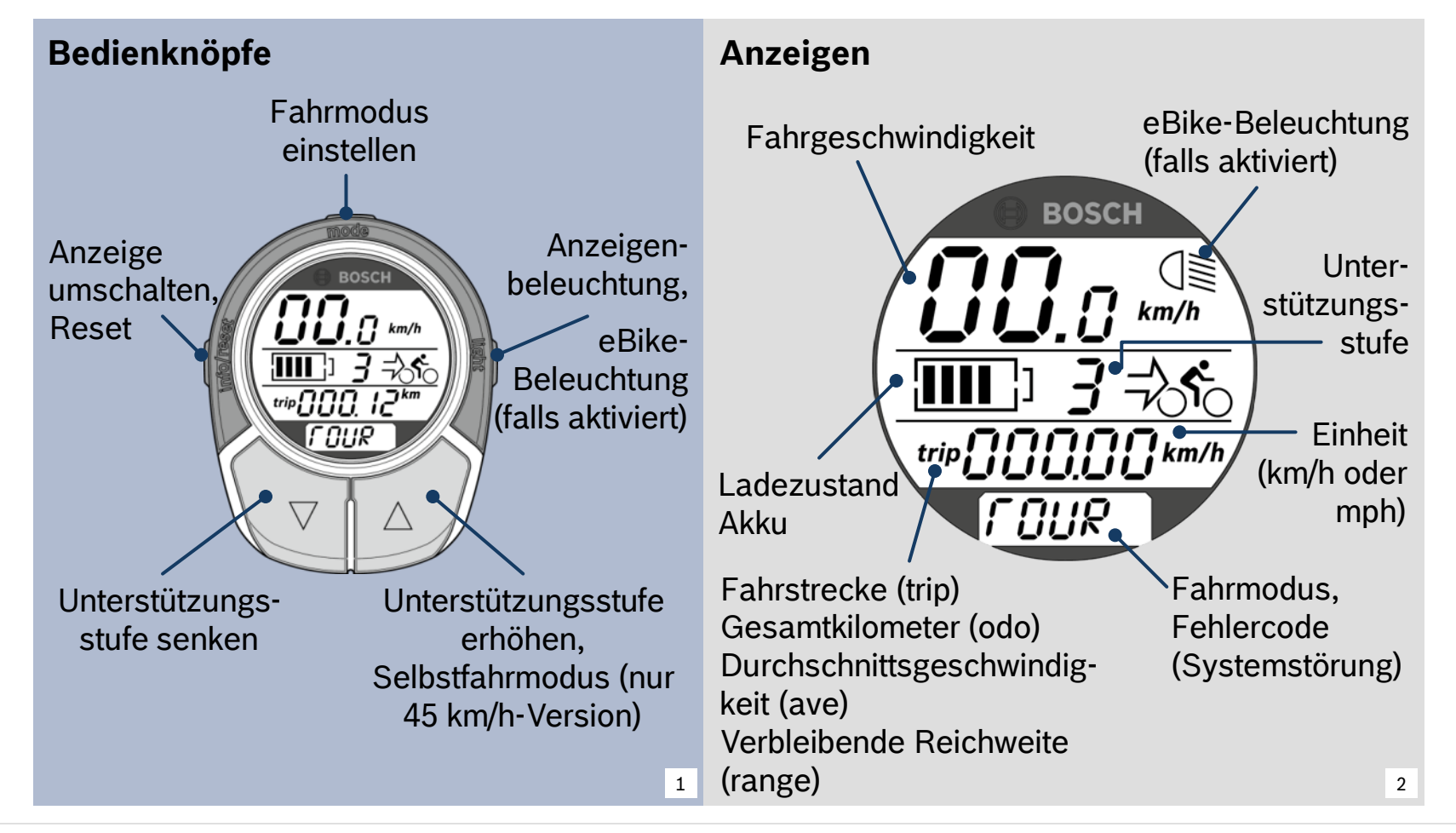

#### Automotive Electronics

21

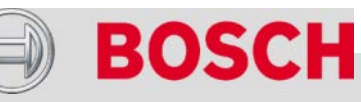

# Intuvia und HMI im Vergleich

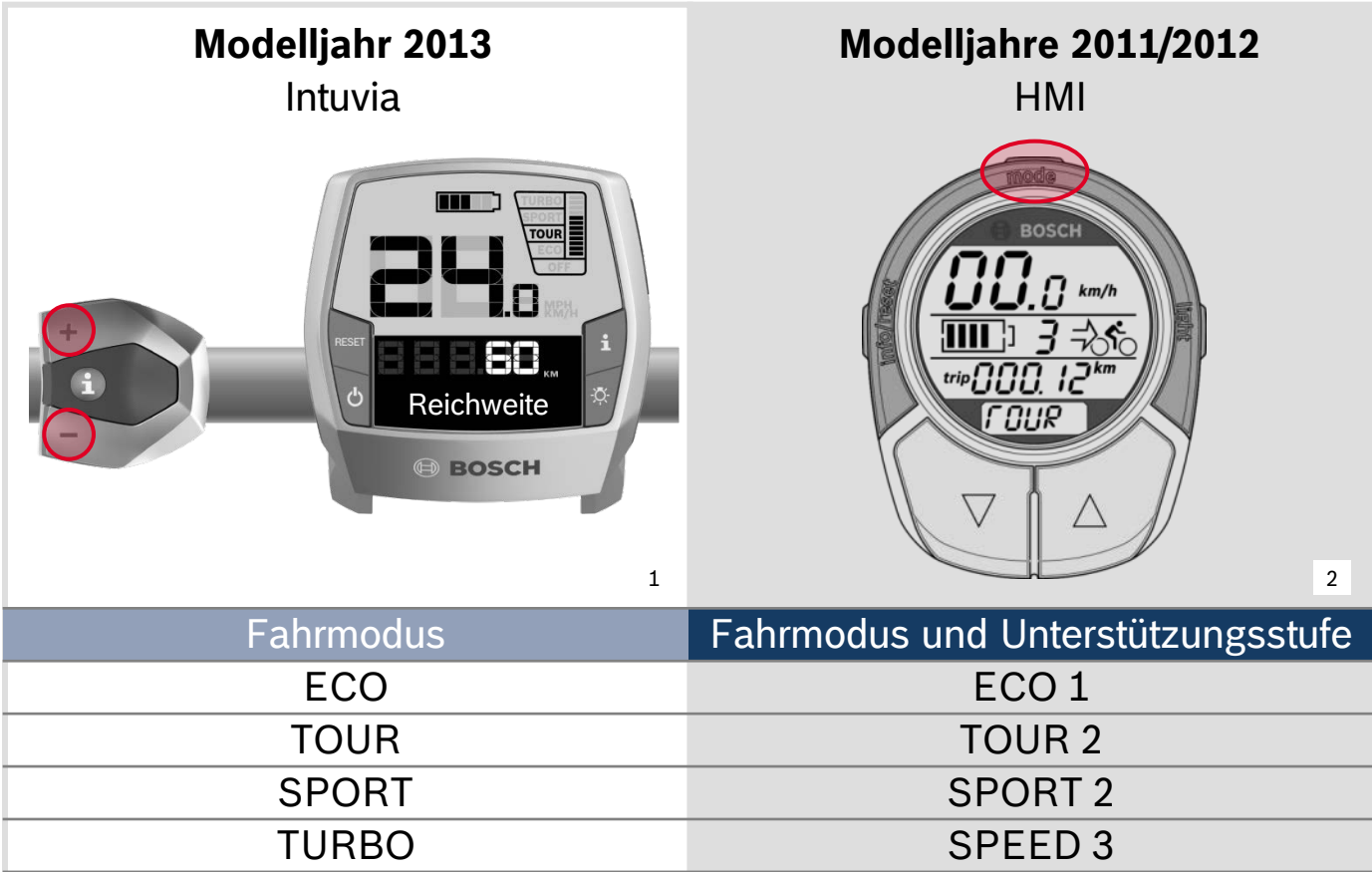

#### Automotive Electronics

22

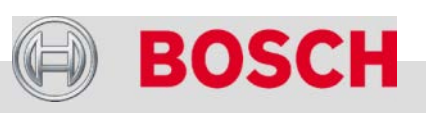

# Am Akku ein- und ausschalten

## **Einschalten**

- $\rightarrow$  Sicherstellen, dass keine Kraft auf die Pedale wirkt (System kalibriert sich beim Einschalten).
- Taste *Ein/Aus* am Akku betätigen.
	- Vorteil: Kein versehentliches Belasten der Pedale beim Einschalten

#### **Ausschalten**

- Taste *Ein/Aus* am Akku betätigen.
	- Vorteil: Geringste Selbstentladung (kein externes, stromverbrauchendes Standby)
- $\rightarrow$  Das System kann immer am Akku ausgeschaltet werden, unabhängig davon, wie es eingeschaltet wurde.

## **Automatisches Ausschalten**

- wenn der Akku leer ist oder
- $\rightarrow$  nach 10 min Stillstand

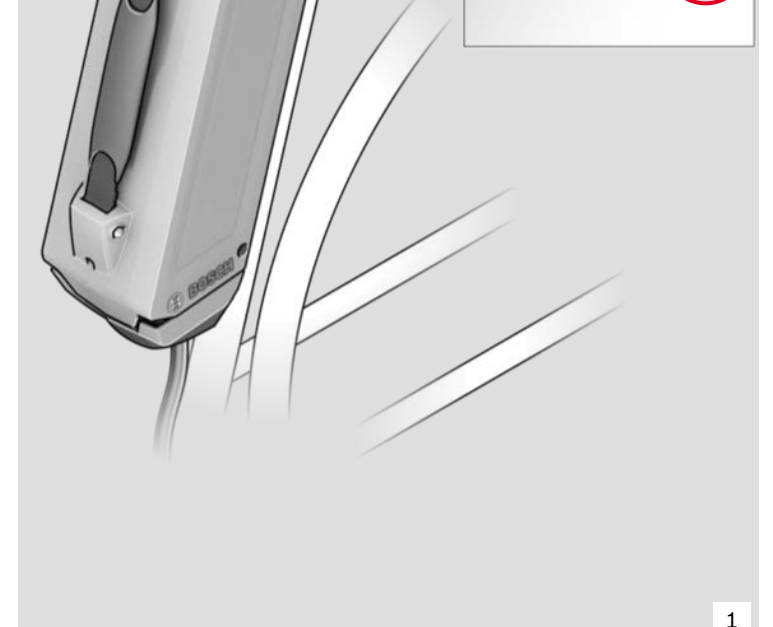

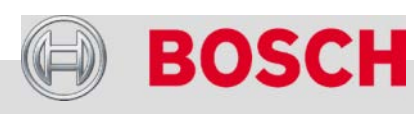

mmm

#### Automotive Electronics

# NEU: mit Bediencomputer Intuvia ein- und ausschalten

#### **Einschalten**

- $\rightarrow$  Sicherstellen, dass keine Kraft auf die Pedale wirkt.
- $\rightarrow$  Intuvia von vorn in die Halterung schieben und Taste *Ein/Aus* betätigen.
- $\rightarrow$  Ist Intuvia im off board-Betrieb aktiviert, wenn es in die Halterung gesetzt wird, wird das System automatisch eingeschaltet.
- $\rightarrow$  Wird das System versehentlich mit belasteten Pedalen eingeschaltet:
	- Am Display erscheint eine Fehlermeldung: *Pedale entlasten*
	- Pedale entlasten und Taste *Ein/Aus* erneut betätigen.

#### **Ausschalten**

Intuvia abnehmen oder Taste *Ein/Aus* betätigen.

#### **Automatisches Ausschalten**

Wenn der Akku leer ist oder nach 10 min Stillstand

# Intuvia einsetzen 1  $\mathfrak{p}$

Befindet sich Intuvia am Fahrrad, muss es zum Einschalten nicht abgenommen und erneut eingesetzt werden.

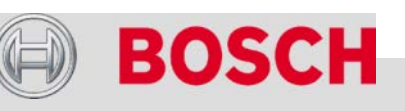

#### Automotive Electronics

# NEU: Schiebehilfe (Funktion *Walk*)

## **Schiebehilfe bei** *Cruise*

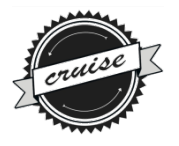

- $\rightarrow$  Geschwindigkeit abhängig vom eingelegten Gang
	- großer Gang: 6 km/h
	- kleiner Gang:  $1-3$  km/h

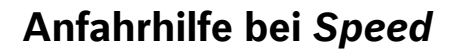

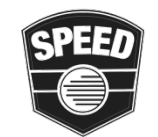

Bis max. 18 km/h

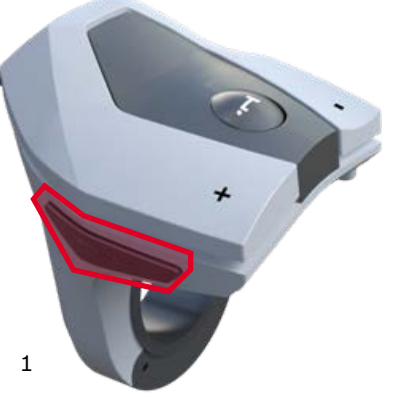

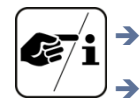

 Alle Bosch eBike-Systeme ab Modelljahr 2013 enthalten die Schiebehilfe. Nachrüstung auf Bestandsfahrzeuge der Modelljahre 2011/2012 ist nicht möglich.

#### Automotive Electronics

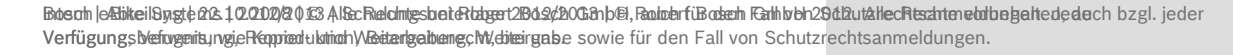

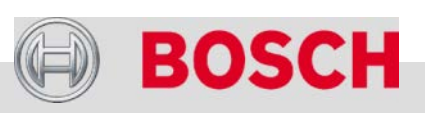

# Fahrmodi – Überblick

- → Charakteristik der Unterstützung:
	- sanft und unmerklich oder
	- impulsiv und sportlich
- $\rightarrow$  Die Schiebehilfe kann unabhängig vom gerade eingestellten Fahrmodus an der Bedieneinheit aktiviert werden.
- Der Fahrmodus wird mit den Tasten **+** und **–** ausgewählt.

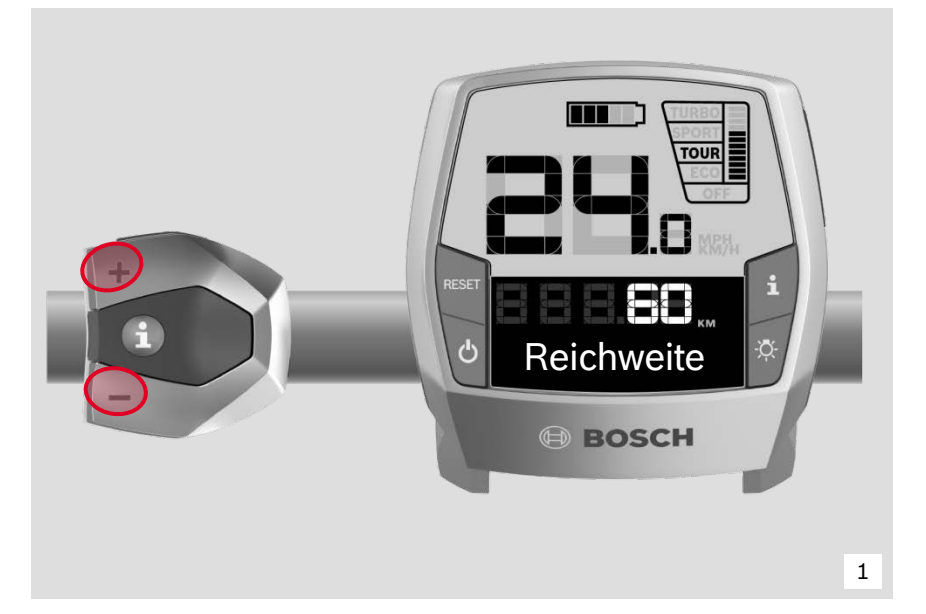

# **+ + + + TURBO** OFF **– – – –**

#### Automotive Electronics

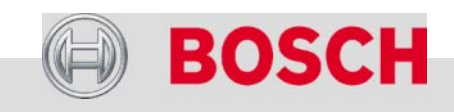

# Die Fahrmodi

#### **Off**

Der Antrieb ist abgeschaltet, aber Intuvia steht mit all seinen Funktionen zur Verfügung.

1

### **Eco**

Wirksame Kraft bei maximaler Effizienz für maximale Reichweite

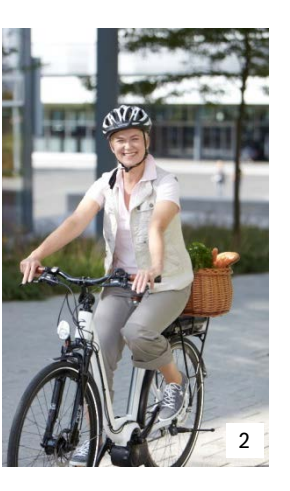

#### **Tour**

Gleichmäßige Unterstützung für Touren mit großer **Reichweite** 

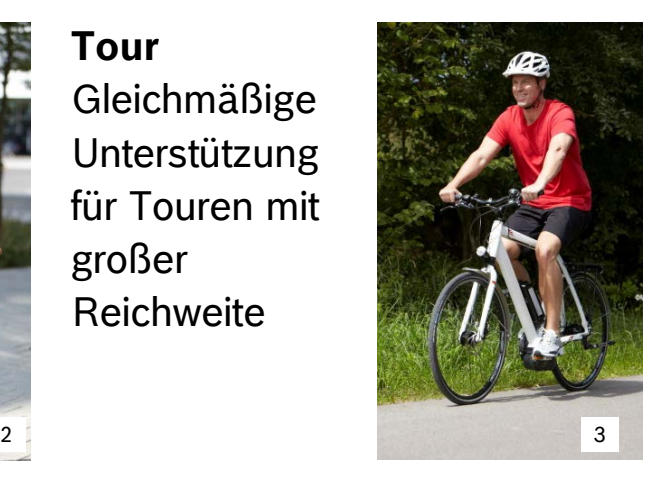

#### **Sport**

- Unmittelbare, kraftvolle Unterstützung für sportives Fahren
- $\rightarrow$  Optimale Leistung am Berg

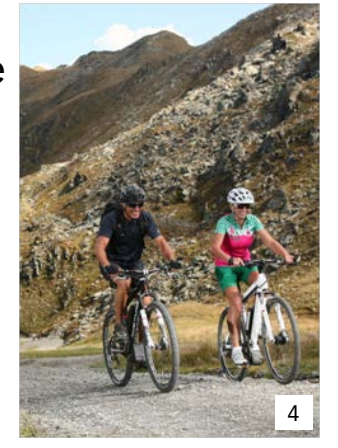

#### **Turbo**

- $\rightarrow$  Maximale, kraftvolle Unterstützung auch bei hoher Trittfrequenz
- $\rightarrow$  Für ambitionierte Fahrer auf anspruchsvollen, langen Uphills <sup>5</sup>

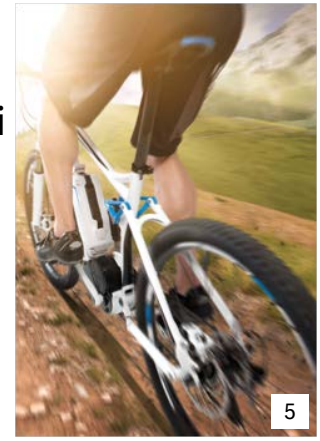

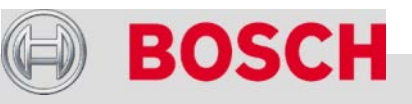

#### Automotive Electronics

Bobsch |e&bikeilSygte2&100002013Al&cRelcintesbet&bbget2Bols/20G&hb@,RadobrfüBodsch Fathlvbh29d2ut&HecRtschtenetofbegeltededech bzgl.jeder Verfügungsbefrugeritungie Repprieduktrich Weitertgaberngchweitgense sowie für den Fall von Schutzrechtsanmeldungen.

# NEU: Charger (Ladegerät)

### **Kennzeichen**

- Kompakter als Vorgängermodell
- $\rightarrow$  150 g leichter
- → Eines der schnellsten Ladegeräte des Marktes:
	- 2,5 h Ladezeit für PowerPack 300
	- 3,5 h Ladezeit für PowerPack 400
- $\rightarrow$  Kein Lüfter mehr erforderlich
- Nur noch eine Ladestufe
	- Ladestrom 4 A
	- schnell und leise (ohne Lüfter)
- → Für Fernreisen ist ab 2014 ein Multi Range (100–240 V) Ladegerät als Zubehör erhältlich.
- $\rightarrow$  Abwärtskompatibel zu Bosch eBike-Systemen der Modelljahre 2011/12

## **Kundennutzen**

- $\rightarrow$  Leichter zu transportieren, z.B. auf einer Radreise
- $\rightarrow$  Kurze Ladezeiten
- $\rightarrow$  Ideal für unterwegs
	- $\rightarrow$  Kinderleichte Bedienung
	- $\rightarrow$  Keine Fehlbedienung möglich
	- $\rightarrow$  Auch auf Auslandsreisen (innerhalb der EU) problemlos zu bedienen
	- $\rightarrow$  Auch Bestandskunden können die Vorteile des neuen Ladegerätes nutzen.

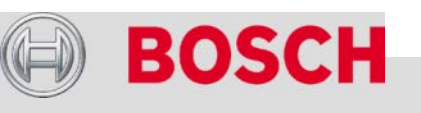

#### Automotive Electronics

Bosch eBike Systems | 2012/2013 | Schulungsunterlage 2012/2013 | © Robert Bosch GmbH 2012. Alle Rechte vorbehalten, auch bzgl. jeder Verfügung, Verwertung, Reproduktion, Bearbeitung, Weitergabe sowie für den Fall von Schutzrechtsanmeldungen.

1

# NEU: PowerPack 300 und PowerPack 400

#### **Technische Daten**

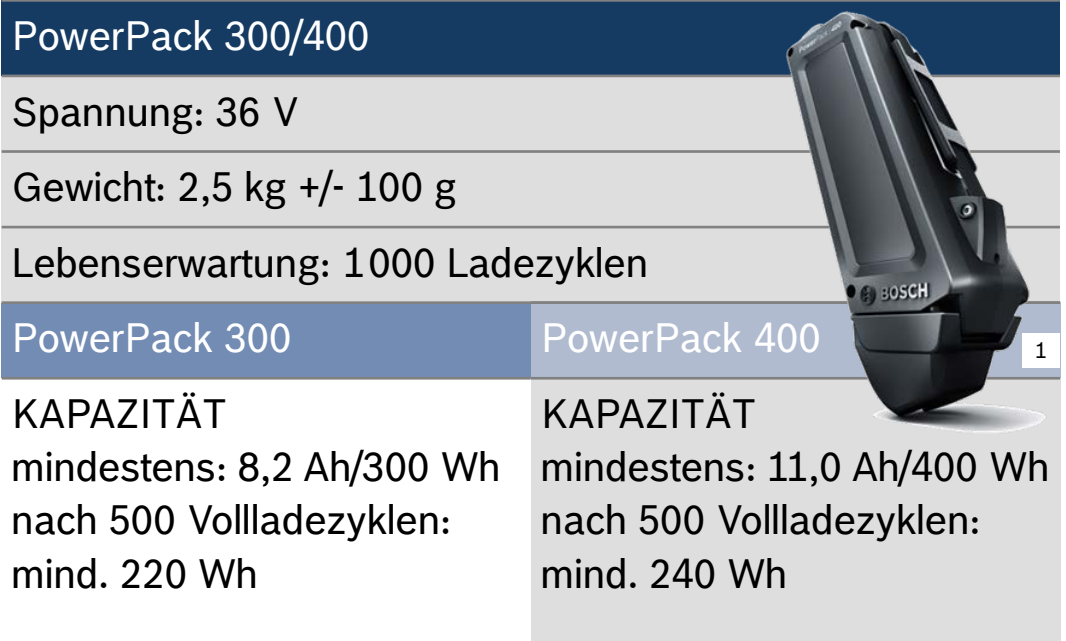

#### **Kundennutzen**

- $\rightarrow$  Mehr Reichweite: 30 % (PowerPack 400) mehr als bei Modelljahr 2012
- $\rightarrow$  Niedriges Gewicht Bosch Akkus gehören zu den leichtesten im gesamten Wettbewerb.
- $\rightarrow$  Uneingeschränkt kompatibel mit Bosch eBike-Systemen 2011/2012
- $\rightarrow$  Lange Lebensdauer

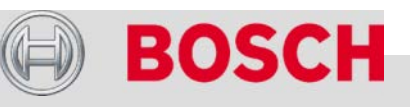

#### Automotive Electronics

# Verhältnis Motorunterstützung – Reichweite *Cruise*

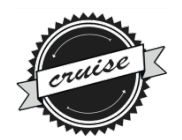

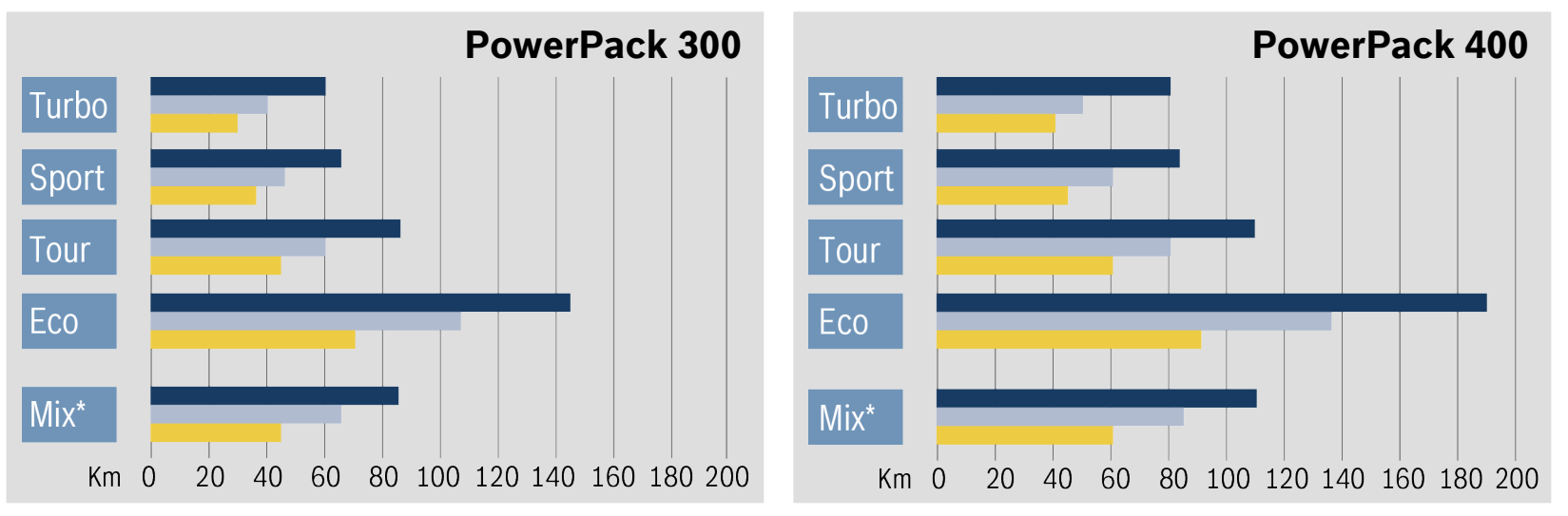

- = Ideale Bedingungen: ebenes Gelände, Durchschnittsgeschwindigkeit 20 km/h, windstill, 20 °C, Fahrer schaltet stets im richtigen Moment
- = Günstige Bedingungen: leicht hügeliges Gelände, Durchschnittsgeschwindigkeit 22 km/h, leichter Gegenwind, 10–20°C, gutes Schaltverhalten des Fahrers
- = Erschwerte Bedingungen: Gelände mit langen und starken Steigungen, Durchschnittsgeschwindigkeit 25 km/h, teilweise starker Gegenwind, <10 °C, niedriger Wirkungsgrad (Fahrrad, Schaltverhalten)
- \* Mittelwert aus einer gleichmäßigen Nutzung aller 4 Fahrmodi

#### Automotive Electronics

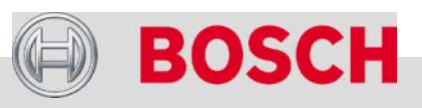

# Verhältnis Motorunterstützung – Reichweite *Speed*

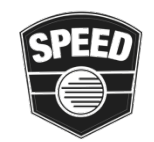

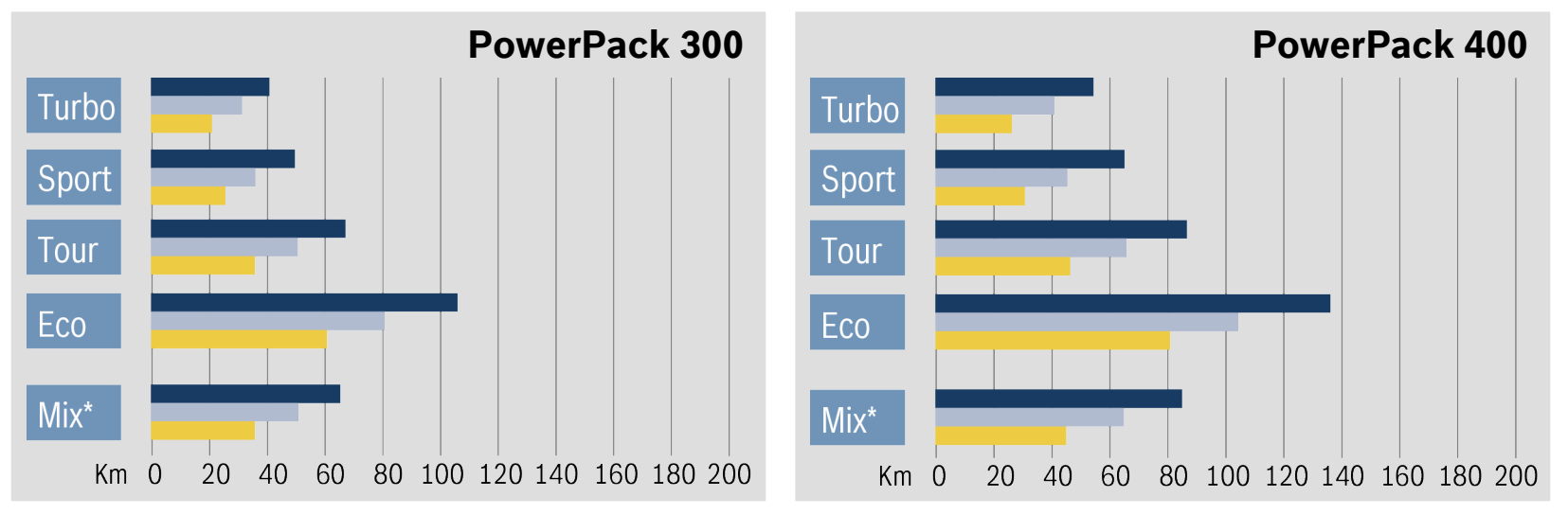

- = Ideale Bedingungen: ebenes Gelände, Durchschnittsgeschwindigkeit 20 km/h, windstill, 20 °C, Fahrer schaltet stets im richtigen Moment
- = Günstige Bedingungen: leicht hügeliges Gelände, Durchschnittsgeschwindigkeit 25 km/h, leichter Gegenwind, 10–20°C, gutes Schaltverhalten des Fahrers
- = Erschwerte Bedingungen: Gelände mit langen und starken Steigungen, Durchschnittsgeschwindigkeit 30 km/h, teilweise starker Gegenwind, <10 °C, niedriger Wirkungsgrad (Fahrrad, Schaltverhalten)
- \* Mittelwert aus einer gleichmäßigen Nutzung aller 4 Fahrmodi

#### Automotive Electronics

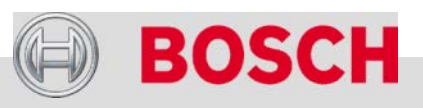

# Effizienz schlägt "Tankgröße"

#### **Wettbewerb der Akkukapazitäten**

- $\rightarrow$  [Hersteller A]: 624 Wh
- $\rightarrow$  [Hersteller B]: 670 Wh
- → Bosch eBike-System 2013: 300/400 Wh

#### **Was erwartet der Kunde?**

 $\rightarrow$  Häufig wird nur nach den Wh gefragt, auch wenn deren Aussagekraft begrenzt ist (vgl. Megapixel-Inflation bei den Digitalkameras).

## **Tatsächlicher Kundennutzen**

- Reichweite
- $\rightarrow$  Ladezeit

32

Maximilian Semsch fuhr auf seinem eBike powered by Bosch in sechs Monaten 16000 km rund um Australien. <sup>1</sup>

#### Automotive Electronics

Bosch eBike Systems | 2012/2013 | Schulungsunterlage 2012/2013 | © Robert Bosch GmbH 2012. Alle Rechte vorbehalten, auch bzgl. jeder Verfügung, Verwertung, Reproduktion, Bearbeitung, Weitergabe sowie für den Fall von Schutzrechtsanmeldungen.

## **Was bietet das Bosch eBike-System?**

- $\rightarrow$  Maximale Systemeffizienz (Mittelmotor in Verbindung mit ausgeklügelter Steuerung)
- $\rightarrow$  Dadurch hohe, praxisgerechte Reichweiten
- $\rightarrow$  Falls doch zwischendurch nachgeladen werden muss:
	- Leichtes, kompaktes Ladegerät
	- Sehr kurze Ladezeiten

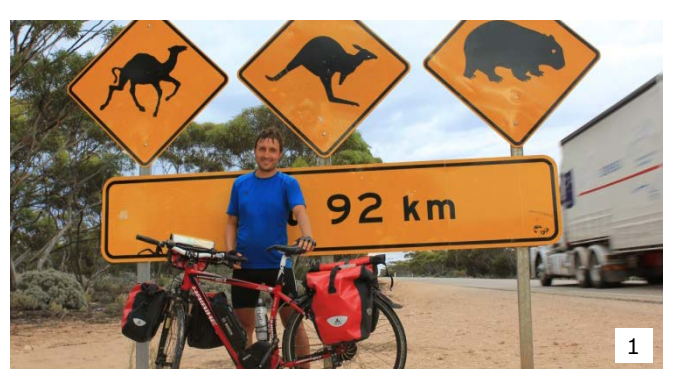

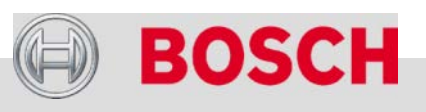

Die Robert Bosch GmbH Bosch eBike Systems Neuheiten 2013 Antrieb und Steuerung PowerPack (Akku) Bosch eBike-Service eBike-Komponenten aus-/einbauen eBike-Diagnose mit dem Diagnosetool Fehlersuche

#### Automotive Electronics

33

Bobsch |e&bikeilSygte2&100002013Al&cRelcintesbet&bbget2Bols/20G&hb@,RadobrfüBodsch Fathlvbh29d2ut&HecRtschtenetofbegeltededech bzgl.jeder Verfügungsbefrugeritungie Repprieduktrich Weitertgaberngchweitgense sowie für den Fall von Schutzrechtsanmeldungen.

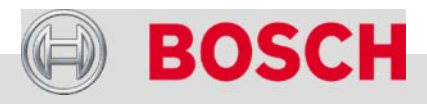

# **Antrieb und Steuerung**

# Antriebseinheit (Drive Unit)

#### **Kundennutzen**

- Mittelmotor
	- Ermöglicht kurzen Radstand und tiefen Schwerpunkt
	- Geringer Montageaufwand bei einer Reifenpanne
	- Freie Schaltungsauswahl
	- Kurze Kabelwege
- $\rightarrow$  Zusammenspiel mit der mechanischen Schaltung (Drehmomentwandler)
	- Maximale Effizienz an Steigungen
	- Motor überhitzt nicht
- $\rightarrow$  Kompakt und robust mit integriertem Steinschlagschutz
- $\rightarrow$  Kräftiger, hocheffizienter Motor
	- Motortechnologie stammt aus dem Automobilbereich

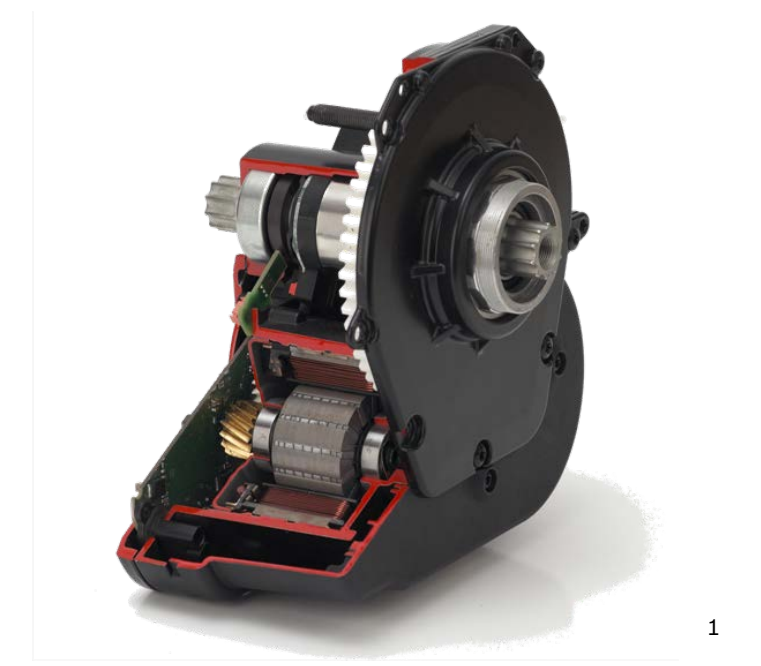

- → Unterstützungsmoment wirkt direkt auf die Tretlagerwelle, d.h. kein in den Antriebsstrang eingreifendes Antriebsritzel
- $\rightarrow$  Geringes Gewicht (4,2 kg)

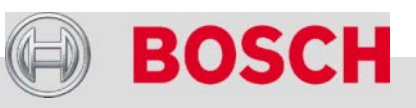

#### Automotive Electronics

## **Antrieb und Steuerung**

# Spritzwasserschutz

#### **Die Antriebseinheit ist spritzwassergeschützt (IP54)**

- $\rightarrow$  Spritzwasser aus unterschiedlichen Richtungen schadet der Antriebseinheit nicht.
- $\rightarrow$  Staub kann nicht in solchen Mengen eindringen, dass die Funktion beeinträchtigt wird.

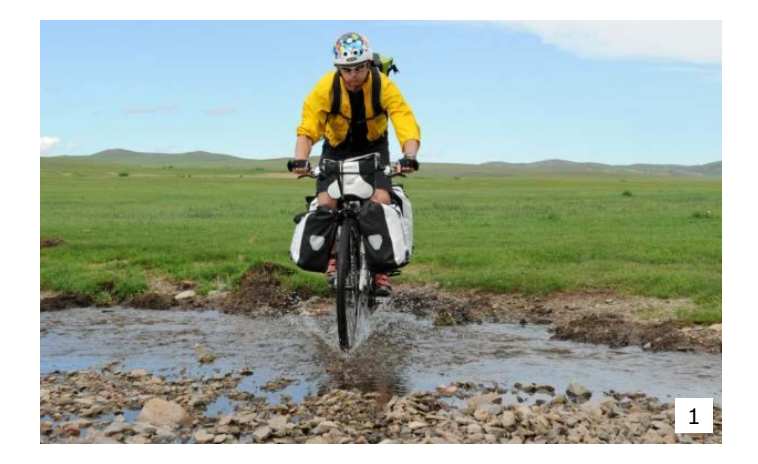

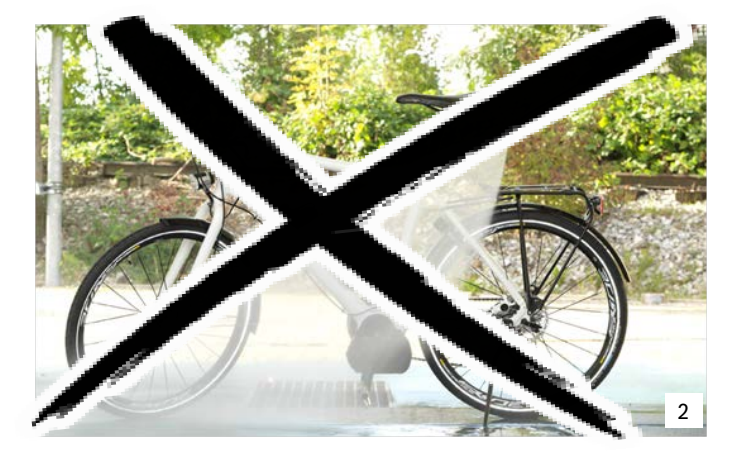

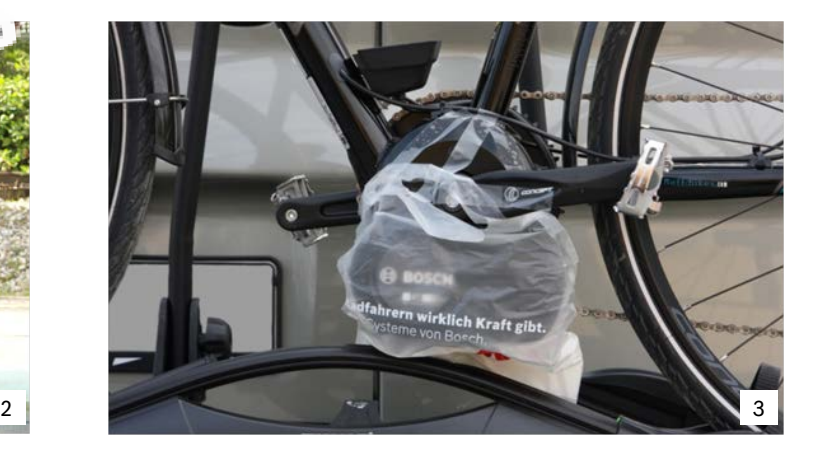

#### Automotive Electronics

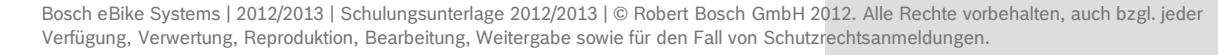

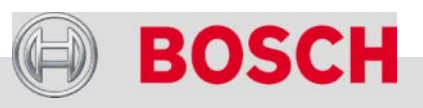

# **Antrieb und Steuerung**

# Steuerungstechnik

#### **Integrierte elektronische Steuerung**

- Steuerung ist im Motorgehäuse untergebracht (nicht im Intuvia Bediencomputer)
- **→ [CAN-Bus-Technologie](#page-36-0)**
- Effiziente und zuverlässige Temperaturüberwachung

#### **Messung des Fahrerwunsches**

- Messung 100 mal/Sekunde
- → Direkte Messung über 3 Sensoren:
	- Drehmoment (Trittkraft)
	- **Trittfrequenz**
	- Geschwindigkeit

#### **Kundennutzen**

 Kein ungewolltes, frühzeitiges Einsetzen der Kraftunterstützung und kein Nachlaufen, wenn man mit dem Treten aufhört.

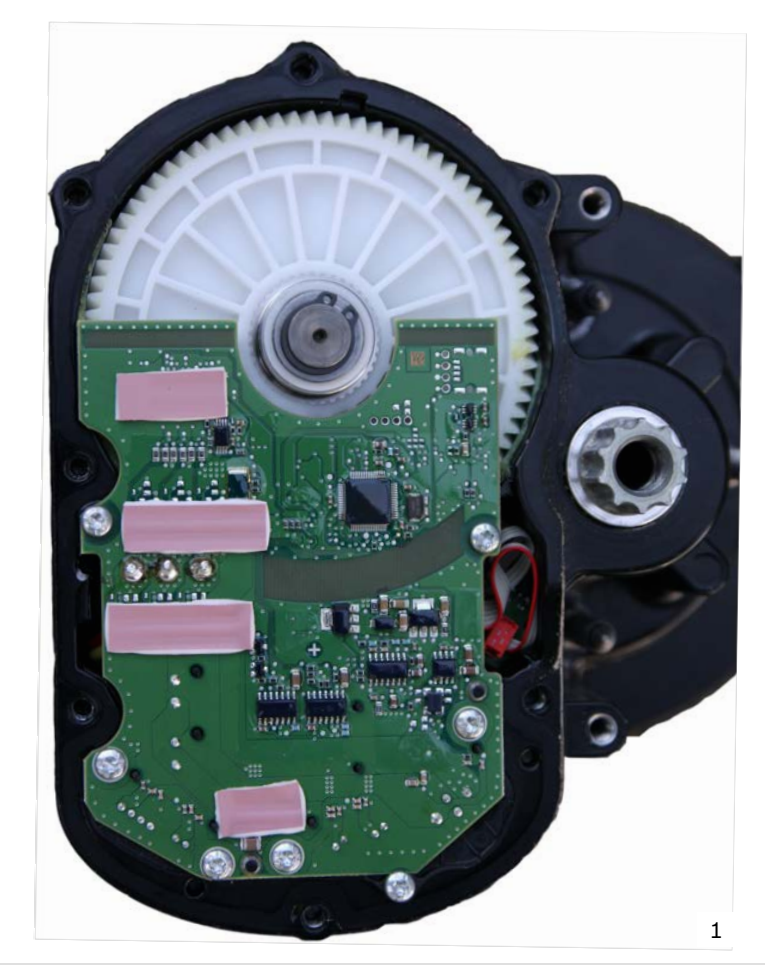

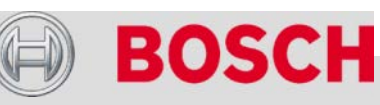

#### Automotive Electronics
### **Antrieb und Steuerung**

## CAN-Bus-Technologie

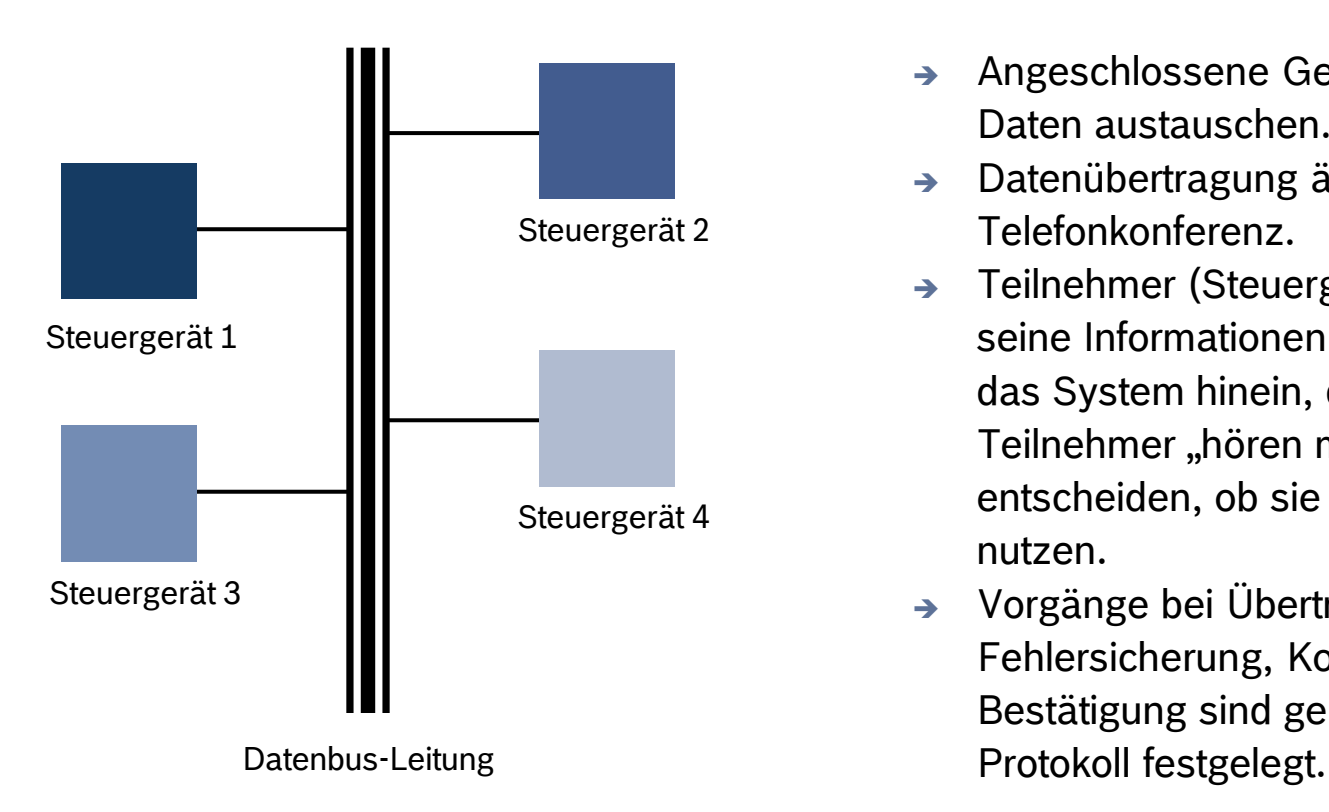

- Angeschlossene Geräte können Daten austauschen.
- $\rightarrow$  Datenübertragung ähnlich einer Telefonkonferenz.
- → Teilnehmer (Steuergerät) spricht seine Informationen (Daten) in das System hinein, die Teilnehmer "hören mit" und entscheiden, ob sie die Daten nutzen.
- $\rightarrow$  Vorgänge bei Übertragung, Fehlersicherung, Korrektur und Bestätigung sind genau im CAN-

[Zurück](#page-35-0)

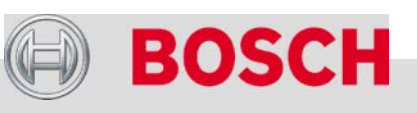

#### Automotive Electronics

Bosch eBike Systems | 2012/2013 | Schulungsunterlage 2012/2013 | © Robert Bosch GmbH 2012. Alle Rechte vorbehalten, auch bzgl. jeder Verfügung, Verwertung, Reproduktion, Bearbeitung, Weitergabe sowie für den Fall von Schutzrechtsanmeldungen.

### **Antrieb und Steuerung**

## Motorunterstützung bei Ketten- und Nabenschaltung

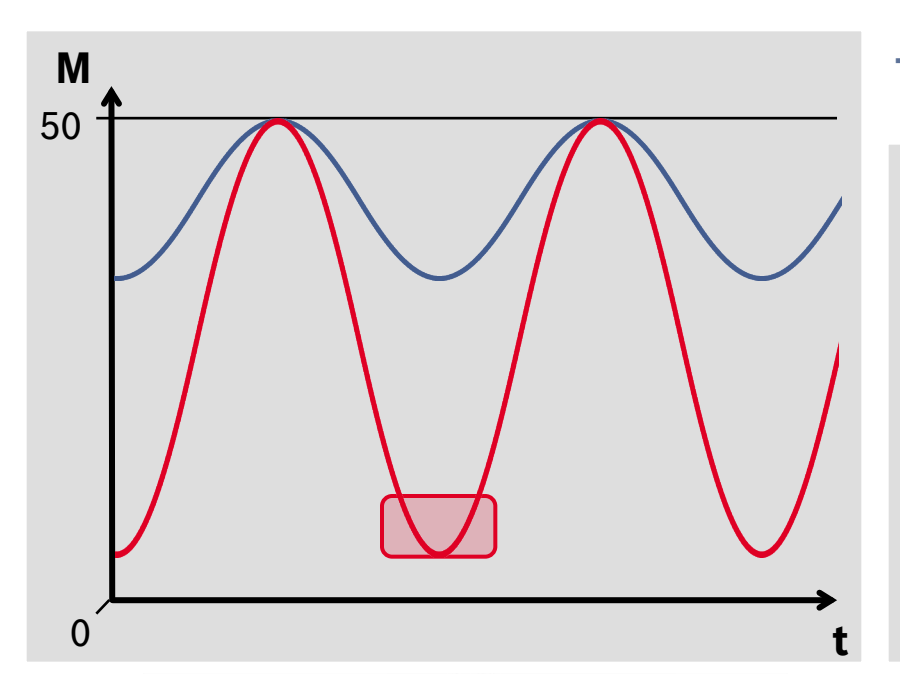

- → Die Motorunterstützung wirkt direkt auf die Tretlagerwelle
	- Nabenschaltung: Kettenschaltung:  $\rightarrow$  Maximales Unterstützungsmoment

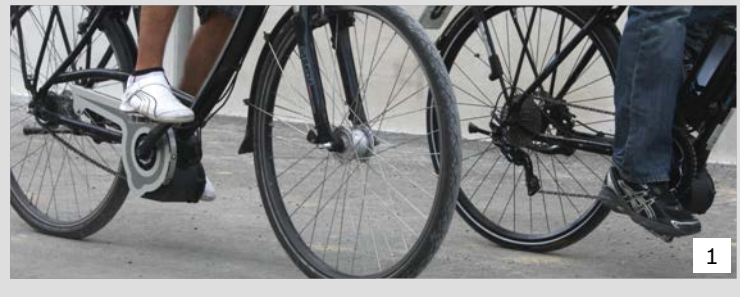

50 Nm 50 Nm

- M = Motorunterstützung in Nm
- t = Zeit (der dargestellte Zeitabschnitt umfasst ca. 2,5 Kurbelumdrehungen)
- Verlauf der Motorunterstützung bei Kettenschaltung
- Verlauf der Motorunterstützung bei Nabenschaltung
- Zeitfenster für den Schaltvorgang bei Nabenschaltung

#### Automotive Electronics

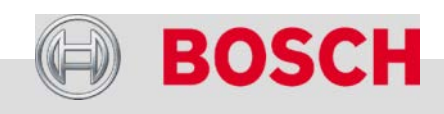

Die Robert Bosch GmbH Bosch eBike Systems Neuheiten 2013 Antrieb und Steuerung PowerPack (Akku) Bosch eBike-Service eBike-Komponenten aus-/einbauen eBike-Diagnose mit dem Diagnosetool Fehlersuche

#### Automotive Electronics

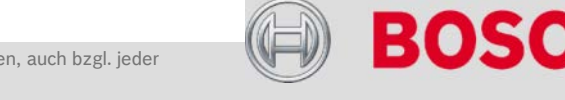

Bosch eBike Systems | 2012/2013 | Schulungsunterlage 2012/2013 | © Robert Bosch GmbH 2012. Alle Rechte vorbehalten, auch bzgl. jeder Verfügung, Verwertung, Reproduktion, Bearbeitung, Weitergabe sowie für den Fall von Schutzrechtsanmeldungen. 39

**Halaba**ka

## Höchste Qualität für Ihre Sicherheit

### **Bosch Batterie-Management-System (BMS)**

- $\rightarrow$  Permanente Überwachung:
	- Spannung
	- Strom
	- Temperatur
	- Ladezustand
- Integrierte Notabschaltung (aktives BMS)

### **Qualität**

- $\rightarrow$  Einsatz hochwertiger Qualitätszellen von technologisch führenden Zellenherstellern
- $\rightarrow$  Höhere Kapazität bei gleichem Gewicht

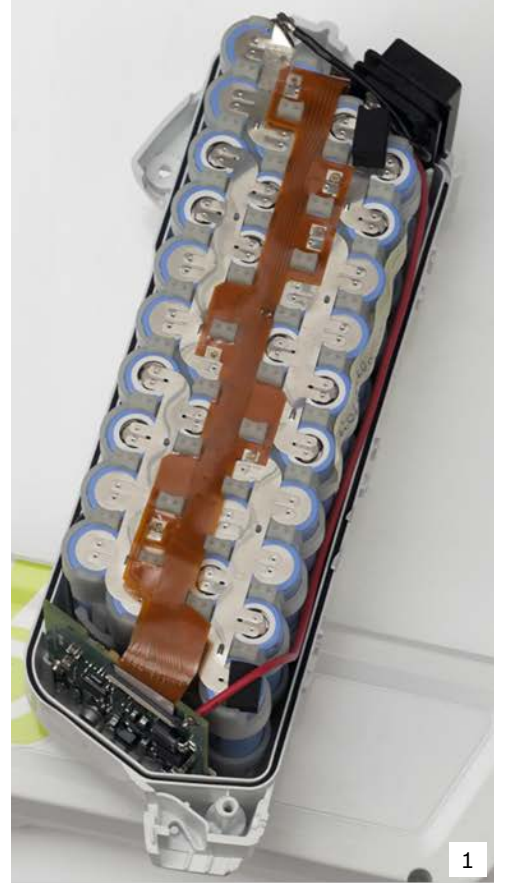

### **Umfangreiche Qualifikationstests**

- $\rightarrow$  UN-Transportation-Test: Sicherheit und vereinfachter **Transport**
- $\rightarrow$  Bosch interne Tests zu Funktion, Lebensdauer und Betriebsfestigkeit
- $\rightarrow$  Zusätzlich getestet bei Velotech auf Betriebsfestigkeit

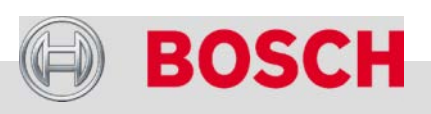

#### Automotive Electronics

## Laden

### **Teilladung und Vollladung**

- Bosch Akkus haben keinen Memory-Effekt und können daher beliebig teilgeladen werden. Eine gelegentliche vollständige Entladung ist nicht nötig.
- $\rightarrow$  Auch eine Unterbrechung des Ladevorganges schadet dem Akku nicht.
- $\rightarrow$  Sichere Lebenserwartung: 500 volle Ladezyklen
- $\rightarrow$  Realistische Lebenserwartung: 1000 volle Ladezyklen
- → Voller Ladezyklus:
	- addierte Teilladezyklen
	- $\bullet$  z.B. 2  $\times$  50 % = 1 Vollladezyklus (oder 3 × 33 %)

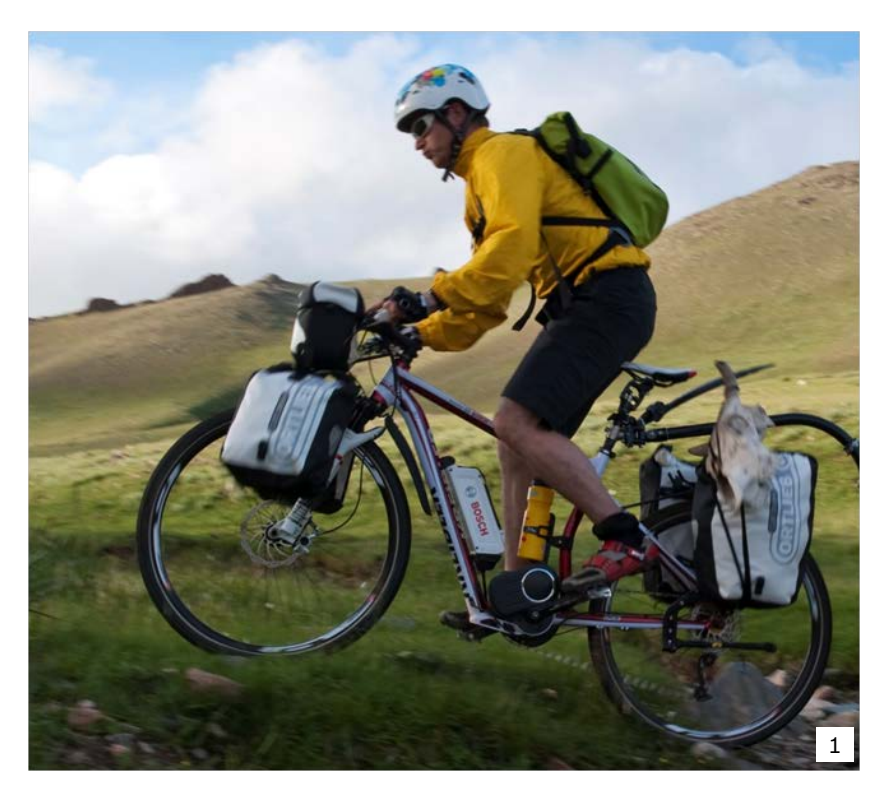

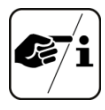

Vor einer längeren Ausfahrt den Akku voll aufladen, auch wenn er noch teilgeladen ist

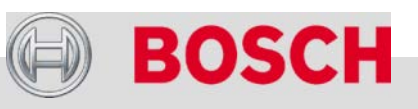

#### Automotive Electronics

Bosch eBike Systems | 2012/2013 | Schulungsunterlage 2012/2013 | © Robert Bosch GmbH 2012. Alle Rechte vorbehalten, auch bzgl. jeder Verfügung, Verwertung, Reproduktion, Bearbeitung, Weitergabe sowie für den Fall von Schutzrechtsanmeldungen.

## Laden

#### **Beim Laden beachten**

- $\rightarrow$  Akku vom eBike abnehmen. Laden am Rad ist nicht möglich.
- → Akku vorzugsweise bei Raumtemperatur (> 15 °C) laden.
- $\rightarrow$  Laden bei Umgebungstemperatur < 0 °C ist nicht möglich.
- → Akku an Ladegerät anschließen und Netzstecker einstecken (Reihenfolge beliebig).

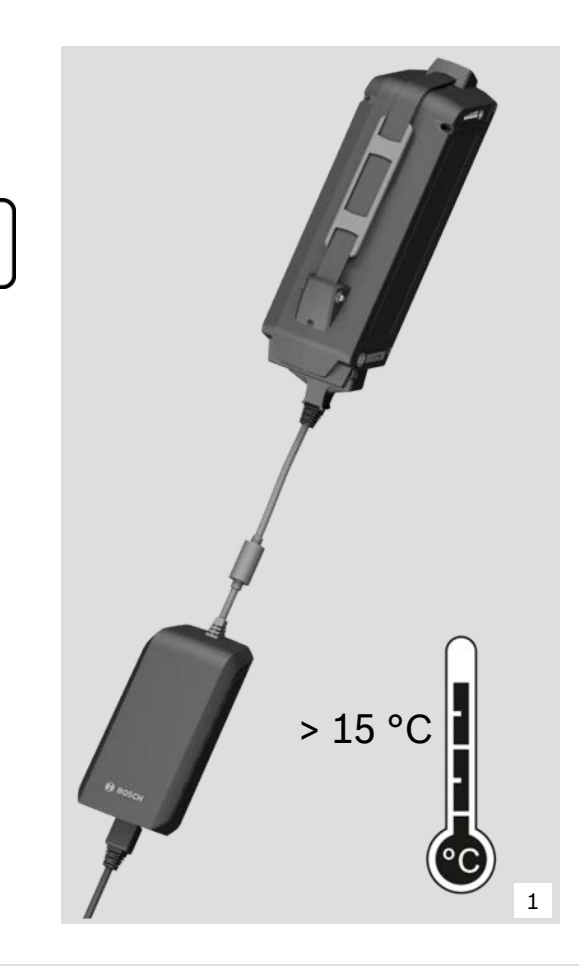

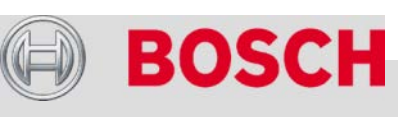

#### Automotive Electronics

## Laden

#### **Ladezustand mit den LEDs am Akku überwachen**

- $\rightarrow$  Jede LED entspricht 20 % der Akkukapazität.
- $\rightarrow$  Blinkende LED zeigt Aufladung der nächsten 20 % an.
- → Wenn der Akku vollständig aufgeladen ist, leuchten alle LEDs.

### **NEU: Fehleranzeige am Akku:**

- $\rightarrow$  LED 1, 3 und 5 blinken, wenn Umgebungsbedingung zu kalt (<  $0^{\circ}$ C) oder zu warm (>  $50^{\circ}$ C) ist.
- $\rightarrow$  LED 2 und 4 blinken bei Kurzschluss. System schaltet sich aus. (Blinken und Abschaltung auch während der Fahrt)

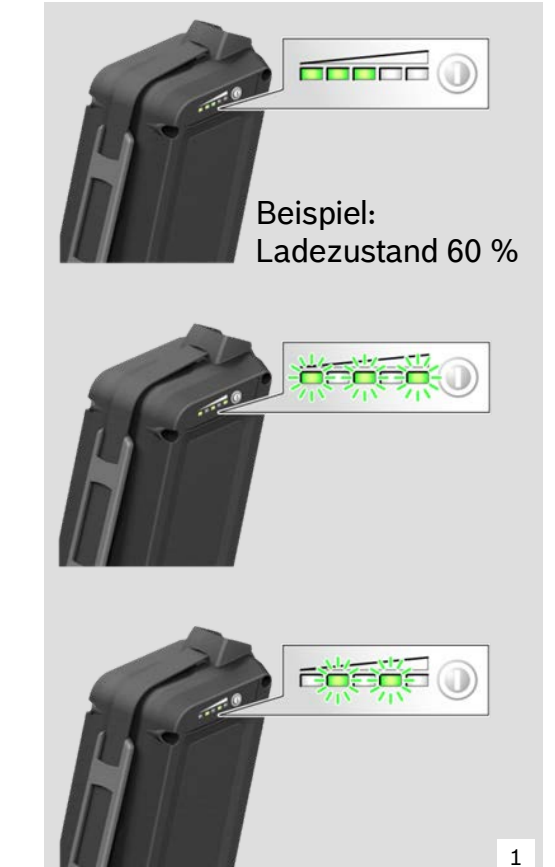

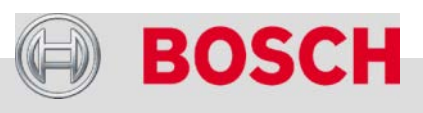

#### Automotive Electronics

43

## Laden

#### **Nach dem Aufladen**

- $\rightarrow$  Ladegerät schaltet automatisch ab, wenn der Akku vollständig geladen ist.
- → Akku vom Ladegerät abnehmen und Ladegerät abstecken.
- $\rightarrow$  Bleibt der Akku nach vollständiger Ladung am Ladegerät:
	- In regelmäßigen Zeitabständen wird Erhaltungsladung aktiviert.
	- Unnötiger Stromverbrauch
	- Erhaltungsladung ist nicht für Lagerung des Akkus (z.B. Winterpause) erforderlich.

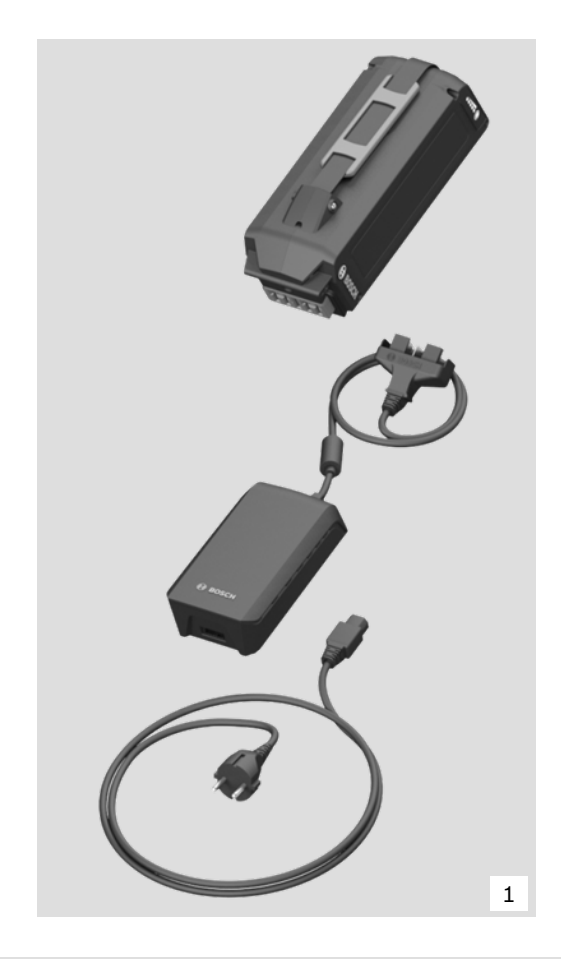

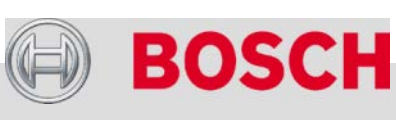

#### Automotive Electronics

44

## **Winterbetrieb**

- Akku nach jeder Fahrt abnehmen.
- $\rightarrow$  Bei Außentemperaturen unter 15 °C Akku grundsätzlich im Haus lagern. Kalte Nächte in Frühjahr und Herbst beachten.
	-
- → Vollgeladenen Akku erst kurz vor Fahrtantritt ins eBike einsetzen.
- $\rightarrow$  Akku bei Temperaturen unter 15 °C vorzugsweise in der Wohnung aufladen. Batterie-Management-System verhindert Aufladen bei Temperaturen < 0 °C (LEDs 1, 3 und 5 blinken)

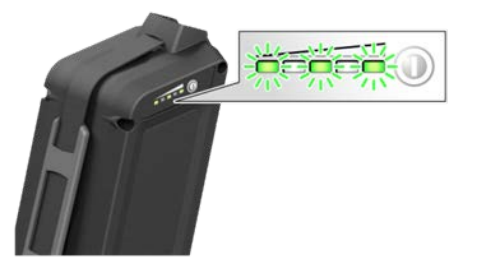

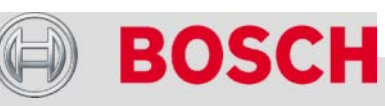

1

#### Automotive Electronics

## Lagerung

#### **Ideal für eine hohe Lebensdauer**

- $\rightarrow$  Raumtemperatur (ca. 20 °C)
- $\rightarrow$  Sehr tiefe Temperaturen und Hitze vermeiden (z.B. während der Sommermonate nicht in einem geschlossenen, in der Sonne geparkten Auto lagern)
- $\rightarrow$  Trockene Umgebung

#### **Bei längeren Lagerzeiten (Überwinterung)**

- Optimaler Ladezustand: 50–60 %
- Lagerung in Ladezustand *leer* (28 V) ein Jahr lang möglich

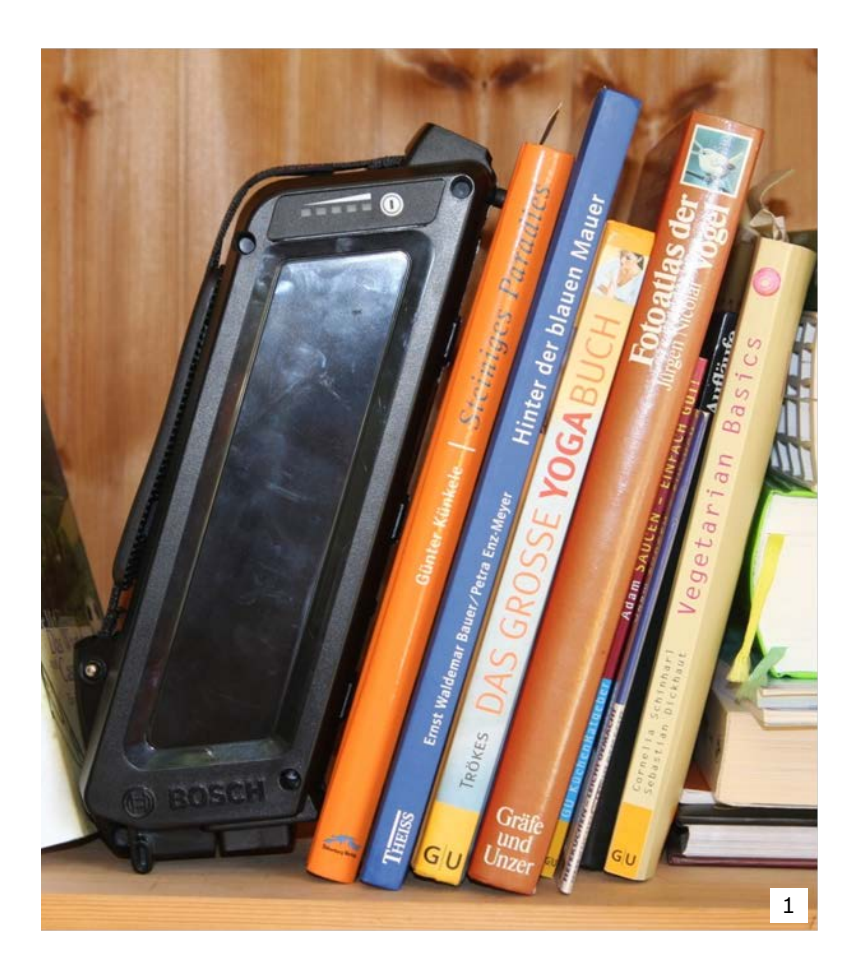

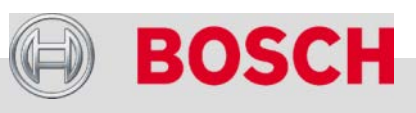

#### Automotive Electronics

Bosch eBike Systems | 2012/2013 | Schulungsunterlage 2012/2013 | © Robert Bosch GmbH 2012. Alle Rechte vorbehalten, auch bzgl. jeder Verfügung, Verwertung, Reproduktion, Bearbeitung, Weitergabe sowie für den Fall von Schutzrechtsanmeldungen.

## Gewerbliche Lagerung

#### **Lagerung beim Fahrradhändler**

- → Ggf. Gebäudeversicherung erweitern (Gebäudebrandschutzklasse D)
- $\rightarrow$  Für Exponate im Schaufenster: Bosch bietet Akku-Dummies als Zubehör für stark sonnenbeschienene Schaufenster an

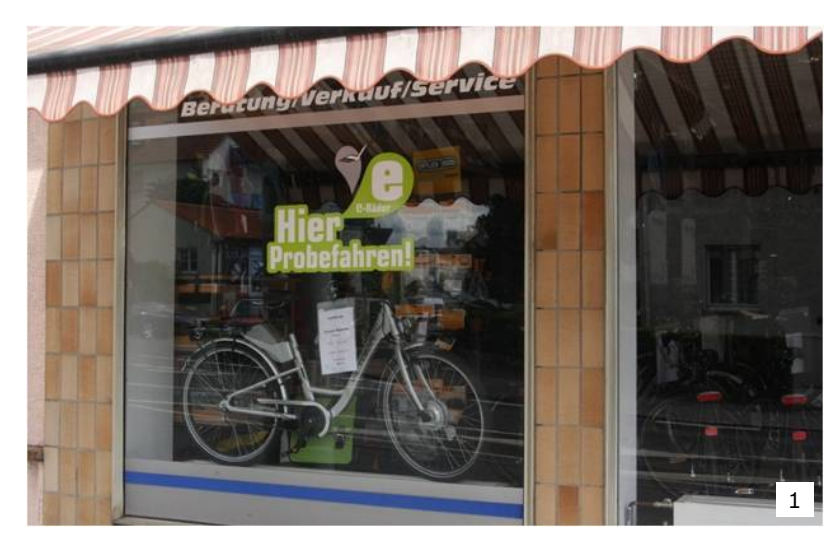

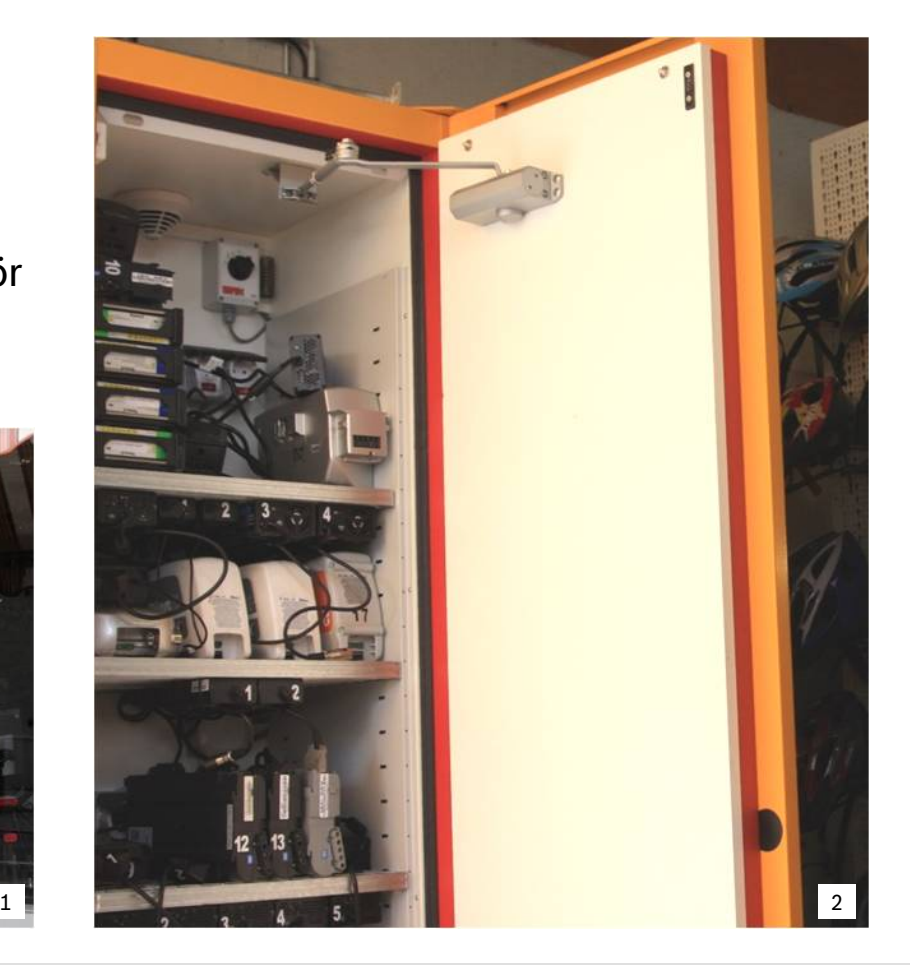

#### Automotive Electronics

47

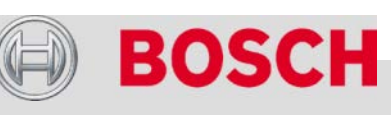

## Pflege und Wartung

### **Einzig notwendige Pflegemaßnahme**

 $\rightarrow$  Steckerpole reinigen und fetten (Polfett, technische Vaseline)

#### **Bitte beachten Sie**

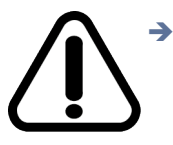

- Schadhafte Akkus austauschen. Das gilt auch für funktionsfähige Akkus mit einer Beschädigung am Gehäuse.
- **Keine Reparaturversuche unternehmen.**
- **Akku nicht öffnen.**
- $\rightarrow$  Vor allen Arbeiten am eBike den Akku aus der Halterung nehmen.

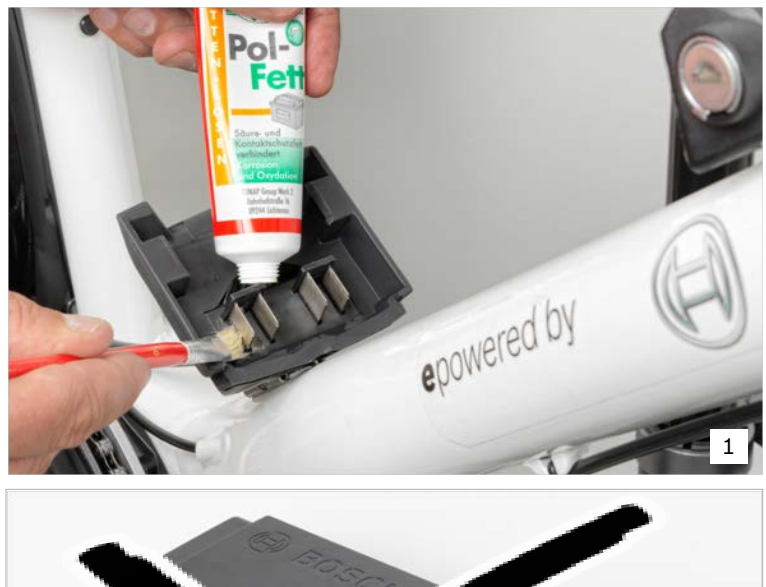

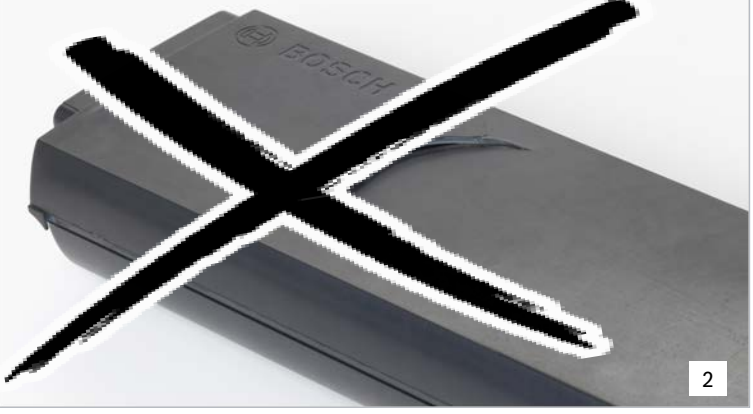

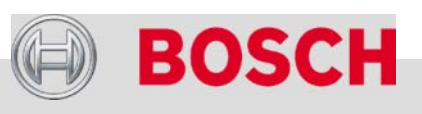

#### Automotive Electronics

## Beschädigte Akkus

### **Ein beschädigter Akku kann auslaufen oder in Brand geraten**

 $\rightarrow$  Für beschädigte Akkus eine feuerfeste, mit Sand gefüllte Metallkiste an einem trockenen, überdachten Standort im Freien bereitstellen.

#### **Wenn ein Akku brennt oder raucht**

- 
- Akku in die mit Sand gefüllte Metallkiste im Freien legen und mit Sand bedecken.
- **→** Dabei den Rauch nicht einatmen (hochgiftig).

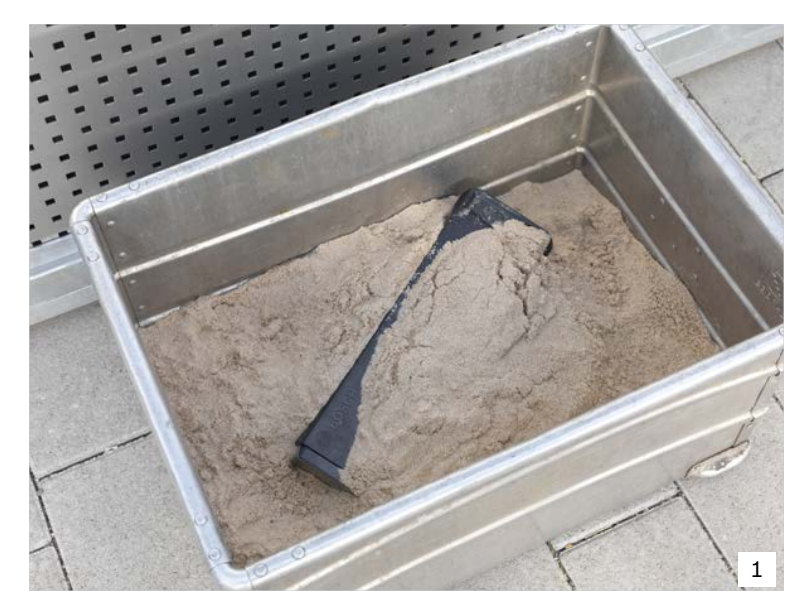

2

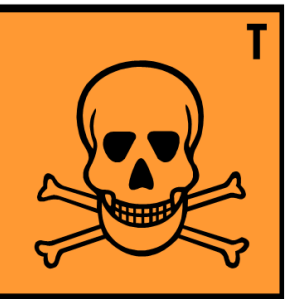

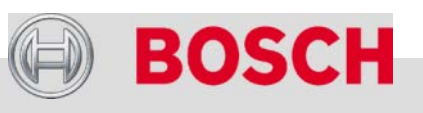

#### Automotive Electronics

49

## Transport

#### **Kunde (privater Benutzer)**

- $\rightarrow$  Bei Transport des eBikes mit dem Auto den Akku immer abnehmen.
- $\rightarrow$  Akku darf ohne weitere Auflagen auf der Straße transportiert werden (im Pkw, Bus etc.).

### **Händler (gewerblicher Transport)**

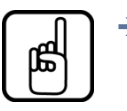

50

 Beim Transport, z.B. zu einem Event, müssen einschlägige Vorschriften beachtet werden.

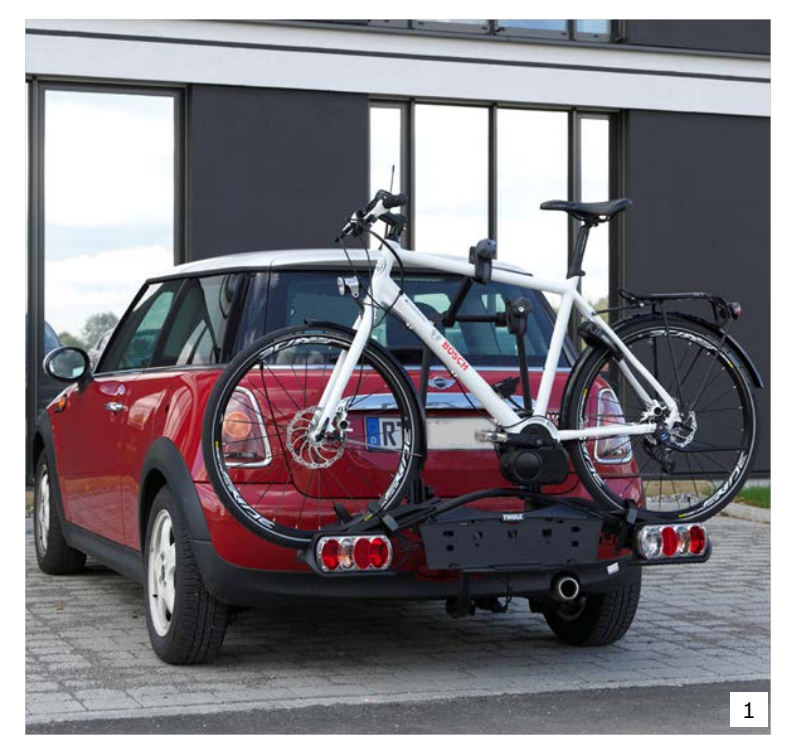

Beim Transport von eBikes muss mehr beachtet werden als bei normalen Fahrrädern.

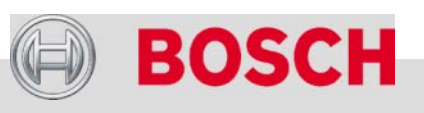

#### Automotive Electronics

## Gewerblicher Transport

#### **Rechtsgrundlagen in Deutschland**

- **GGBefG**: Gefahrgutbeförderungsgesetz
- **GGVSEB**: Gefahrgutverordnung Straße, Eisenbahn und Binnenschifffahrt
- **ADR**: Europäisches Übereinkommen über die internationale Beförderung gefährlicher Güter auf der Straße

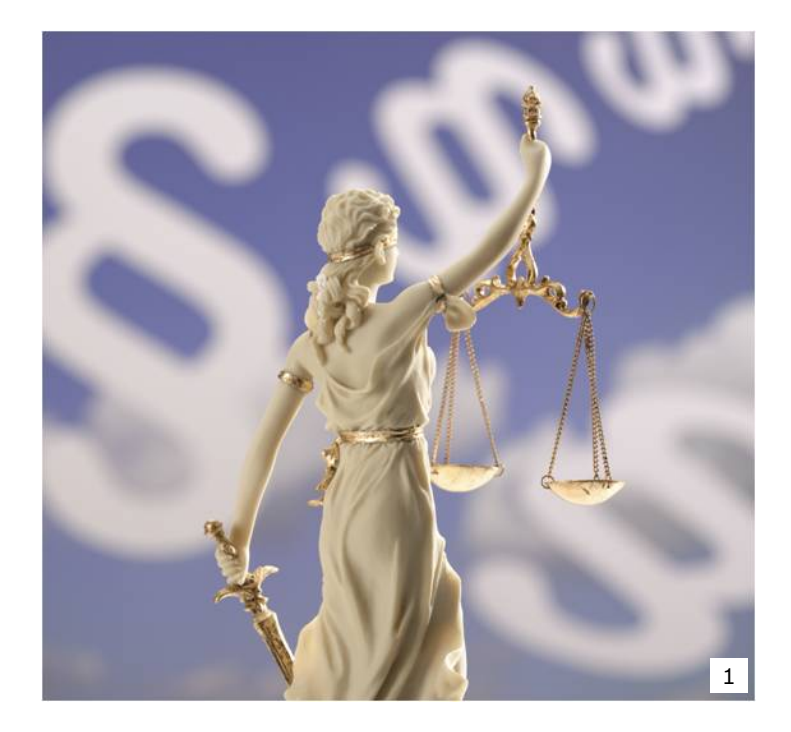

#### **Bezugsquellen**

- → GGBefG: www.gesetze-im-internet.de/bundesrecht/gefahrgutg/gesamt.pdf
- → GGVSEB: www.gesetze-im-internet.de/bundesrecht/ggvseb/gesamt.pdf
- → ADR: www.bmvbs.de/cae/servlet/contentblob/60542/publicationFile/31543/adr-2011.pdf

#### Automotive Electronics

51

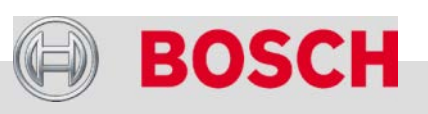

## Transportarten

### **Einzelne Akkus**

- Akkupole sind versenkt und dadurch gegen Kurzschluss gesichert.
- $\rightarrow$  Je Akku sind ein Gefahrgutkarton mit Gefahrgutkennzeichnung sowie Gefahrgutbeförderungsschein erforderlich.

### **eBike-Transport**

- Akkubetriebenes Fahrzeug mit montiertem Akku gilt nicht als Gefahrgut.
- $\rightarrow$  Bei Transport mehrerer eBikes (z.B. für Event):
	- Akkus in den eBikes belassen.
	- Akkus mit Klebeband sichern (Sicherung gegen Beschädigung und Kurzschluss).

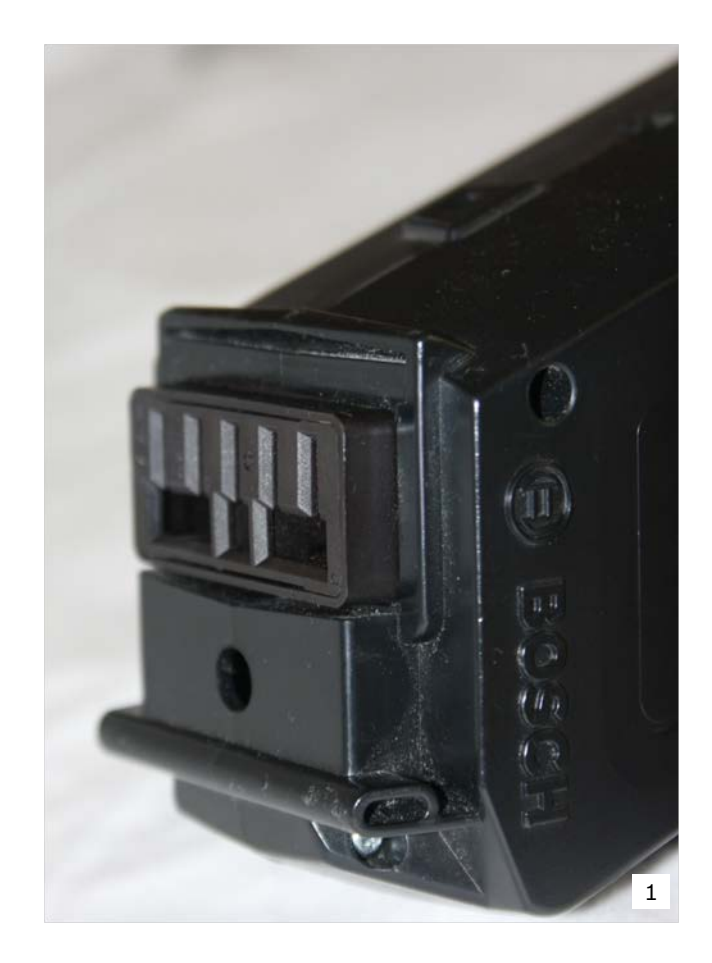

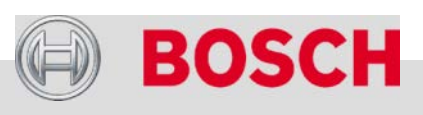

#### Automotive Electronics

### **PowerPack (Akku) – Gewerblicher Transport**

## Verpackung

- $\rightarrow$  Nur speziell zugelassene Verpackungen verwenden.
- $\rightarrow$  Akkuspezifische Verpackungen sind über die Bosch Service-Hotline bestellbar.

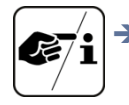

1

- Unbeschädigte gebrauchte Verpackungen können beliebig oft wiederverwendet werden.
- $\rightarrow$  Verpackung auf mindestens einer Seite mit folgenden Aufschriften und Kennzeichen versehen:
	- UN-Nummer (von den Vereinten Nationen festgelegte Nummer für das betreffende Transportgut)
		- Gefahrzettel: schwarz-weiß-gestreift, 10 × 10cm,
			- Klasse 9
		- Verpackungscode (UN-Zulassung)

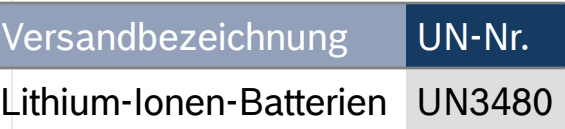

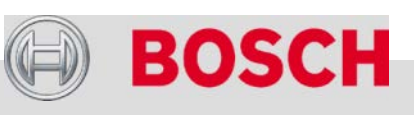

#### Automotive Electronics

Bosch eBike Systems | 2012/2013 | Schulungsunterlage 2012/2013 | © Robert Bosch GmbH 2012. Alle Rechte vorbehalten, auch bzgl. jeder Verfügung, Verwertung, Reproduktion, Bearbeitung, Weitergabe sowie für den Fall von Schutzrechtsanmeldungen.

WEBSLE LABIA

## **PowerPack (Akku) – Gewerblicher Transport**

## Verantwortlichkeiten beim Gefahrguttransport

### **Pflichten und Verantwortlichkeiten**

- ADR und GGVSEB regeln die Pflichten und Verantwortlichkeiten aller Beteiligten an einem Gefahrguttransport:
	- Absender (und ggf. sein Auftraggeber)
	- Verpacker
	- Verlader
	- Beförderer (Fahrzeugführer)
	- Befüller
	- Entlader
	- Empfänger

### **Gefahrgut-Unterweisung**

- → Alle an der Beförderung gefährlicher Güter beteiligten Personen müssen in regelmäßigen Abständen geschult werden (spätestens alle 2 Jahre).
- → Die Schulungen erfolgen durch den Gefahrgutbeauftragten oder einen externen Schulungsveranstalter (z.B. Bosch eBike, Handwerkskammer).

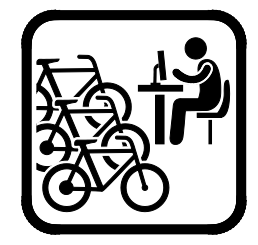

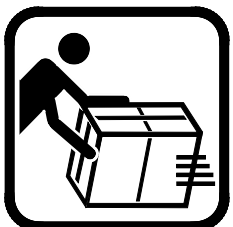

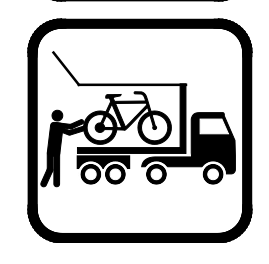

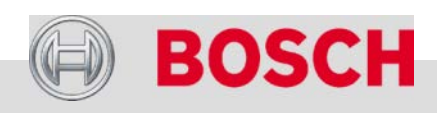

#### Automotive Electronics

Bosch eBike Systems | 2012/2013 | Schulungsunterlage 2012/2013 | © Robert Bosch GmbH 2012. Alle Rechte vorbehalten, auch bzgl. jeder Verfügung, Verwertung, Reproduktion, Bearbeitung, Weitergabe sowie für den Fall von Schutzrechtsanmeldungen.

### **PowerPack (Akku) – Gewerblicher Transport**

## Versand von Gefahrgut

#### **Gefahrgut von anderen Versandgütern trennen**

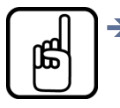

- Akku nicht zusammen mit anderen Versandgütern (z.B. Antriebseinheit) verschicken.
- 
- Akku stets separat in einem gekennzeichneten Gefahrgutkarton versenden.
- Nicht jeder Paketdienst befördert Gefahrgut.
	- UPS nimmt keine Gefahrgüter an\*
	- Versand von Akkus mit GLS möglich\*

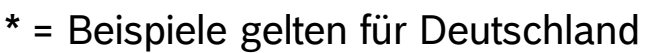

#### Automotive Electronics

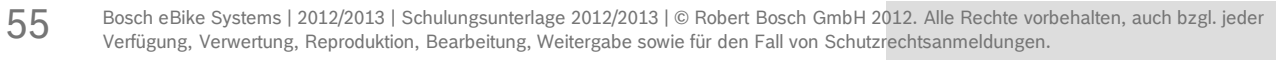

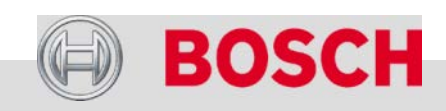

1

## Abfallentsorgung und Recycling

#### **Metall- und Kunststoffkomponenten**

- Abgabe beim lokalen Wertstoffhof
- $\rightarrow$  Rechtsgrundlagen:
	- Kreislaufwirtschafts- und Abfallgesetz (KrW-/AbfG)

### **Elektrische Komponenten**

- Abgabe beim lokalen Wertstoffhof
- $\rightarrow$  Rechtsgrundlagen:
	- Richtlinie Elektro- und Elektronikgeräte-Abfall (WEEE)
	- Elektro- und Elektronikgerätegesetz (ElektroG)

#### **Batterien und Akkus**

- Abgabe bei GRS Batterien
- $\rightarrow$  Rechtsgrundlagen:
	- Batterierichtlinie 2006/66/EC
	- Batteriegesetz (BattG)

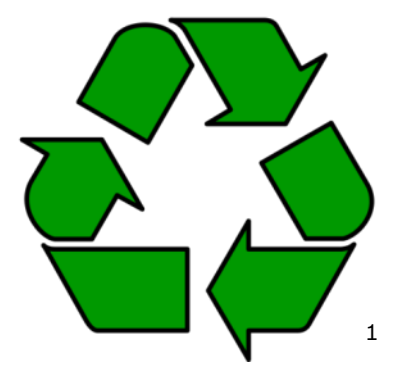

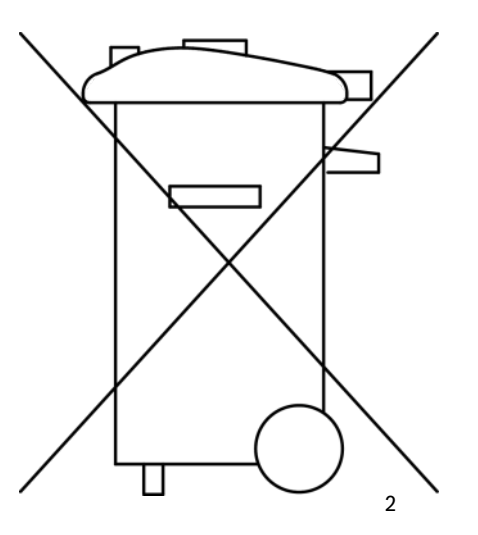

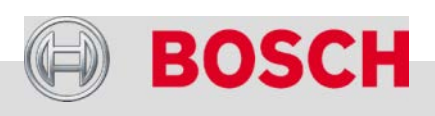

#### Automotive Electronics

Bosch eBike Systems | 2012/2013 | Schulungsunterlage 2012/2013 | © Robert Bosch GmbH 2012. Alle Rechte vorbehalten, auch bzgl. jeder Verfügung, Verwertung, Reproduktion, Bearbeitung, Weitergabe sowie für den Fall von Schutzrechtsanmeldungen.

## Akkus aus Elektrofahrrädern entsorgen

#### **Gemeinsames Rücknahmesystem (GRS) Batterien**

- Teilnahme für Bosch eBike-Händler kostenlos
- Grüne Sammelbehälter
- $\rightarrow$  Für Lithiumakkus:
	- speziell gekennzeichnete Sammelboxen
	- Aufkleber "Nur für Lithium-Ionen-Akkus aus Elektrofahrrädern"
- → Akkus gegen Kurzschluss und Beschädigungen sichern, z.B. mit Originalverpackung

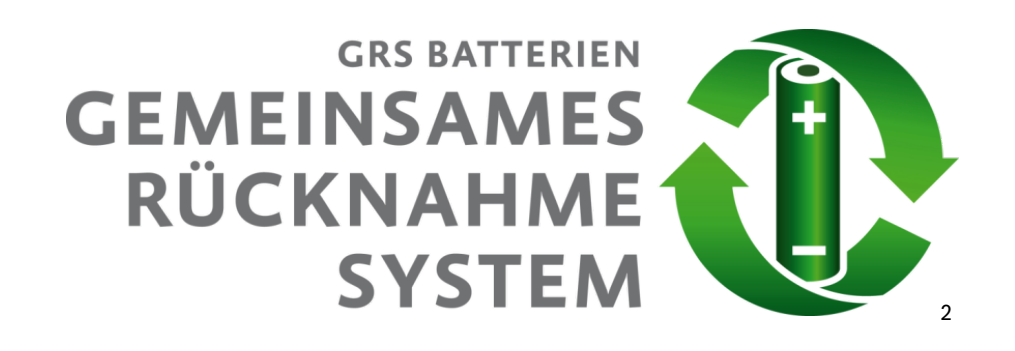

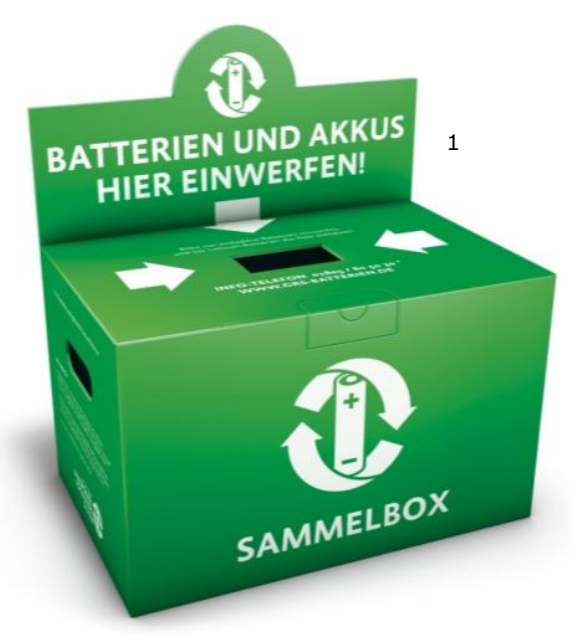

Anmeldung und weitere Infos: http://www.grs-batterien.de

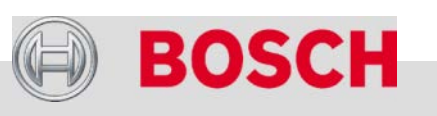

#### Automotive Electronics

Bosch eBike Systems | 2012/2013 | Schulungsunterlage 2012/2013 | © Robert Bosch GmbH 2012. Alle Rechte vorbehalten, auch bzgl. jeder Verfügung, Verwertung, Reproduktion, Bearbeitung, Weitergabe sowie für den Fall von Schutzrechtsanmeldungen.

Die Robert Bosch GmbH Bosch eBike Systems Neuheiten 2013 Antrieb und Steuerung PowerPack (Akku) Bosch eBike-Service eBike-Komponenten aus-/einbauen eBike-Diagnose mit dem Diagnosetool Fehlersuche

#### Automotive Electronics

58

Bosch eBike Systems | 2012/2013 | Schulungsunterlage 2012/2013 | © Robert Bosch GmbH 2012. Alle Rechte vorbehalten, auch bzgl. jeder Verfügung, Verwertung, Reproduktion, Bearbeitung, Weitergabe sowie für den Fall von Schutzrechtsanmeldungen.

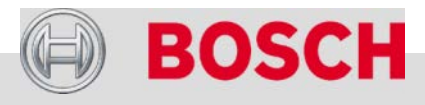

## Händlerkontakt zum Bosch eBike-Service

#### **Exklusives Händler-Portal im Internet**

- → [http://ebike.bosch.com](http://ebike.bosch.com/)
- $\rightarrow$  Werkstattvideos, Software-Updates, Technische FAQ's, Schulungstermine, Downloads, Rückholauftrag für defekte Bauteile und vieles mehr.
- Anmeldung erforderlich

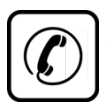

#### **Service-Hotline für Händler**

- +49 7121 7666 000
- $\rightarrow$  Mo. Fr. von 08:00 h bis 17:00 h
- $\rightarrow$  Sprachen: deutsch, englisch, französisch, niederländisch\*, spanisch\*
	- (\*= beschränkte Verfügbarkeit)

#### Automotive Electronics

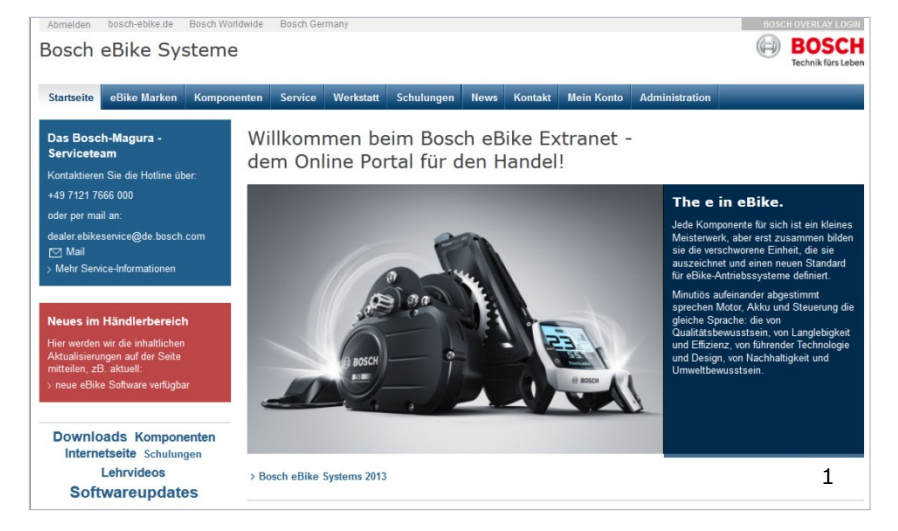

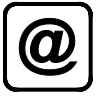

### **E-Mail**

dealer.ebikeservice@de.bosch.com

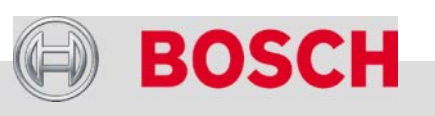

## Händlerkontakt zum Bosch eBike-Service

#### **Ersatzteil- und Werkzeugbestellung**

- → [www.bosch-ebike.de/webshop](http://www.bosch-ebike.de/webshop)
- $\rightarrow$  Anmeldung erforderlich
	- Log-in-Daten des Magura-**Onlineshops**
- $\rightarrow$  Ersatzteile und Werkzeuge in der Kategorie Bosch eBike
- $\rightarrow$  Anmeldung zu Schulungen unter der Kategorie Schulungen

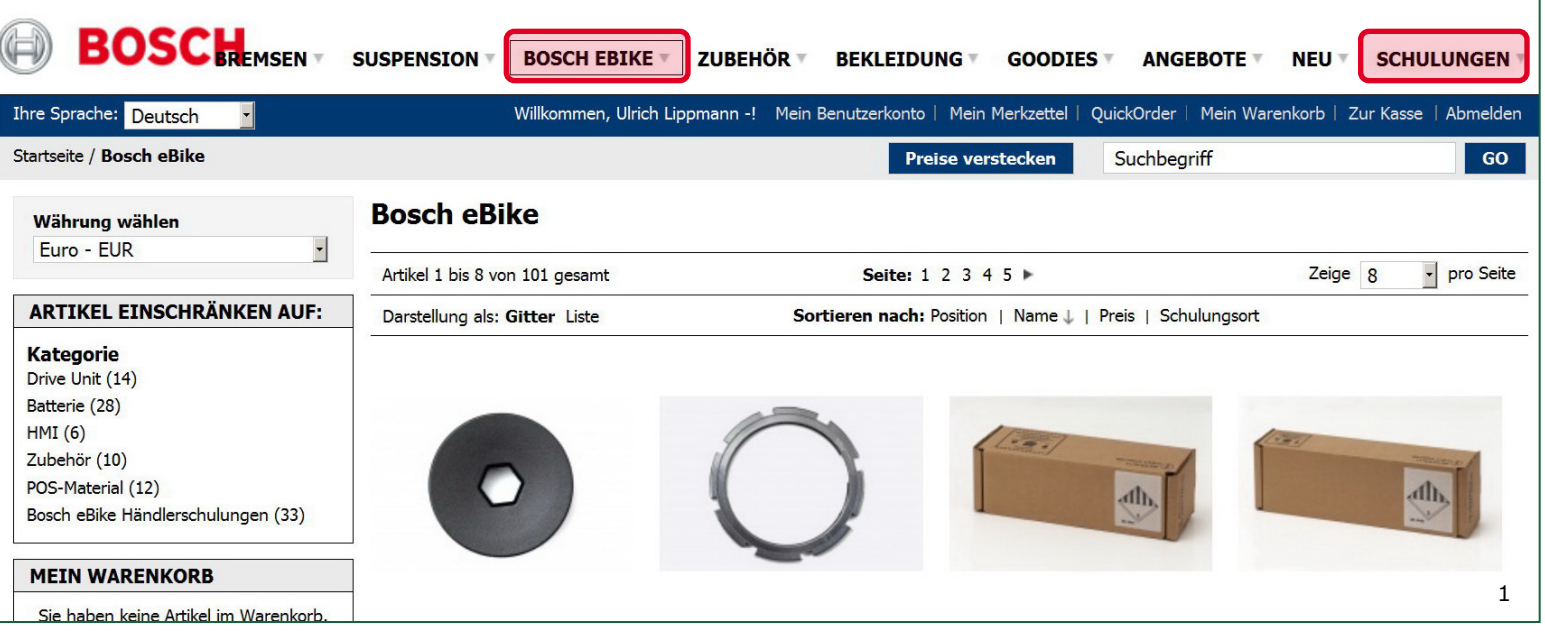

#### Automotive Electronics

Bosch eBike Systems | 2012/2013 | Schulungsunterlage 2012/2013 | © Robert Bosch GmbH 2012. Alle Rechte vorbehalten, auch bzgl. jeder Verfügung, Verwertung, Reproduktion, Bearbeitung, Weitergabe sowie für den Fall von Schutzrechtsanmeldungen.

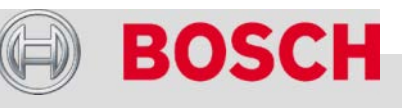

## Garantiefallabwicklung

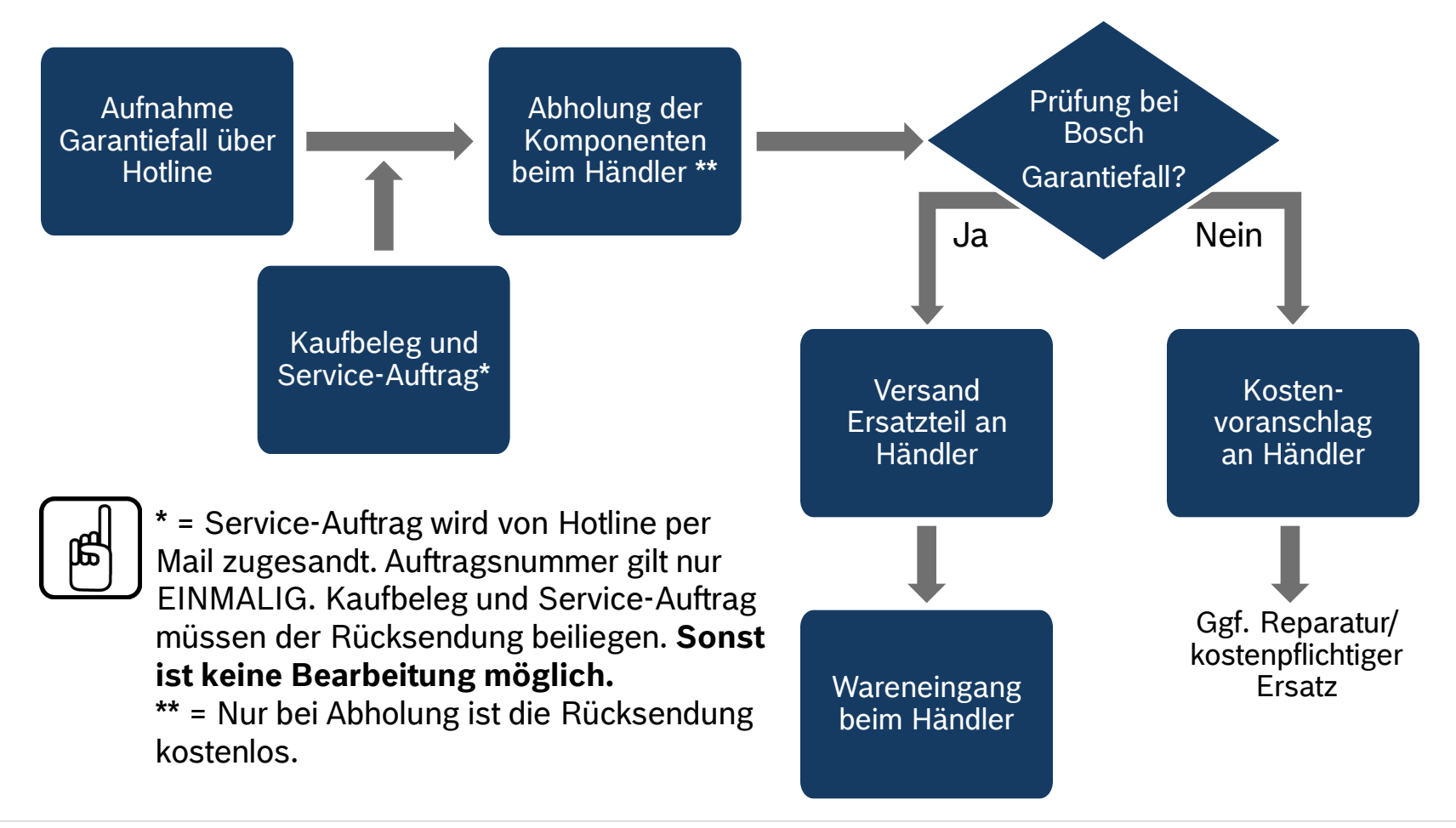

#### Automotive Electronics

61

## Service-Auftrag

#### **Notwendige Angaben**

- $\rightarrow$  Auftragsnummer
- $\rightarrow$  Kundennummer
- $\rightarrow$  Telefonnummer
- $\rightarrow$  Ansprechpartner
- $\rightarrow$  Alle erforderlichen Fahrzeugdaten

#### **Bitte beachten Sie:**

- $\rightarrow$  Jede reklamierte Komponente benötigt einen separaten Auftrag.
- $\rightarrow$  Gefahrgut (Akku) muss getrennt von den anderen Komponenten abgeholt werden.
- $\rightarrow$  Bündelungen beim Abholen sind möglich. Beispiel: 2 Akkus zusammen abholen
	- nur 1 Versandkarton, aber
	- 2 Service-Aufträge erforderlich

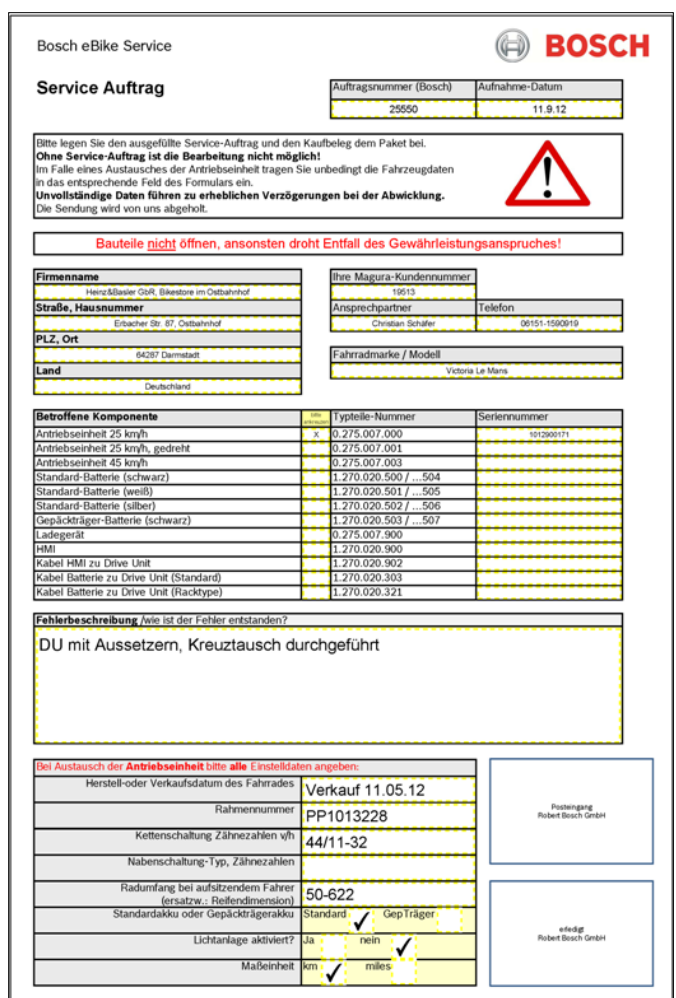

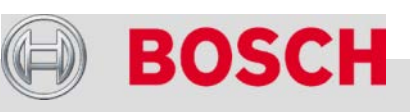

#### Automotive Electronics

Bosch eBike Systems | 2012/2013 | Schulungsunterlage 2012/2013 | © Robert Bosch GmbH 2012. Alle Rechte vorbehalten, auch bzgl. jeder Verfügung, Verwertung, Reproduktion, Bearbeitung, Weitergabe sowie für den Fall von Schutzrechtsanmeldungen.

## Werbe- und Promotionsunterstützung

- $\rightarrow$  Bosch bietet dem engagierten Fachhändler eine Auswahl an attraktiven Werbemitteln an.
- $\rightarrow$  Bezug über www.bosch-ebike.de/webshop

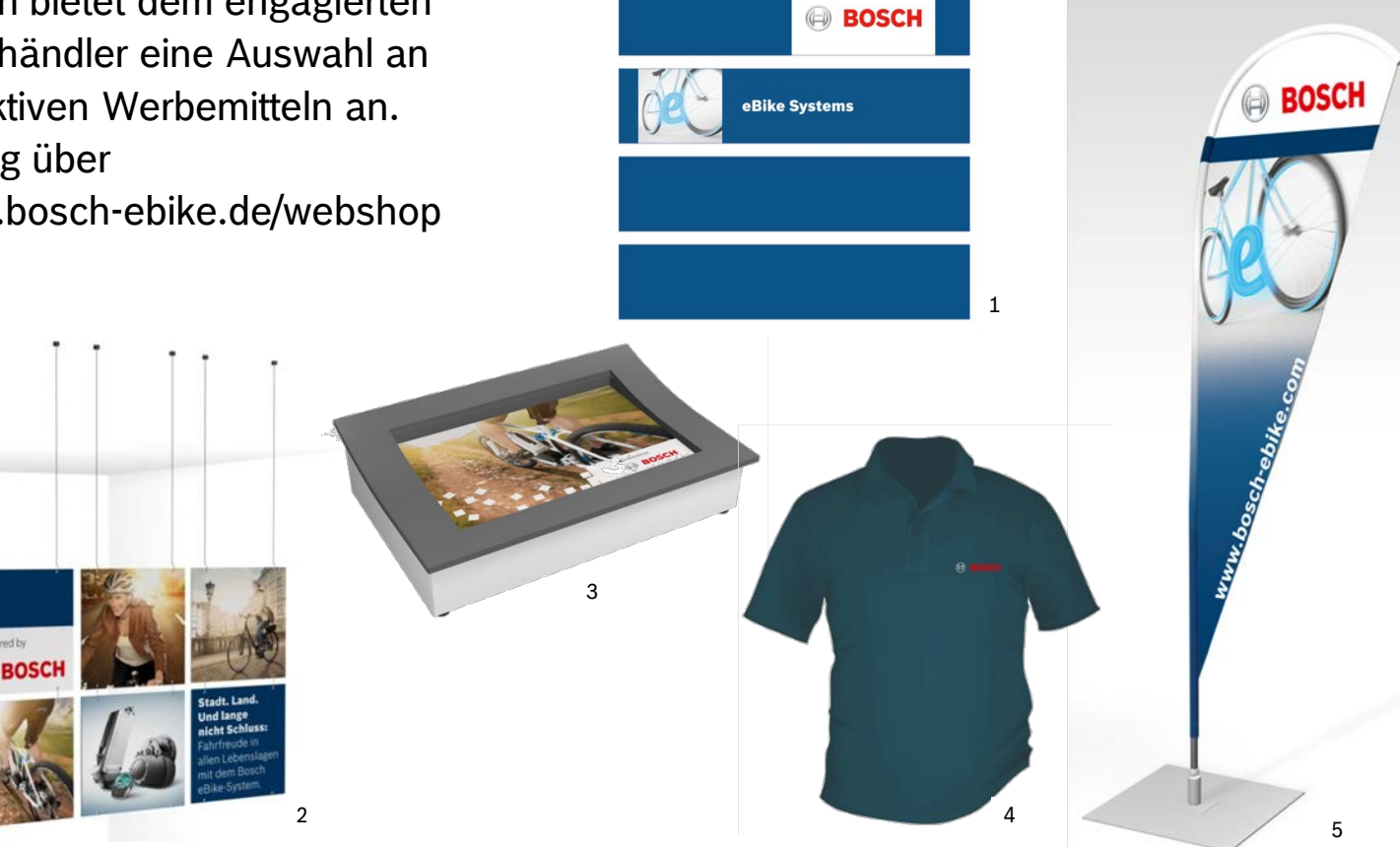

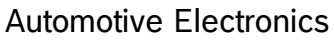

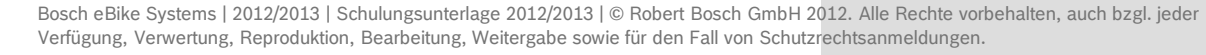

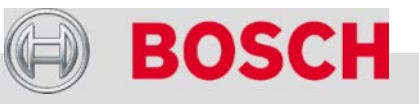

Die Robert Bosch GmbH Bosch eBike Systems Neuheiten 2013 Antrieb und Steuerung PowerPack (Akku) Bosch eBike-Service eBike-Komponenten aus-/einbauen eBike-Diagnose mit dem Diagnosetool Fehlersuche

#### Automotive Electronics

 $64$ 

Bosch eBike Systems | 2012/2013 | Schulungsunterlage 2012/2013 | © Robert Bosch GmbH 2012. Alle Rechte vorbehalten, auch bzgl. jeder Verfügung, Verwertung, Reproduktion, Bearbeitung, Weitergabe sowie für den Fall von Schutzrechtsanmeldungen.

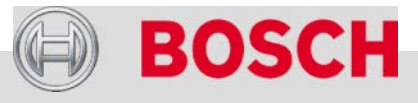

## Bitte beachten Sie

- → Vor allen Arbeiten am eBike den Akku aus der Halterung nehmen.
- $\rightarrow$  Dehnhülsen (Befestigung Antriebseinheit) auf keinen Fall fetten.
- $\rightarrow$  Bei Verwendung von Bosch Original-Schrauben ist keine zusätzliche Schraubensicherung erforderlich.
- $\rightarrow$  Keinen Hammer und kein magnetisches Werkzeug in der Nähe der Antriebseinheit verwenden. Drehmomentsensor kann beschädigt werden.
- $\rightarrow$  Akkukontakte mit Polfett oder anderem säure- und silikonfreien Fett behandeln.

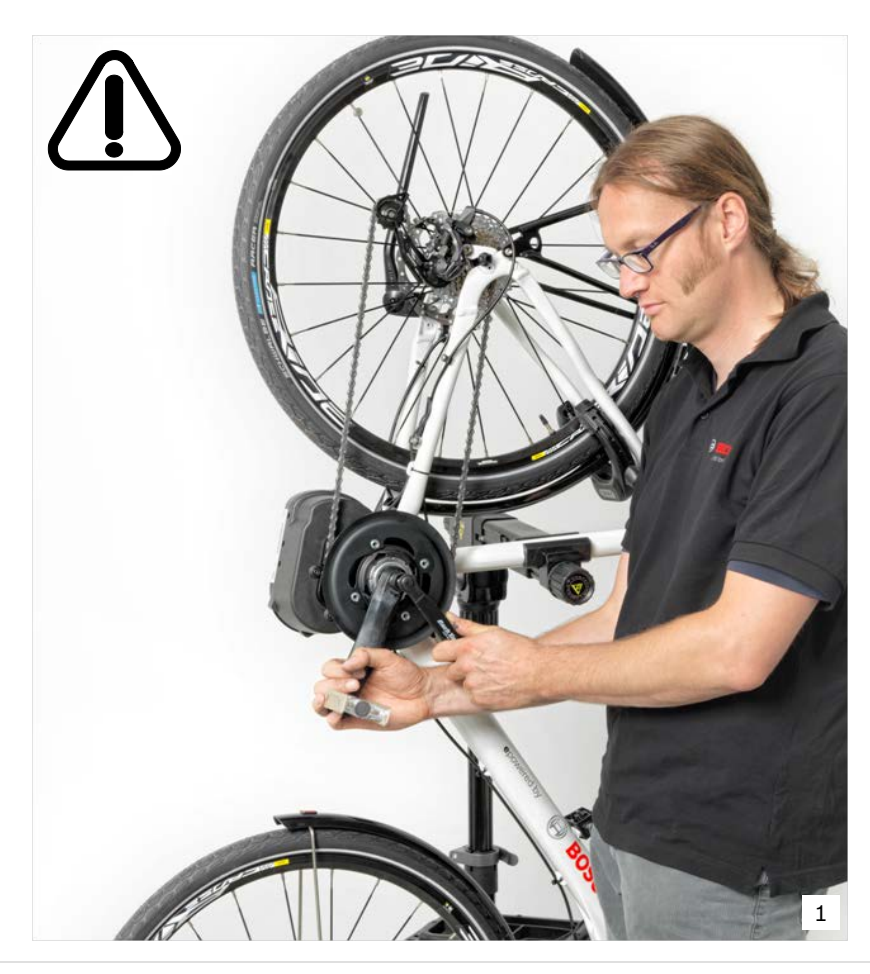

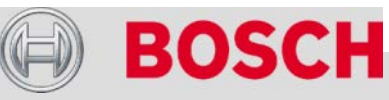

#### Automotive Electronics

## Anziehdrehmomente

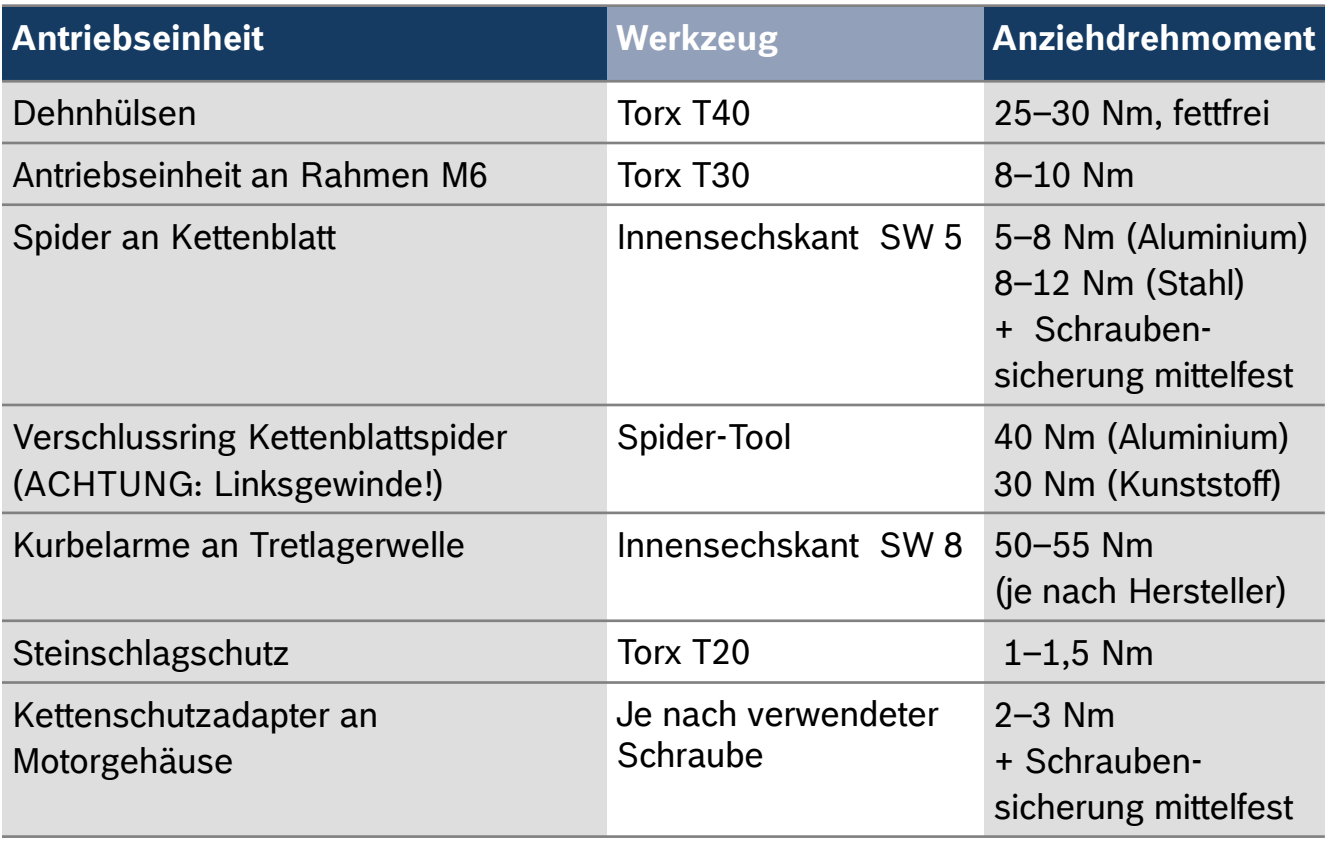

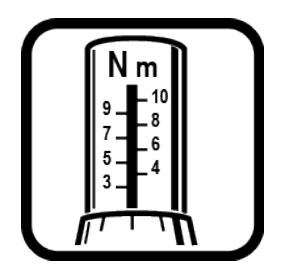

Ausstattungsänderungen und Irrtümer vorbehalten!

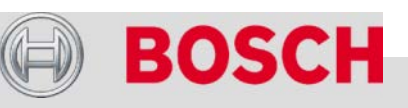

#### Automotive Electronics

## Anziehdrehmomente

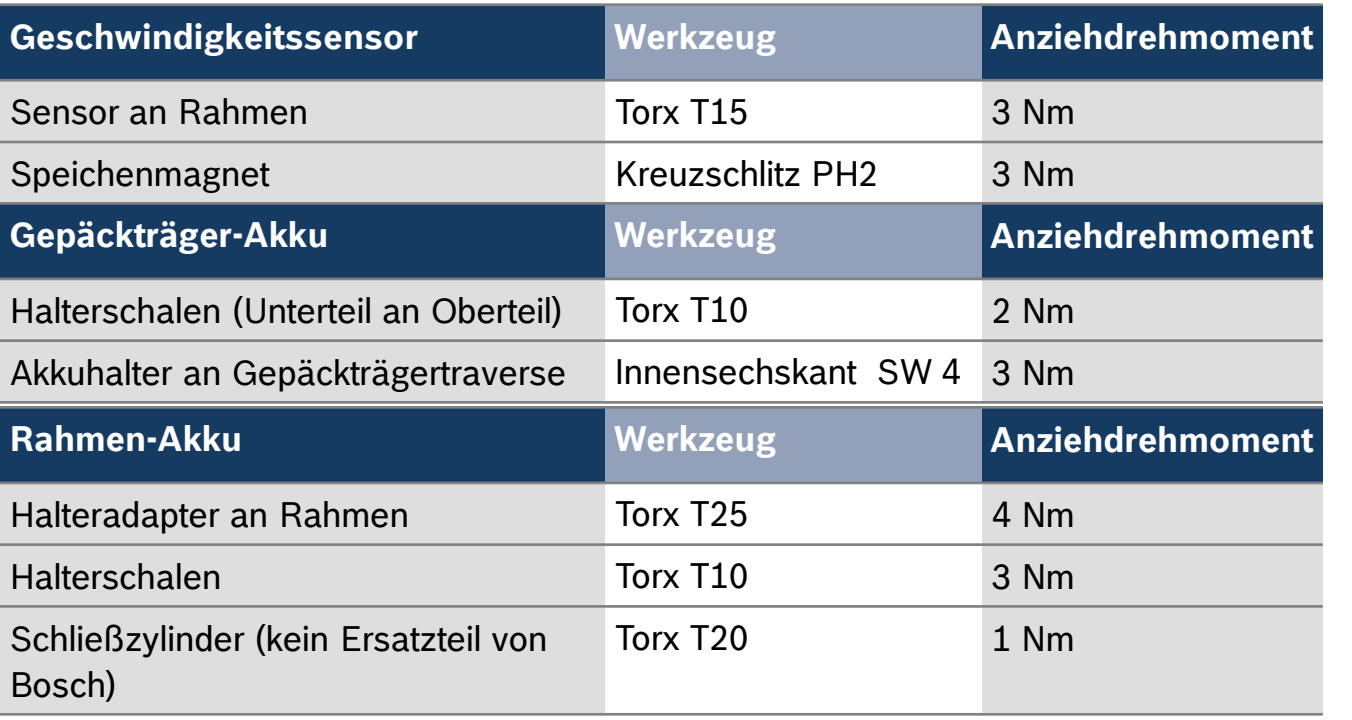

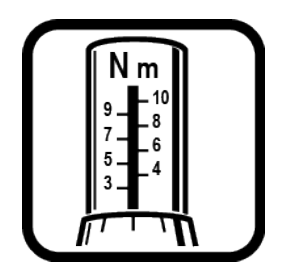

Ausstattungsänderungen und Irrtümer vorbehalten!

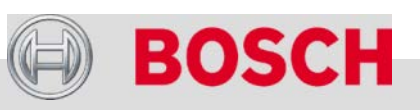

#### Automotive Electronics

## Anziehdrehmomente

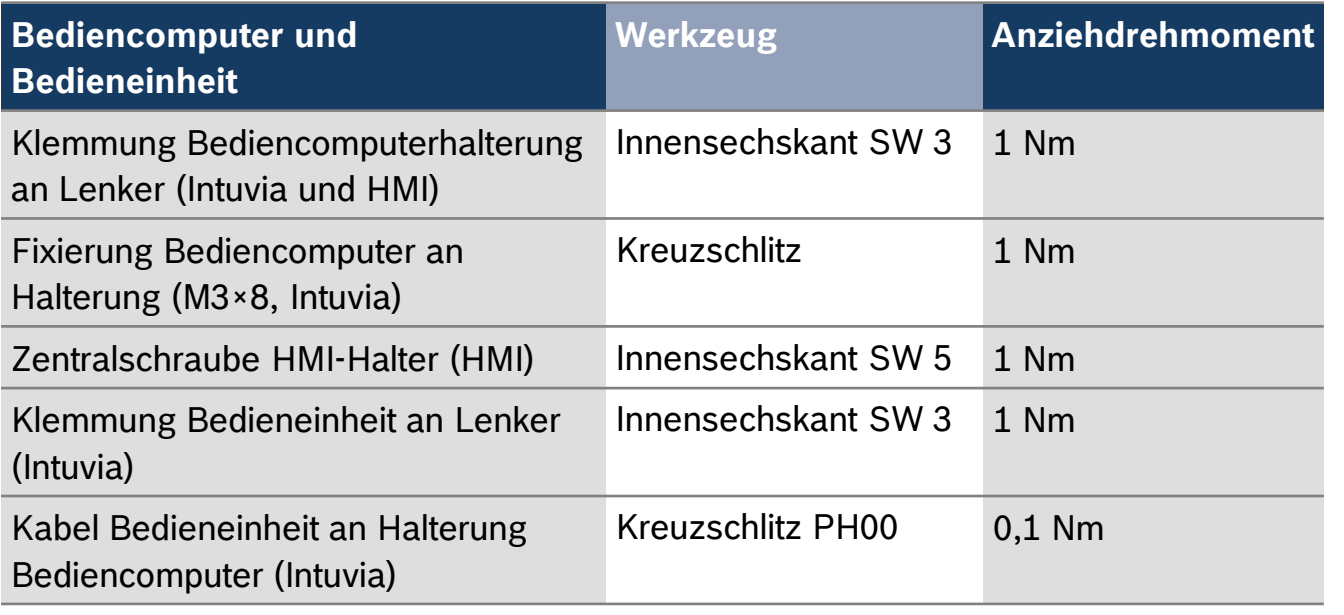

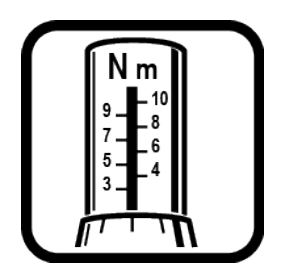

Ausstattungsänderungen und Irrtümer vorbehalten!

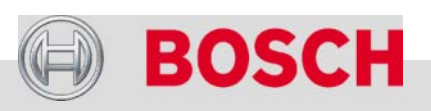

#### Automotive Electronics

68

### **eBike-Komponenten aus-/einbauen**

## Bediencomputer Intuvia

### **Intuvia an Halterung dauerhaft fixieren (optional)**

- $\rightarrow$  Nur auf Kundenwunsch: Intuvia (1) auf die Halterung (2) aufstecken und mit Blockierschraube (3) fixieren (M3×8).
	- Keinesfalls längere Schraube verwenden.
	- Nach der Befestigung der Halterung am Lenker ist die Blockierschraube nicht mehr zugänglich.

#### **Halterung montieren**

- Halterung (2) mittig am Lenker positionieren.
- $\rightarrow$  Lenkerklemmung ausgelegt für Lenker-Ø 31,8 mm. Bei Lenker-Ø 22,2 mm und 25,4 mm: Gummieinlagen (4) austauschen.
- $\rightarrow$  Schellen (5) an die Unterseite der Halterung schrauben.

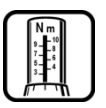

- Fixierung Intuvia an Halterung (Kreuzschlitz): 1 Nm
- Klemmung Halterung an Lenker (Innensechskant SW 3): 1 Nm

# **1 2 3** 1

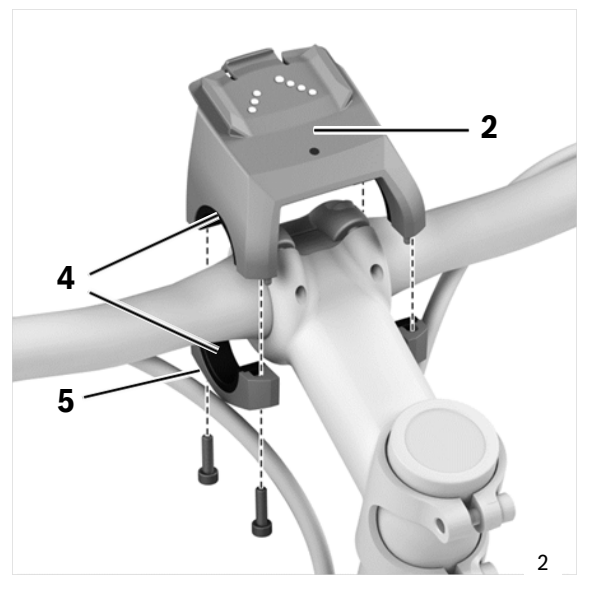

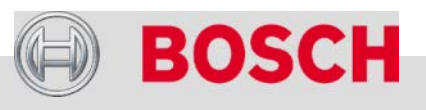

#### Automotive Electronics

## Bedieneinheit

#### **Bedieneinheit montieren**

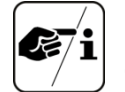

Die Bedieneinheit ist vorzugsweise für die Montage auf der linken Lenkerseite vorgesehen.

- $\rightarrow$  Gummieinlage (1) rechts von der Bremsarmatur positionieren.
- $\rightarrow$  Bedieneinheit auf Gummieinlage aufsetzen und festschrauben.

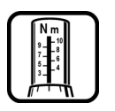

70

 Klemmung Bedieneinheit an Lenker (Innensechskant SW 3): 1 Nm

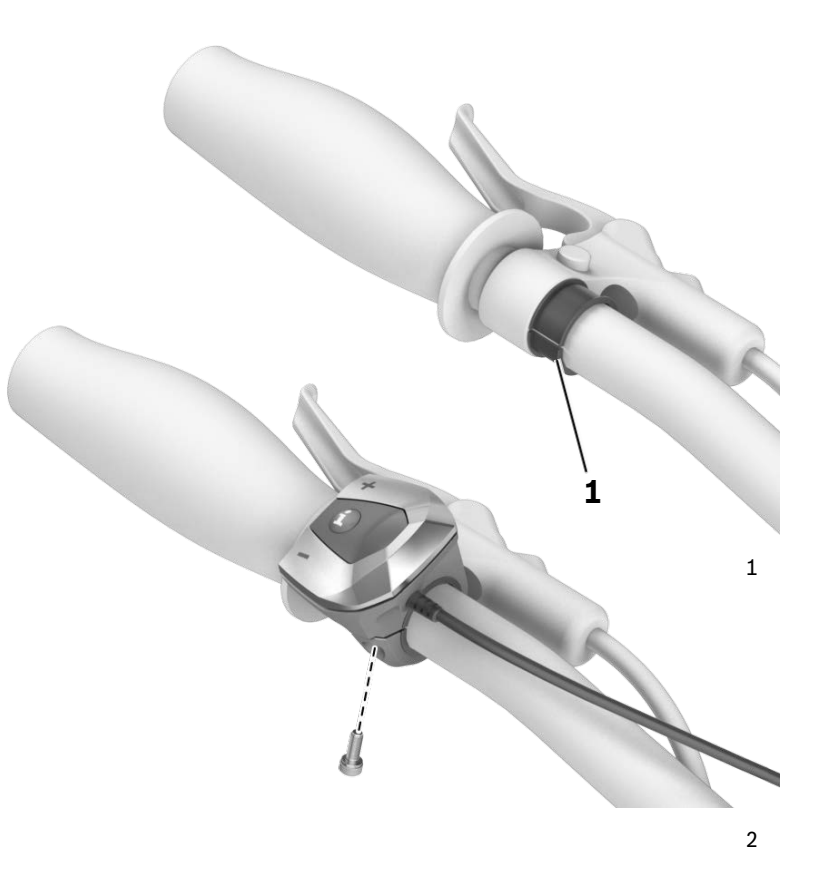

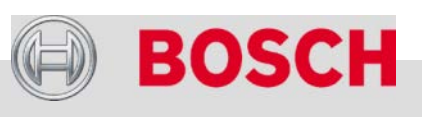

#### Automotive Electronics

## Bedieneinheit

#### **Bedieneinheit an Intuviahalterung austauschen**

- $\rightarrow$  Intuvia aus der Halterung nehmen.
- $\rightarrow$  Halterung ausbauen.
- $\rightarrow$  4 Schrauben (1) entfernen und Kontaktplatte (2) vorsichtig abnehmen.

Darauf achten, dass die Kontaktfedern (3) aus der Halterung nicht herausfallen.

 Beim Einbau auf Kontaktfedern und einwandfreien Sitz der Dichtung (4) achten.

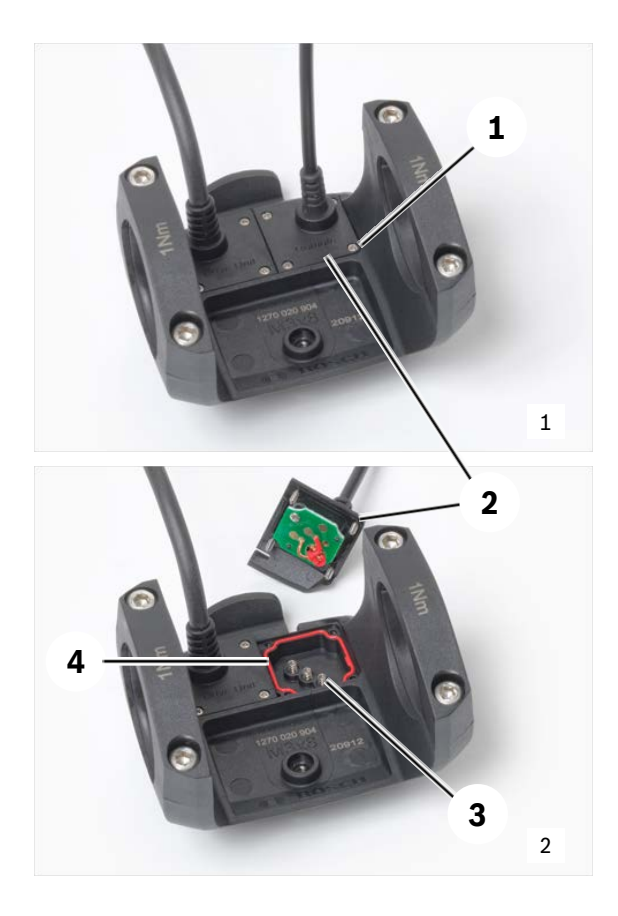

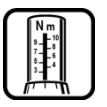

71

 Kabel Bedieneinheit an Halterung Bediencomputer (Kreuzschlitz PH00): 0,1 Nm

#### Automotive Electronics

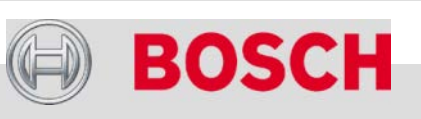

### **eBike-Komponenten aus-/einbauen**

## KLICKfix-Adapter Multi Clip E

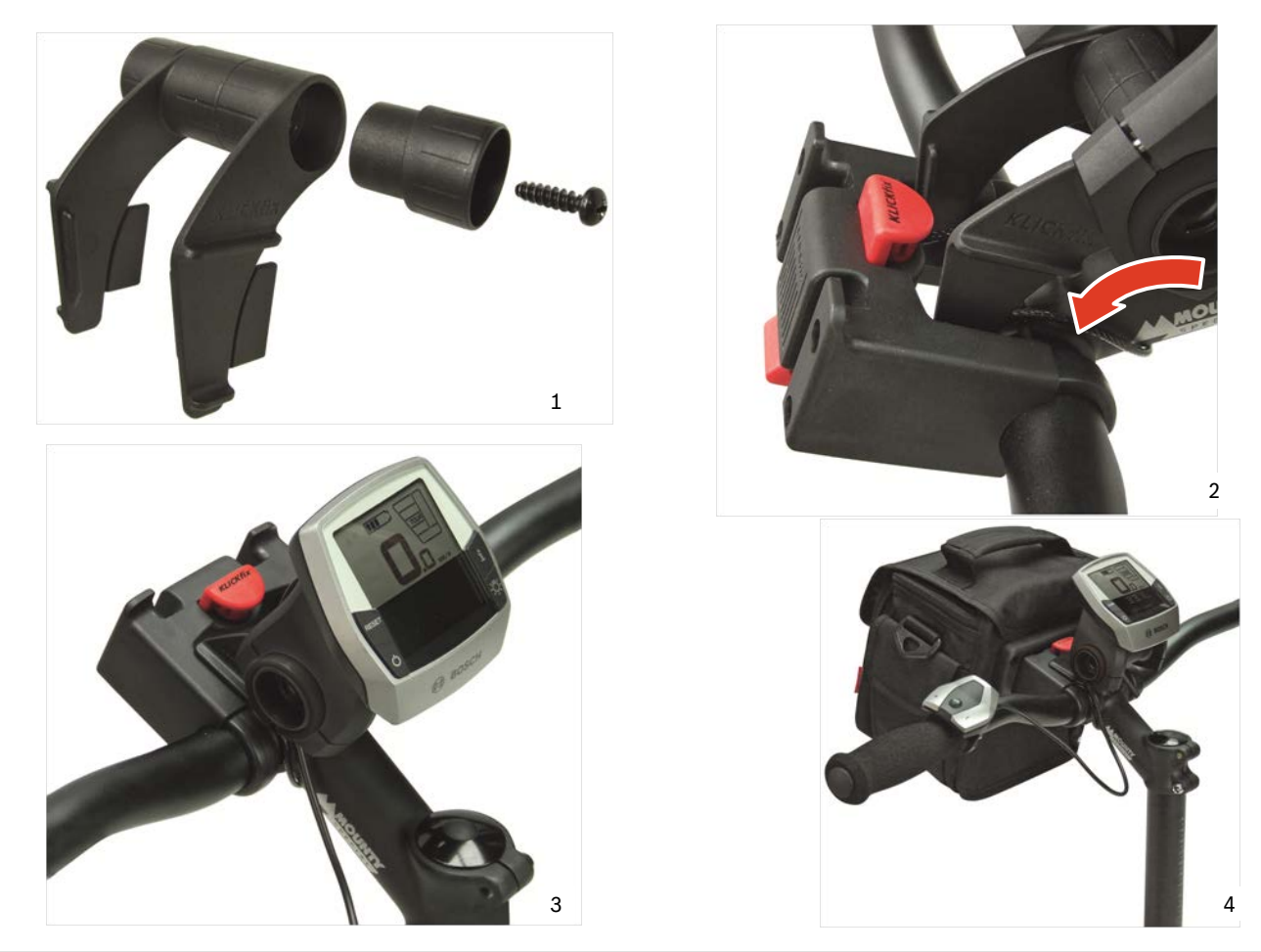

#### Automotive Electronics

Bosch eBike Systems | 2012/2013 | Schulungsunterlage 2012/2013 | © Robert Bosch GmbH 2012. Alle Rechte vorbehalten, auch bzgl. jeder Verfügung, Verwertung, Reproduktion, Bearbeitung, Weitergabe sowie für den Fall von Schutzrechtsanmeldungen.

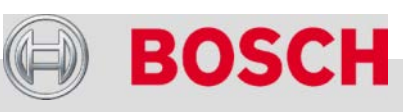
## Rahmen-Akku: Halteradapter

### **NEU 2013**

- Der Halteradapter ist aus Metall und als Käfig gestaltet. Er **verstärkt** den Rahmenakku-Halter.
- $\rightarrow$  Der neue Halter und Halteradapter können auch an Fahrzeuge der Modelljahre 2011/2013 verbaut werden.

#### **Halteradapter vormontieren**

- Batteriehalter-Kralle (1) mit dem Rücken (Verzahnung ist vom Rahmen abgewandt) auf die Gewindeeinsätze am Rahmen aufsetzen.
- $\rightarrow$  Halteradapter (2) ansetzen und 2 Schrauben (3) eindrehen (Torx T25).
	- Schrauben nicht festziehen. Der Halteradapter muss verschiebbar bleiben.

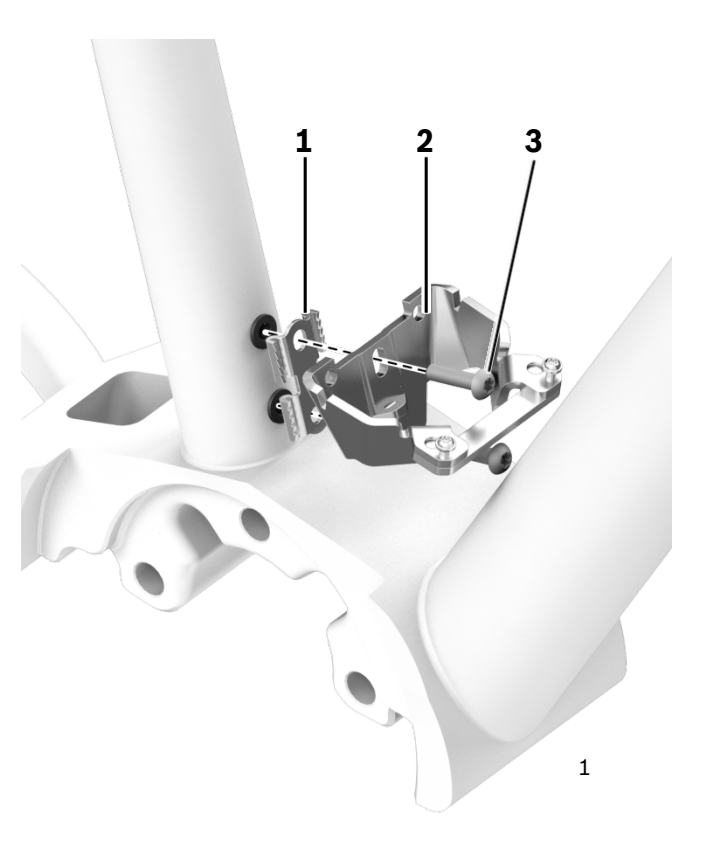

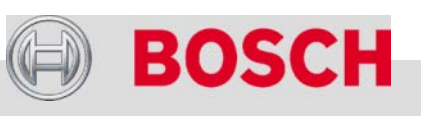

#### Automotive Electronics

73

## Rahmen-Akku: Halteradapter

### **Halteradapter einstellen**

- $\rightarrow$  Neue Akku-Montagelehre (1) am oberen Halteteil (am Rahmen angeschweißt) ansetzen.
- $\rightarrow$  Halteradapter (2) verschieben, bis die Zapfen der Montagelehre in die Aussparungen eingreifen (3).
- $\rightarrow$  2 Schrauben festziehen (4, in der Darstellung nicht sichtbar).
- $\rightarrow$  Montagelehre abnehmen.

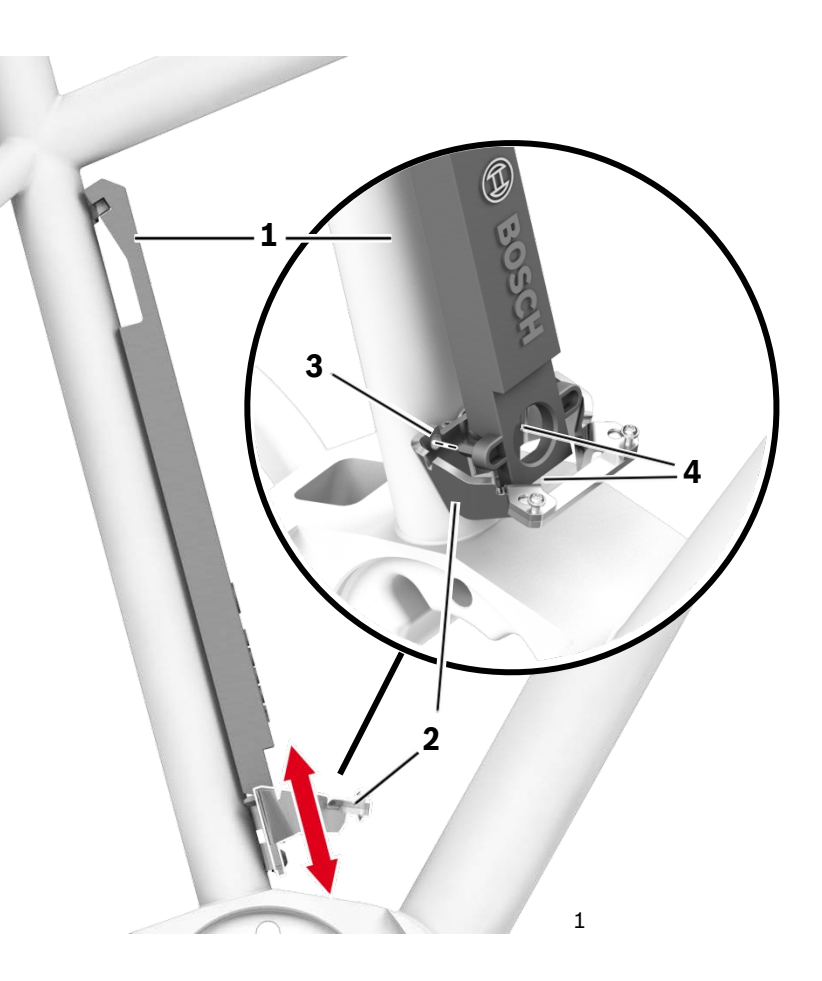

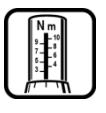

Halteradapter an Rahmen (Torx T25): 4 Nm

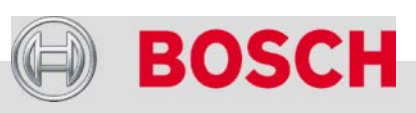

#### Automotive Electronics

## Rahmen-Akku: Halter

#### **Akkukabel und Halterschalen montieren**

- $\rightarrow$  Akkukabel durch das Adapterteil fädeln.
- $\rightarrow$  Die Akkuhalterschalen (1) rechts und links auf das Adapterteil aufschieben und zusammenklipsen.
- $\rightarrow$  Die 2 Schauben (2) für die Befestigung der Akkuhalterschalen festziehen.

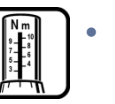

Halter an Adapterteil (Torx T10): 3 Nm

SCH:I

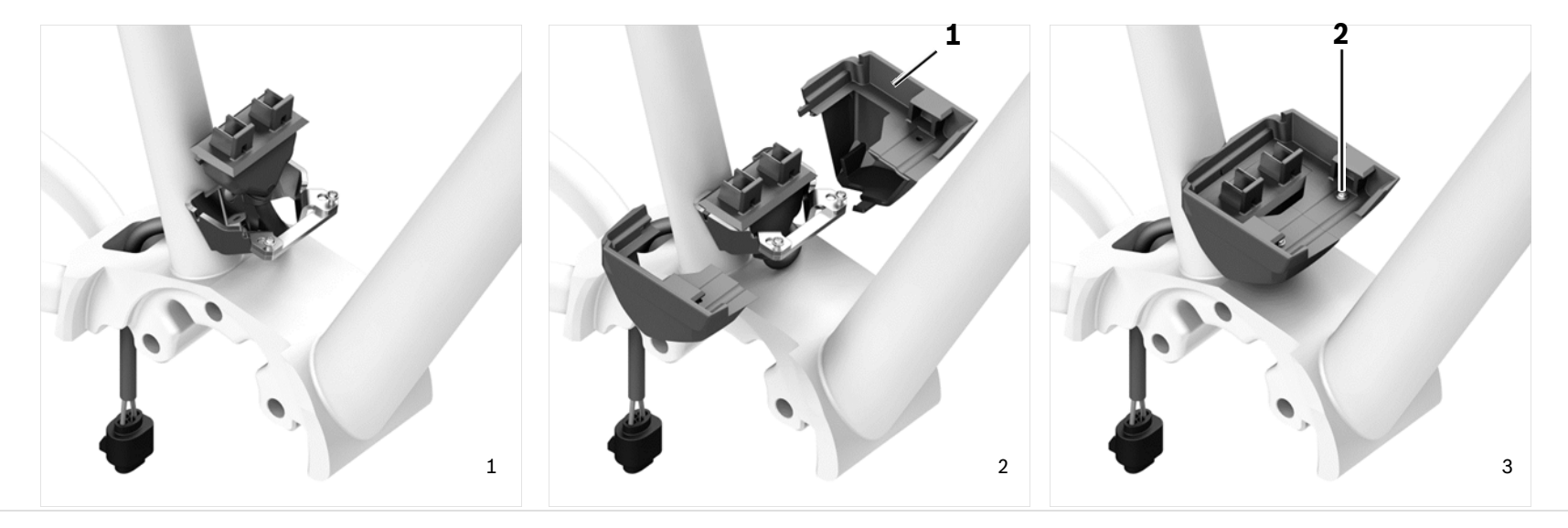

#### Automotive Electronics

75

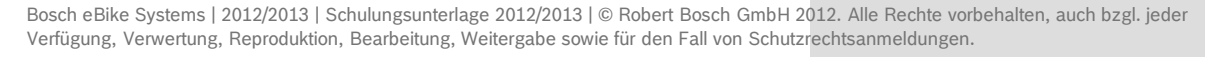

## Rahmen-Akku: Schließzylinder

#### **Schließzylinder einbauen**

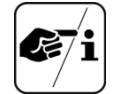

Bei gedrehtem Rahmen ist die Montage erleichtert.

- Muttern (2) in die Aussparungen einlegen.
	- Falls der Schließzylinder (1) Gewinde enthält, sind keine Muttern notwendig.
- $\rightarrow$  Schließzylinder (1) auf das Halteteil (3, am Rahmen angeschweißt) am Sattelrohr aufschieben.
- $\rightarrow$  2 Schrauben (4) einschrauben.

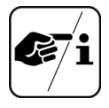

Schließzylinder sind nur bei AXA-BASTA bzw. ABUS erhältlich.

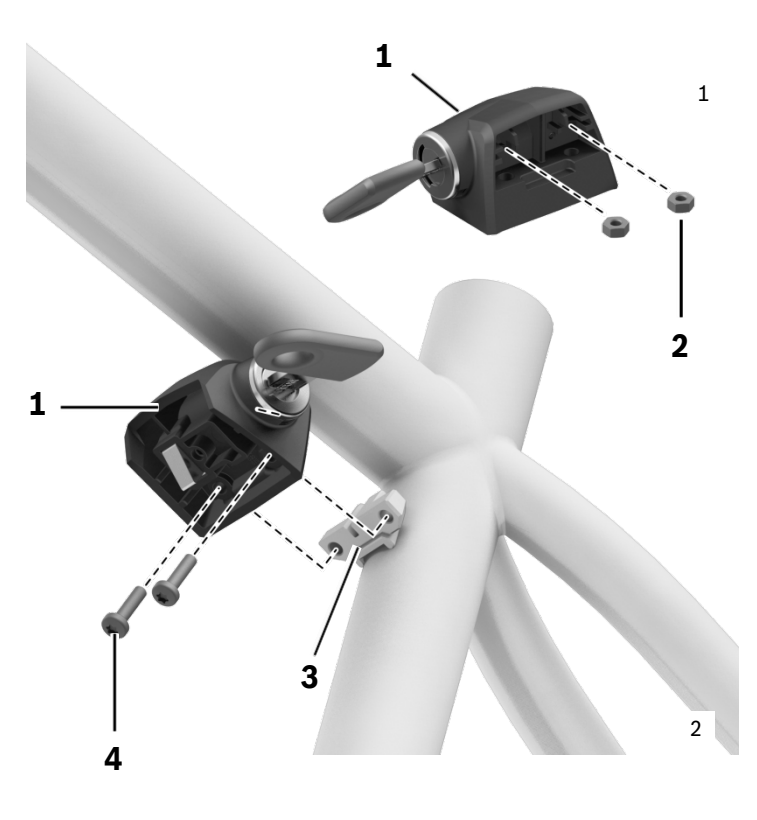

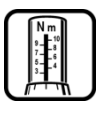

Schließzylinder an Halteteil (Torx T20): 1 Nm

#### Automotive Electronics

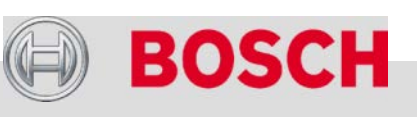

## Gepäckträger-Akku

#### **Akkuhalter ausbauen**

- $\rightarrow$  Akkukabel an der Antriebseinheit ausstecken (im Kapitel Antriebseinheit beschrieben).
- $\rightarrow$  2 Schrauben (1) an der hinteren Traverse lösen.
- → 2 Schrauben (2) lösen, Oberteil (3) abnehmen.
- $\rightarrow$  Stecker (4) mit Kabel aus dem Unterteil (5) herausnehmen.
- Rasthaken lösen und Unterteil von der Schiene abziehen.

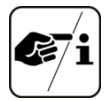

Beim Zusammenbau auf die richtige Codierung A/B des Steckers (4) achten.

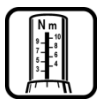

 Akkuhalter an Traverse (Innensechskant SW 4): 3 Nm Halterschalen (Unterteil an Oberteil, Torx T10): 2 Nm

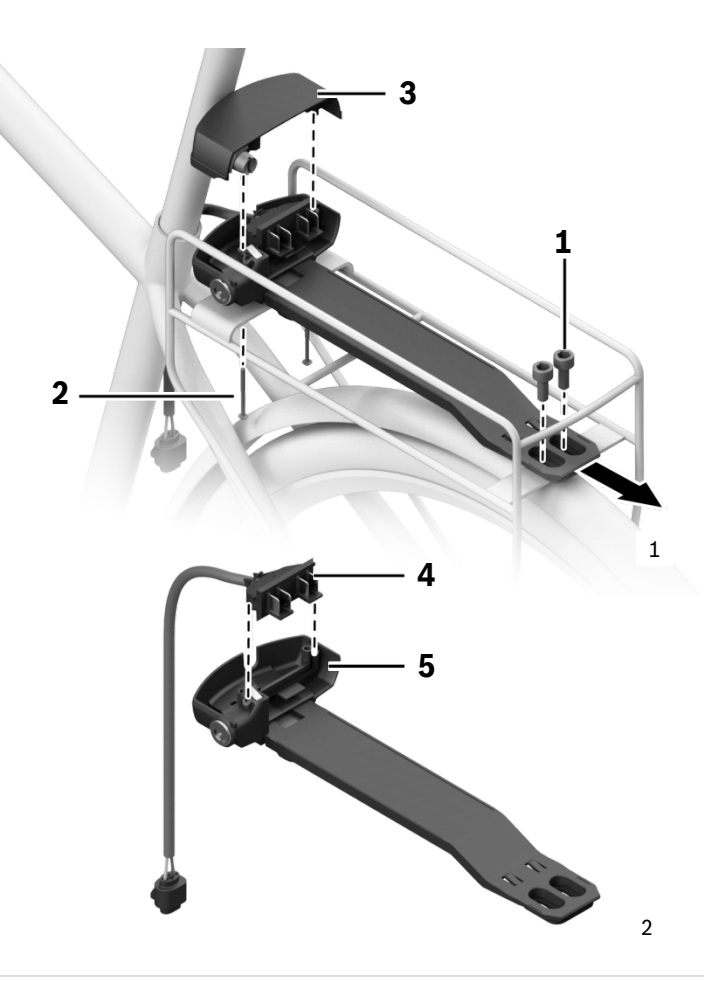

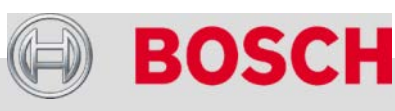

#### Automotive Electronics

## Gepäckträger-Akku

#### **Halterschale montieren**

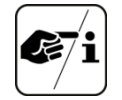

Halterschale, Steckerteil und Schließzylinder können vormontiert werden.

 $\rightarrow$  Schiene (1) in das Unterteil (2) bis Anschlag einschieben. Verrastung ("klick") als Orientierung.

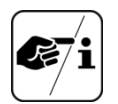

Unterteile inkl. Schließzylinder sind nur bei AXA-BASTA bzw. ABUS erhältlich.

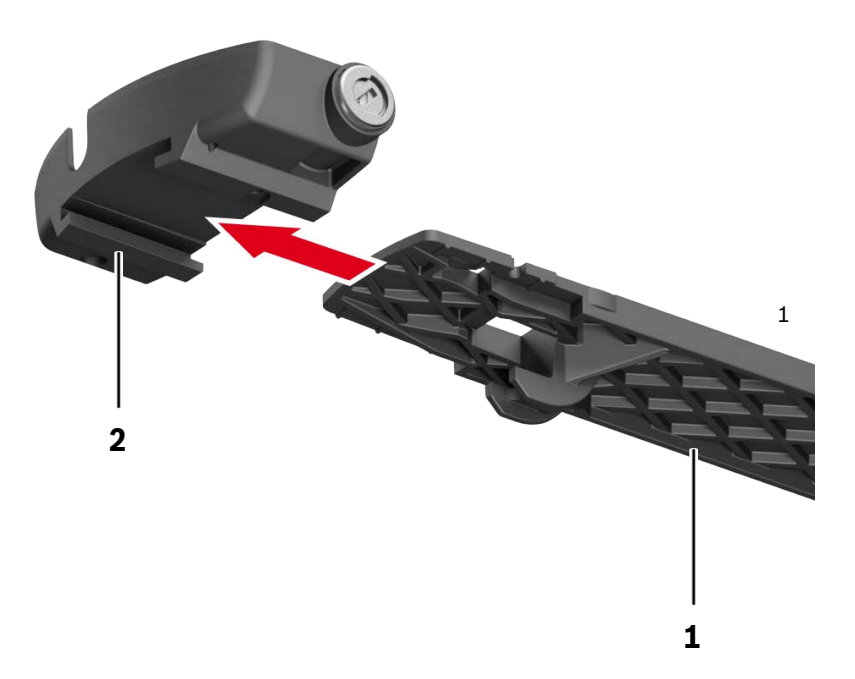

#### Automotive Electronics

## Gepäckträger-Akku

### **Führungsschienenadapter an Akkuhalteschiene montieren**

- $\rightarrow$  Führungsschienenadapter (1 oder 2) in den Haken der Schiene (3) einsetzen.
	- Je nach Durchmesser der Gepäckträgerstreben: 4 mm oder 8 mm

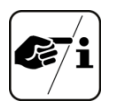

Passende Gepäckträger gibt es von Hebie, Pletscher, Racktime und Curana.

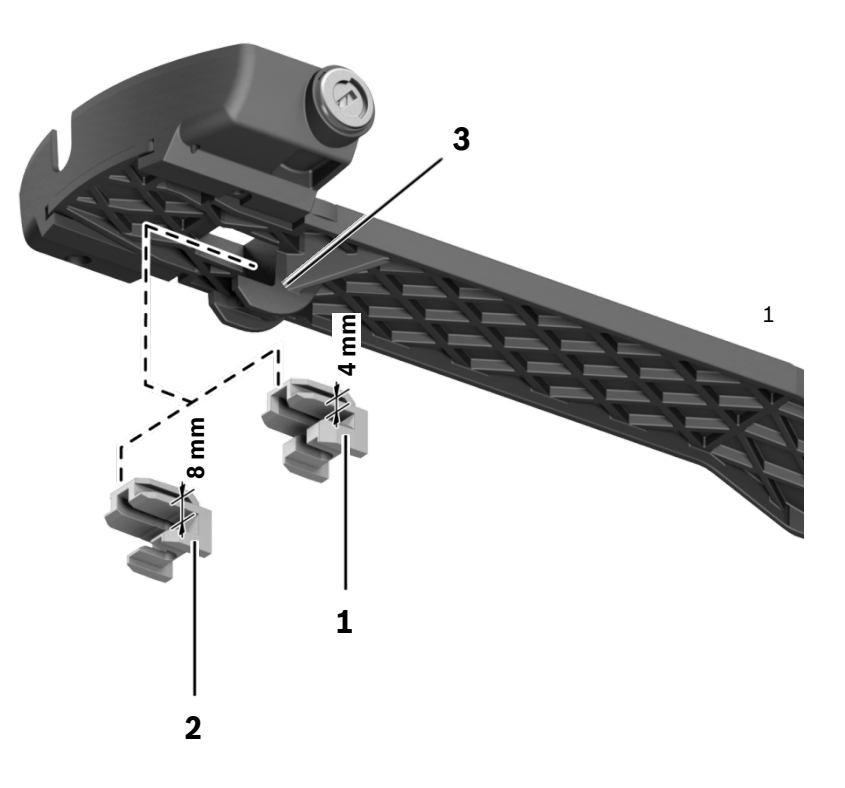

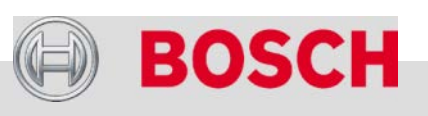

#### Automotive Electronics

Bosch eBike Systems | 2012/2013 | Schulungsunterlage 2012/2013 | © Robert Bosch GmbH 2012. Alle Rechte vorbehalten, auch bzgl. jeder Verfügung, Verwertung, Reproduktion, Bearbeitung, Weitergabe sowie für den Fall von Schutzrechtsanmeldungen.

79

### **Kettenblatt ausbauen**

- Kurbelarme ausbauen (Innensechskant SW 8, ISIS-Kurbelabzieher).
- Hinterrad blockieren.

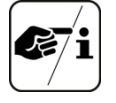

- Tipp: Bremshebel mit Klettband fixieren.
- Verschlussring (Lockring, 2) mit Spider-Tool (1) abschrauben. Achtung: Linksgewinde!
- $\rightarrow$  Kette abnehmen.
- $\rightarrow$  Kettenblatt-Stern (Spider, 3) zusammen mit Kettenblatt (4) abnehmen:
	- Kettenblatt mit beiden Händen packen und mit Rüttelbewegung abziehen.
	- Spider ggf. mit langem Hebel (z.B. Pedalschlüssel) vom Gehäuse hebeln.
- 
- Keinen Hammer verwenden! Der
- Drehmomentsensor kann zerstört werden.

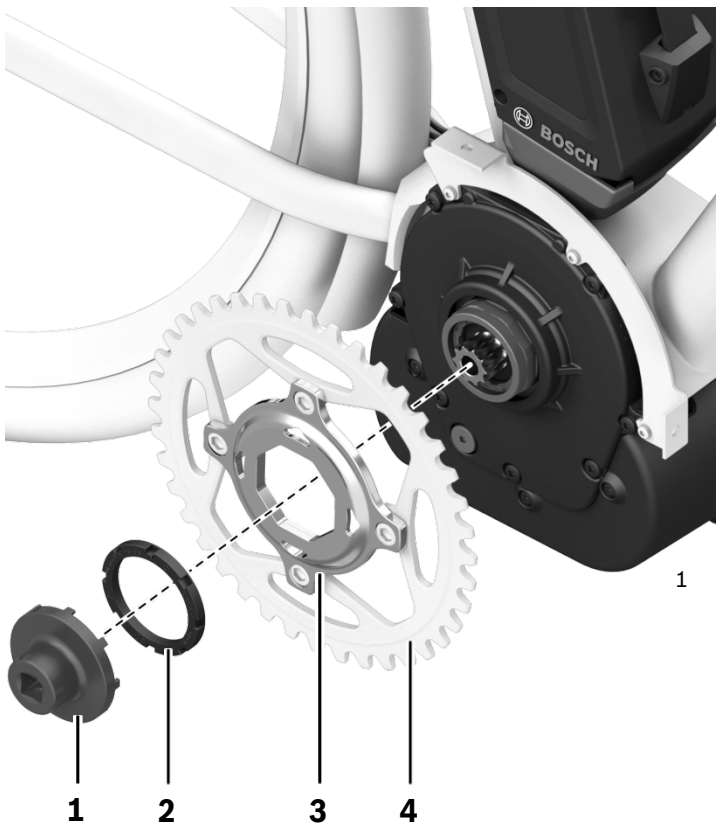

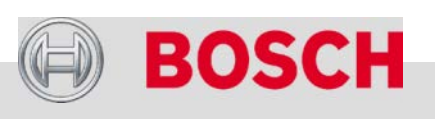

#### Automotive Electronics

## Spider vom Gehäuse hebeln

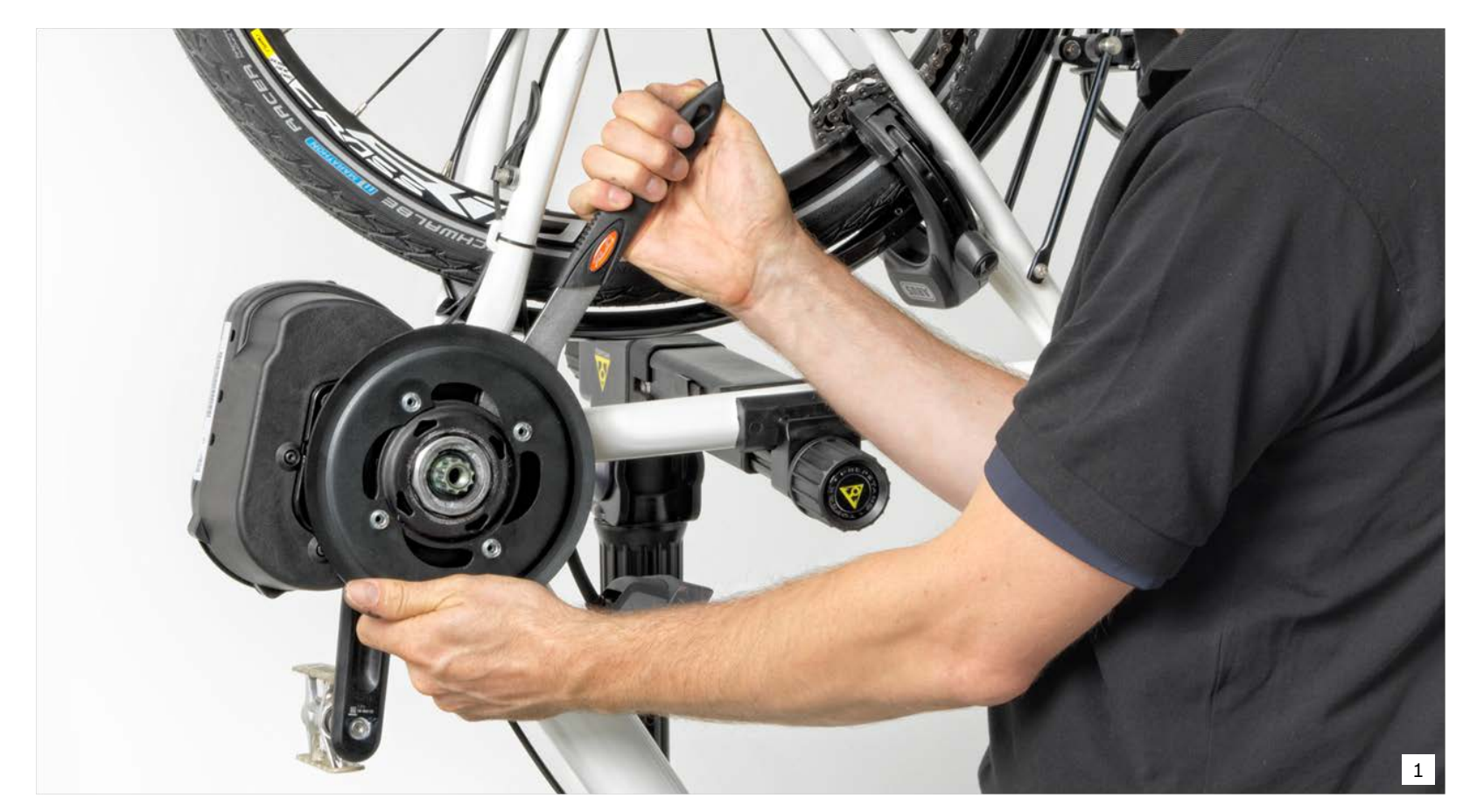

#### Automotive Electronics

81

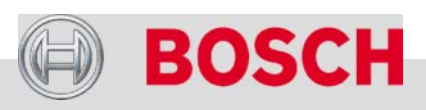

## Antriebseinheit

#### **Steinschlagschutz ausbauen**

3 Schrauben (1) lösen (Torx T20).

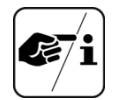

- Darauf achten, dass nicht versehentlich die Schrauben der Motorabdeckung gelöst werden.
- $\rightarrow$  Steinschlagschutz (2) nach vorn abziehen.

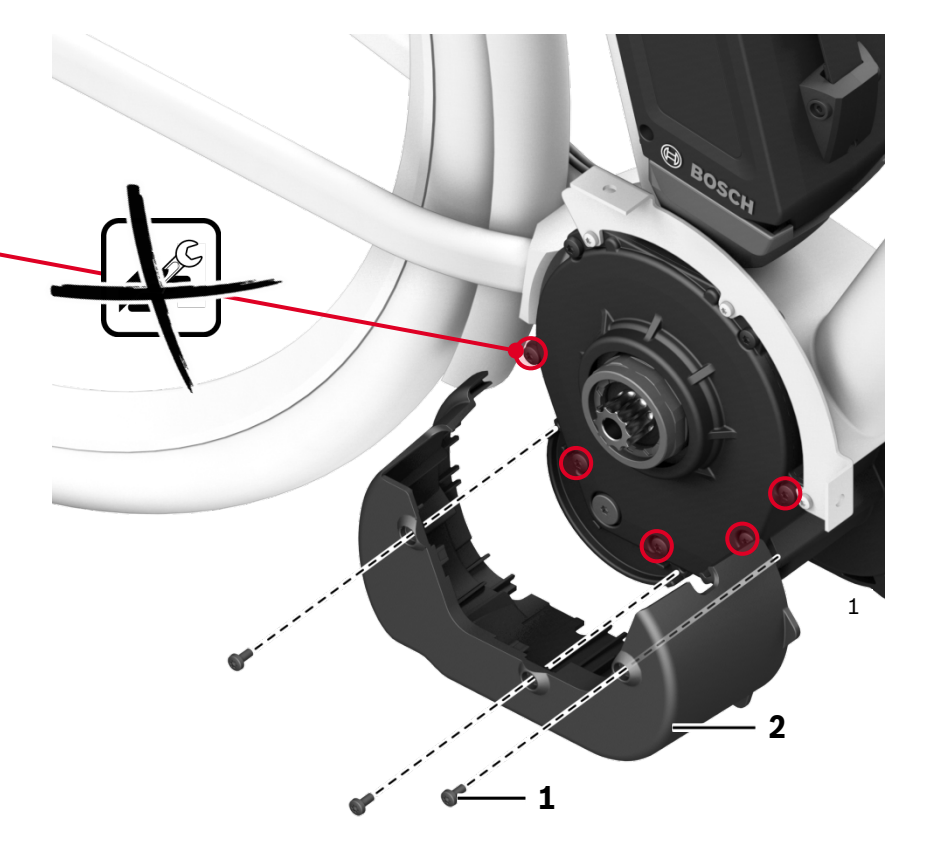

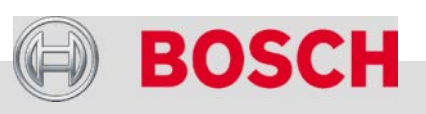

#### Automotive Electronics

#### **Kabelverbindungen an der Antriebseinheit lösen**

- Alle Kabel ausstecken.
- 
- Der Verbindungsstecker zum Akku hat einen Verschlusshaken (1). Diesen 1–2 mm weit mit Schraubendreher abheben.
- Beschädigungsgefahr, wenn der Verschlusshaken nicht gelöst wird.

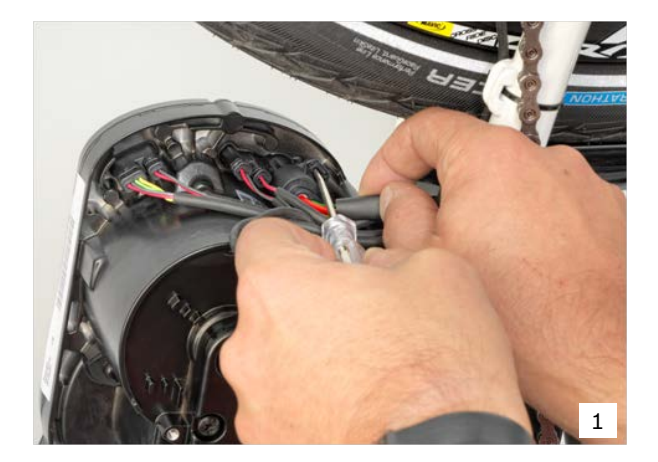

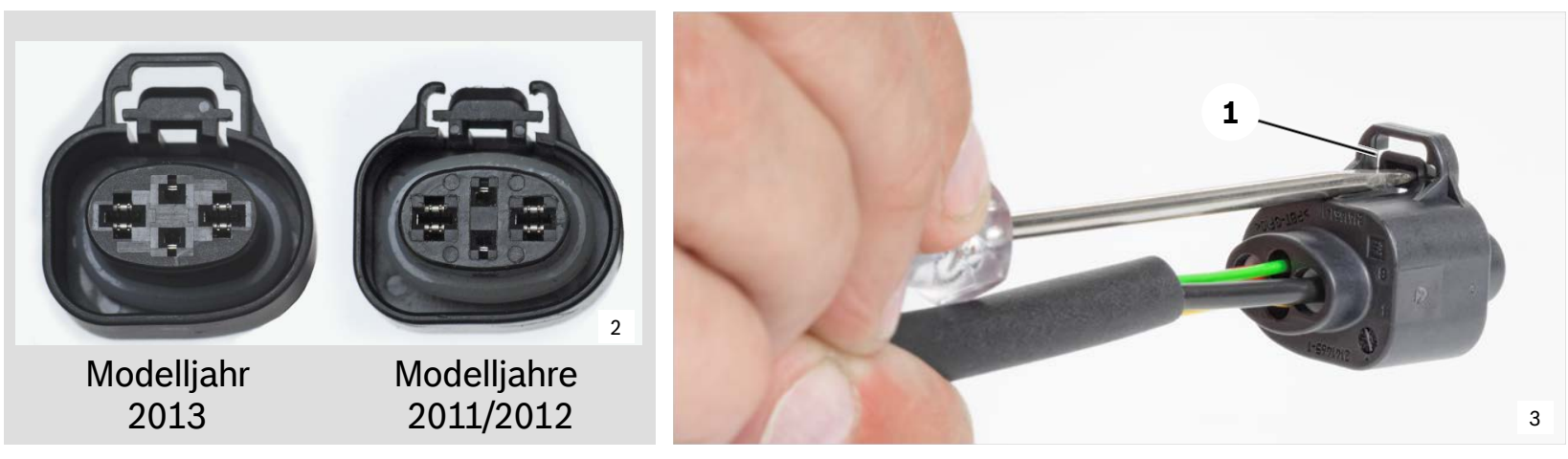

#### Automotive Electronics

83

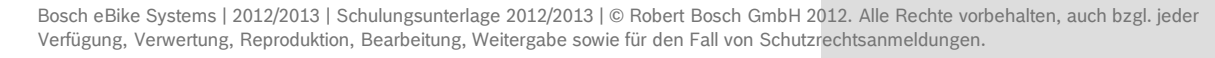

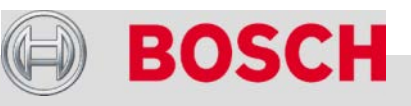

## Antriebseinheit

#### **Stecker und Kabel nicht beschädigen!**

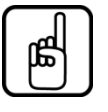

- Stecker immer mit Fingern oder Spitzzange lösen.
- Niemals am Kabel ziehen!

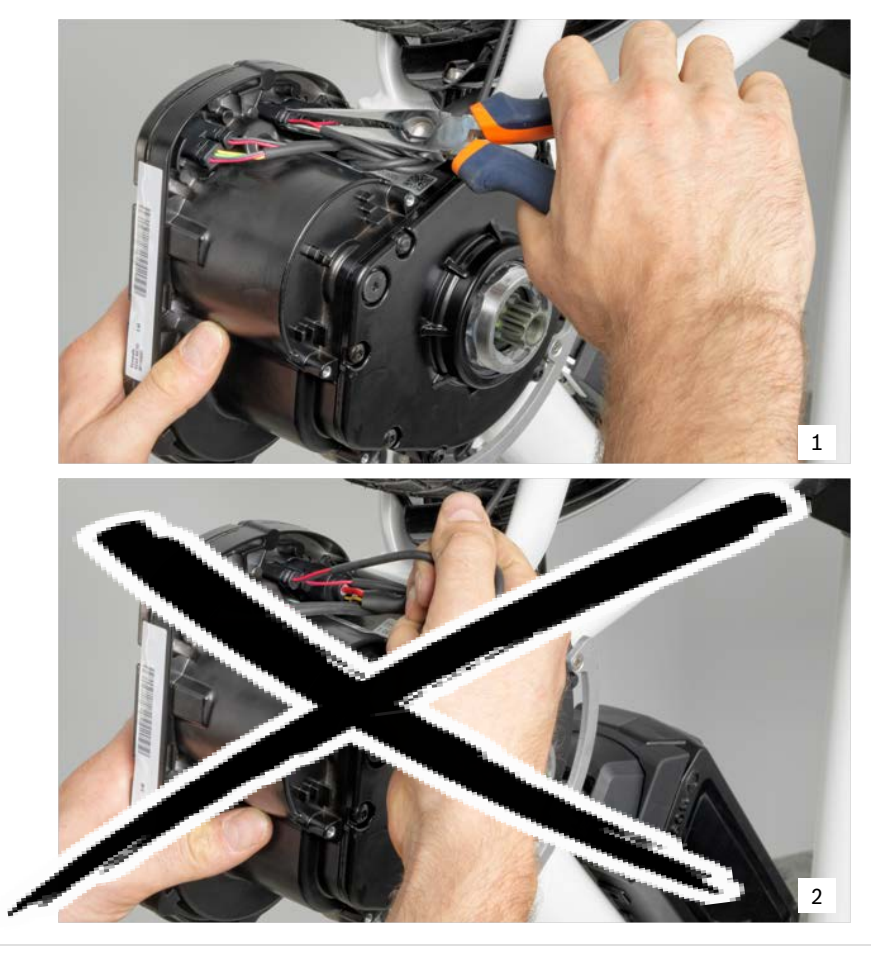

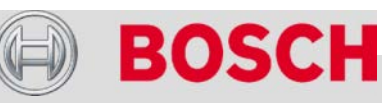

#### Automotive Electronics

## Antriebseinheit

#### **Antriebseinheit ausbauen**

- $\rightarrow$  Befestigungsschrauben (1 Torx T30, 2 – Torx T40) lösen und Montageplatte (3) abnehmen.
- $\rightarrow$  Antriebseinheit in Fahrtrichtung nach rechts aus dem Rahmen ziehen.
- 3 Dehnhülsen (2) entsorgen.

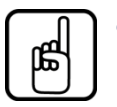

- Die Dehnhülsen dürfen nicht wiederverwendet werden!
- Mit jedem Motor werden neue Dehnhülsen mitgeliefert.
- $\rightarrow$  Restliche Anbauteile unbedingt aufbewahren!

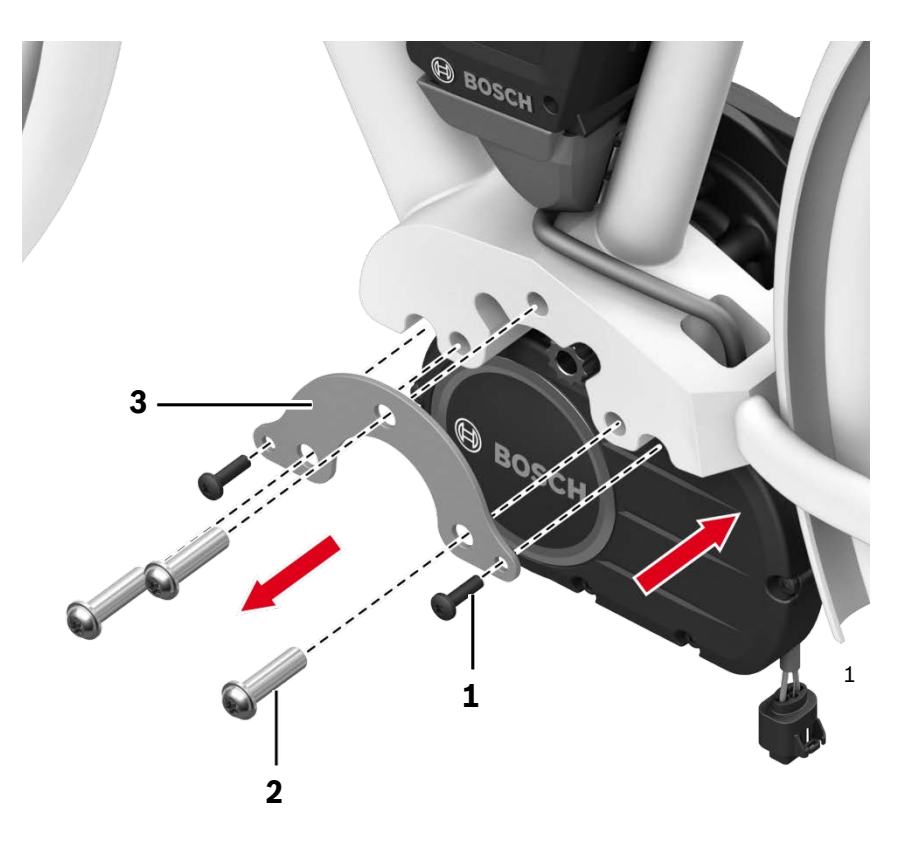

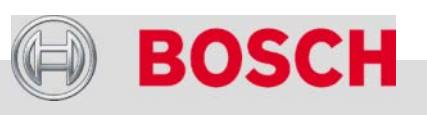

#### Automotive Electronics

## Antriebseinheit

### **Antriebseinheit einbauen**

 Anlagestellen am Fahrradrahmen leicht einfetten.

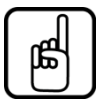

- Die Gewinde der Stehbolzen (4, in der Darstellung nicht sichtbar) unbedingt fettfrei halten (Schraubensicherungslack).
- $\rightarrow$  Motor in Fahrtrichtung rechts in den Rahmen einsetzen.
- $\rightarrow$  Befestigungsschrauben einsetzen: zuerst Schrauben M6 (1), dann Dehnhülsen (2) fettfrei zusammen mit Montageplatte (3) aufschrauben.

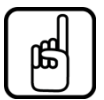

- Immer neue Dehnhülsen verwenden und fettfrei montieren!
- Zuerst Schrauben M6 (1) festziehen.
- Dann Dehnhülsen (2) festziehen.

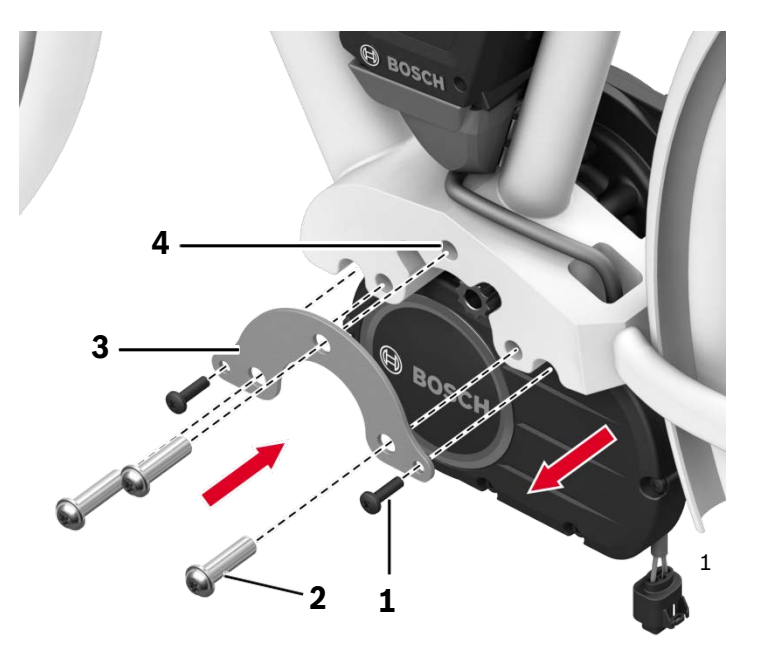

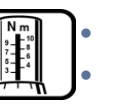

 Befestigungsschrauben M6 (Torx T30): 8–10 Nm Dehnhülsen (Torx T40): 25–30 Nm

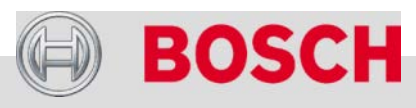

#### Automotive Electronics

#### **Kabelverbindungen**

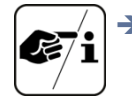

- Alle Stecker mit Kontaktspray, die Rippen des Akkuhalters mit Polfett behandeln.
- $\rightarrow$  Einbaulage der Stecker beachten: Orientierungspins zeigen vom Motor weg.
- $\rightarrow$  Stecker kraftfrei einstecken.
- $\rightarrow$  Form-Codierungen und Farben der Stecker beachten!

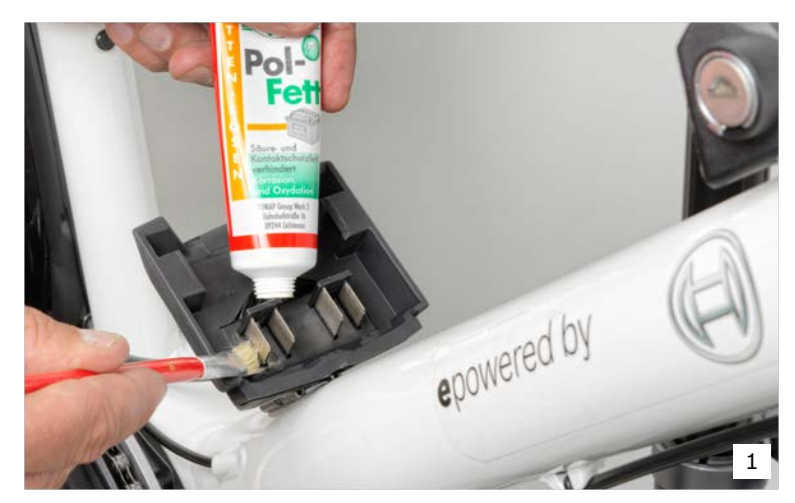

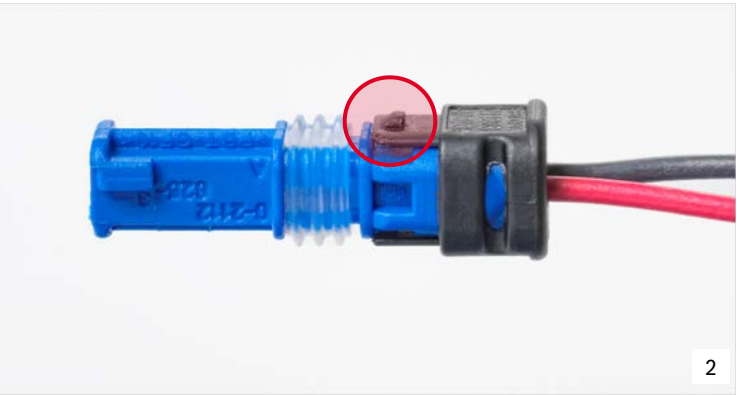

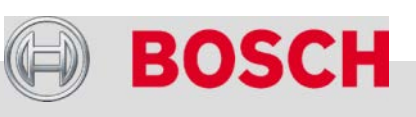

#### Automotive Electronics

#### **Anschlüsse**

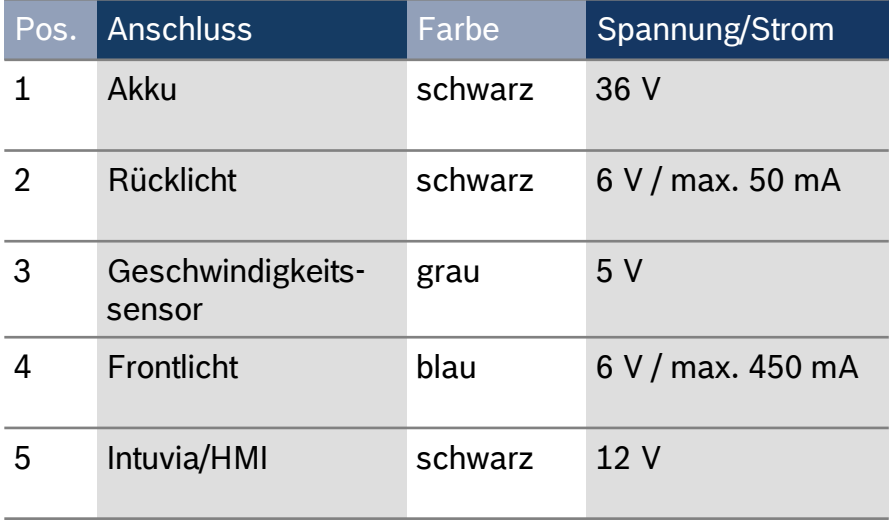

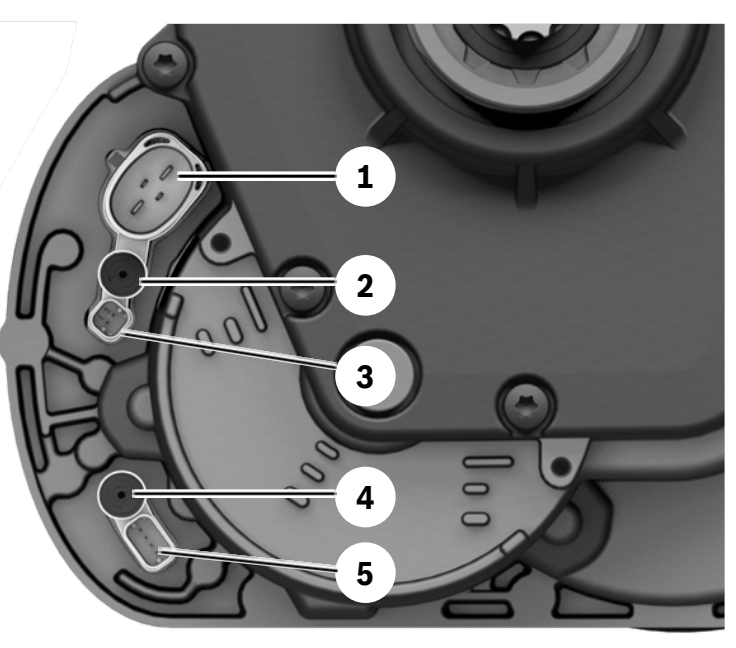

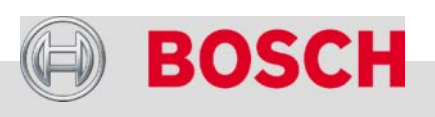

#### Automotive Electronics

#### <span id="page-88-0"></span>**Lichtanschlüsse**

Bei Nichtgebrauch der Lichtanschlüsse:

 $\rightarrow$  Blindstopfen auf den Steckplätzen nicht entfernen.

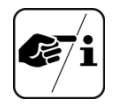

Rechtslage in Deutschland: Laut § 67 StVzO ist das Betreiben der Lichtanlage über den Akku nicht zulässig.

Passende Gleichstrom-Scheinwerfer und Rückleuchten gibt es z.B. bei: Busch & Müller, Trelock, Spanninga, Philips, Axa, Supernova

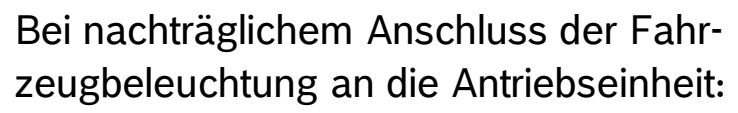

- $\rightarrow$  Nur Gleichstromleuchten ohne Standlichtfunktion anschließen.
- $\rightarrow$  Stromstärke beachten: Ausgangsstromstärke muss ausreichend sein.
- → Zum Anschließen der Lichtkabel die Blindstopfen auf den Steckplätzen entfernen.
- $\rightarrow$  Stromversorgung über Diagnosetool aktivieren.

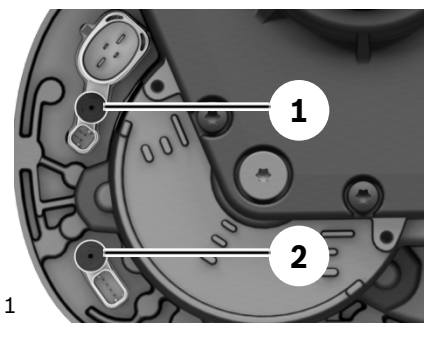

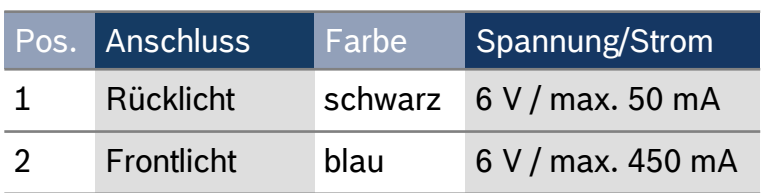

#### Automotive Electronics

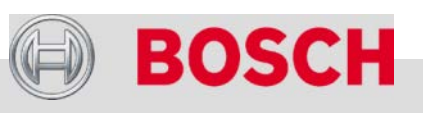

## <span id="page-89-0"></span>Stromversorgung über Diagnosetool aktivieren

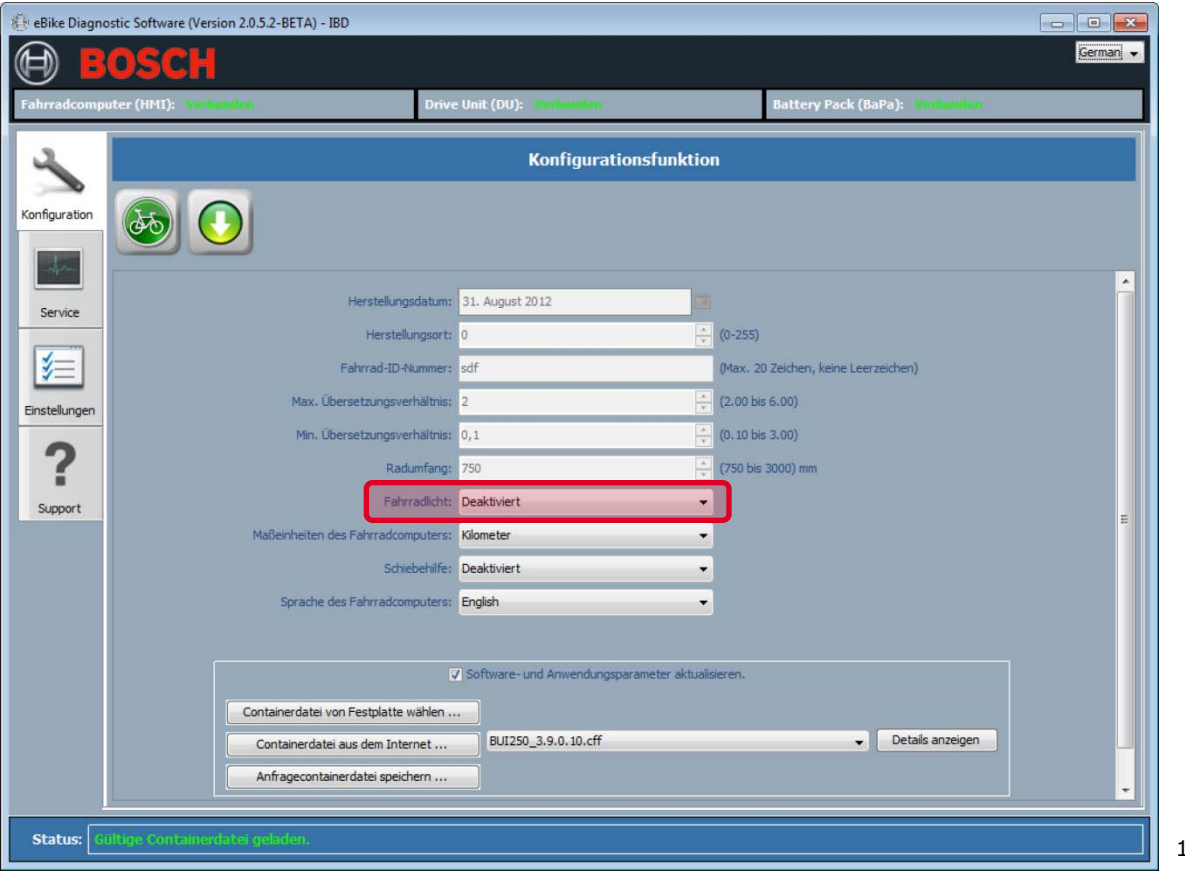

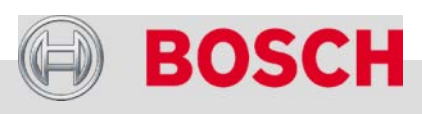

**[Zurück](#page-88-0)** 

#### Automotive Electronics

90

## Antriebseinheit

#### **Kabelverlegung und Steinschlagschutz**

- → Überschüssige Kabellängen mit Kabelbindern oder in den vorgesehenen Kabel-Nuten fixieren (je nach Ausführung).
- $\rightarrow$  Steinschlagschutz (1) montieren.
	- Dabei die Kabel in die vorgesehenen Führungen legen und darauf achten, dass sie nicht geklemmt werden.

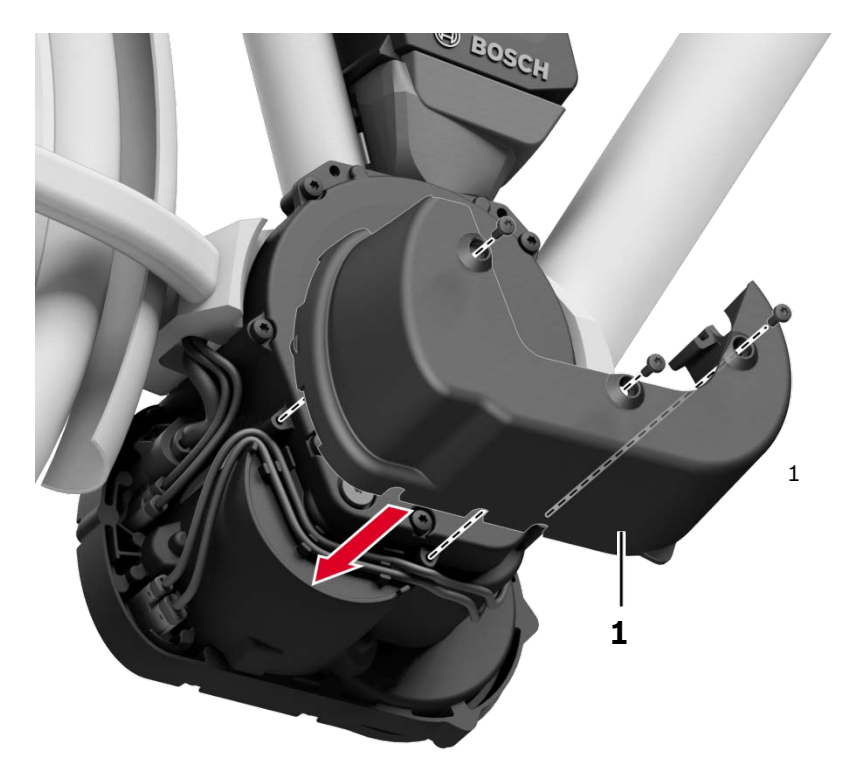

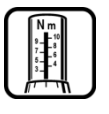

Steinschlagschutz an Motorgehäuse (Torx T20): 1–1,5 Nm

#### Automotive Electronics

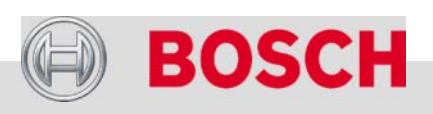

## Antriebseinheit

#### **Kettenschutzadapter (Option) einbauen**

 Für den Anbau eines Kettenschutzes wird ein Adapter (1) benötigt:

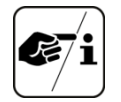

- Adapter (nicht im Lieferumfang,
- Bezug über Fahrradhersteller)
- Schrauben (3 Stk., nicht im Lieferumfang)
- $\rightarrow$  Kettenschutzadapter an den Verschraubungspunkten ansetzen und festschrauben.

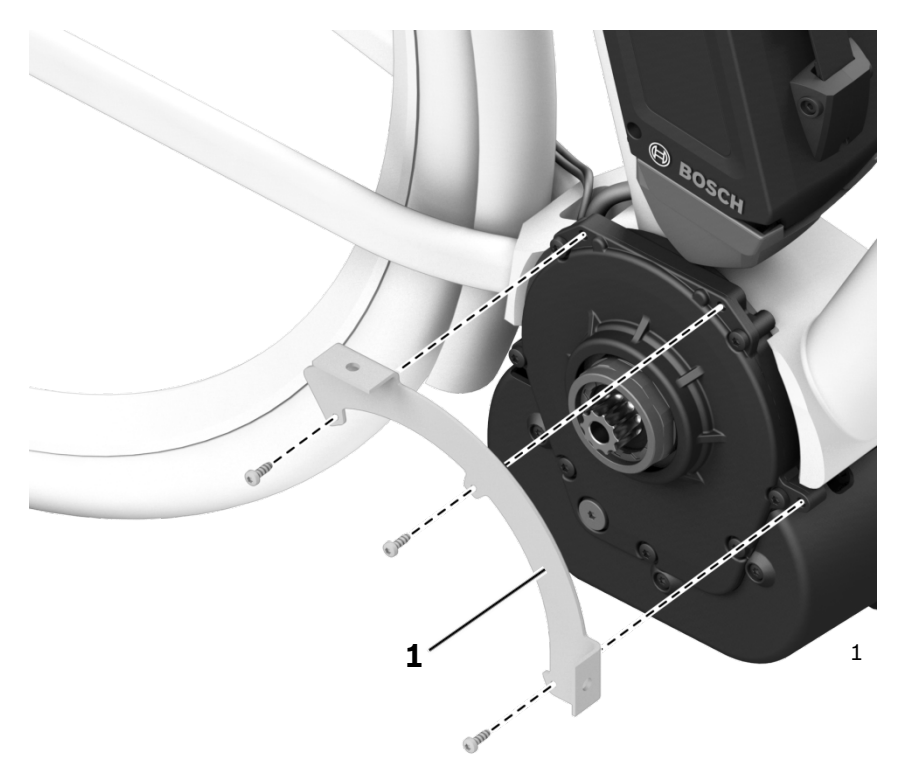

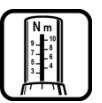

 Kettenschutzadapter an Motorgehäuse: 2–3 Nm + Schraubensicherung mittelfest

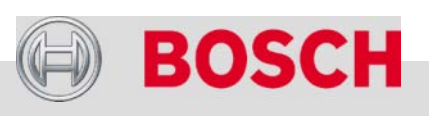

#### Automotive Electronics

## Antriebseinheit

### **Kettenblatt und Kettenblattstern zusammenbauen**

- $\rightarrow$  Kettenblattstern (Spider) und Kettenblatt vor der Montage auf die Antriebseinheit zusammenbauen.
- $\rightarrow$  Auf die passende Länge der Kettenblattschrauben (1) achten. Sie dürfen nicht über die Hülsenmuttern (2) an der Innenseite überstehen!
- → Gleichmäßig über Kreuz zusammenschrauben.

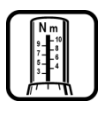

 Spider an Kettenblatt (Innensechskant SW 5) Aluminium: 5–8 Nm, Stahl: 8–12 Nm + Schraubensicherung mittelfest

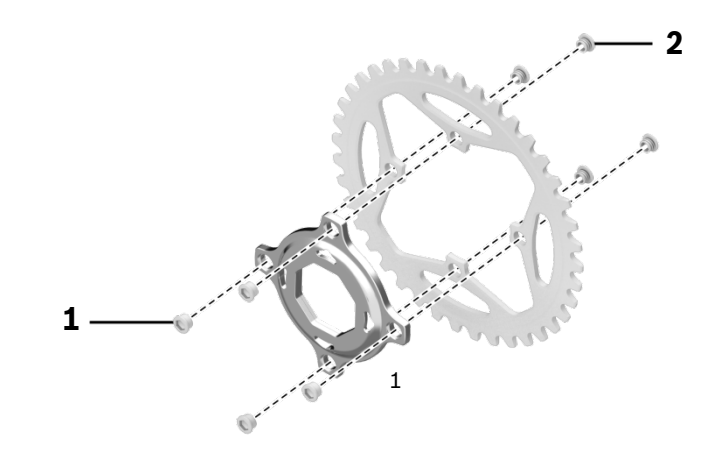

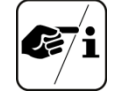

- Bezug von Kurbeln, Kettenblatt (Lochkreis-Ø: 104 mm), Kettenschutzscheibe, Kettenblattschrauben und Kettenführung über Fahrrad- oder Teilehersteller.
- $\rightarrow$  Kettenblatt aus Stahl oder hochfestem Aluminium empfohlen
- $\rightarrow$  Bei Modelljahren 2011/12 Übersetzungsverhältnis 1 : 1 vermeiden (kann eine Fehlermeldung erzeugen)

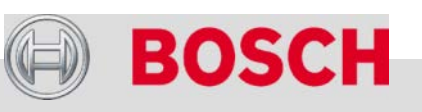

#### Automotive Electronics

## Antriebseinheit

#### **Kettenblatt und Kurbel einbauen**

- $\rightarrow$  Sitz des Spiders (2) und Feingewinde am Motorgehäuse (1) leicht fetten.
- $\rightarrow$  Spider mit Kettenblatt auf Antriebseinheit stecken.
- $\rightarrow$  Verschlussring (3) leicht fetten (nur Aluminium-Ausführung).
- Verschlussring (3) mit Spider-Tool (4) aufschrauben. Achtung: Linksgewinde!
- $\rightarrow$  Tretlagerwelle fetten.
- Kurbelarme montieren.

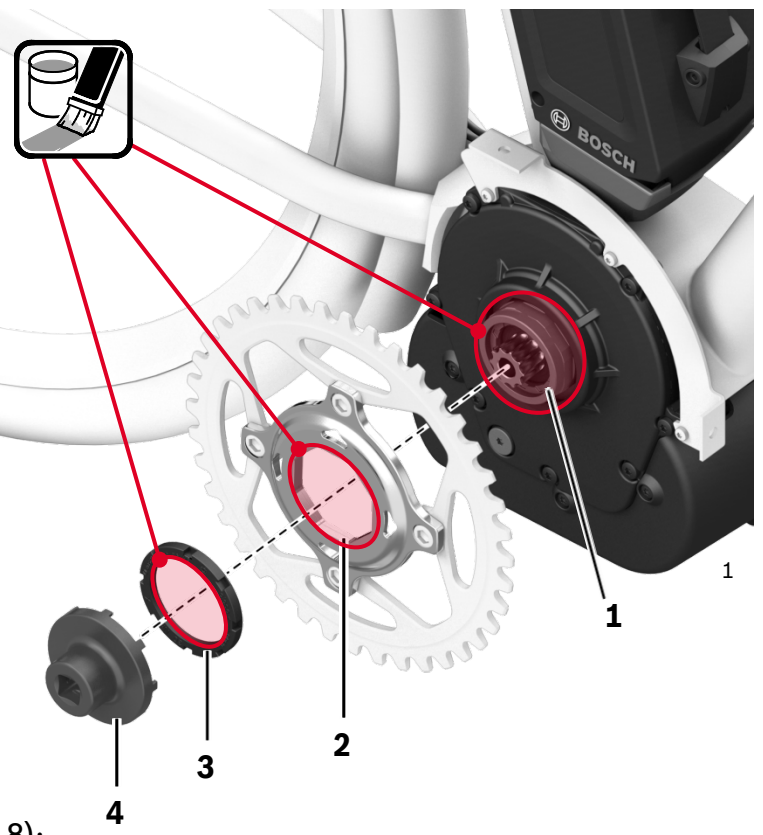

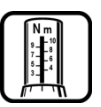

- Verschlussring: 40 Nm (30 Nm bei Kunststoff)
- Kurbelarme an Tretlagerwelle (Innensechskant SW 8): 50–55 Nm

#### Automotive Electronics

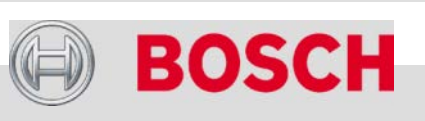

## Geschwindigkeitssensor

- $\rightarrow$  Den Sensor in das dafür vorgesehene Rahmengewinde schrauben. Abdeckkappe aufdrücken.
- $\rightarrow$  Magnet an Speiche anbringen:
	- Optimale Einbauposition des

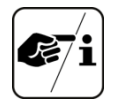

- Magneten im Wirkungsbereich des Sensors: Pos. A (Logo Bosch) oder B ("H" im Schriftzug Bosch)
- Abstand Magnet-Sensor: 5…17 mm Bei Bedarf Sensor mit zusätzlichen Distanzscheiben ausrichten.

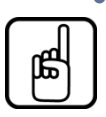

 Bei Ersatz des Speichenmagneten: **Nur Bosch Original-Ersatzteil verwenden.** Übliche Radcomputermagnete haben keine ausreichende

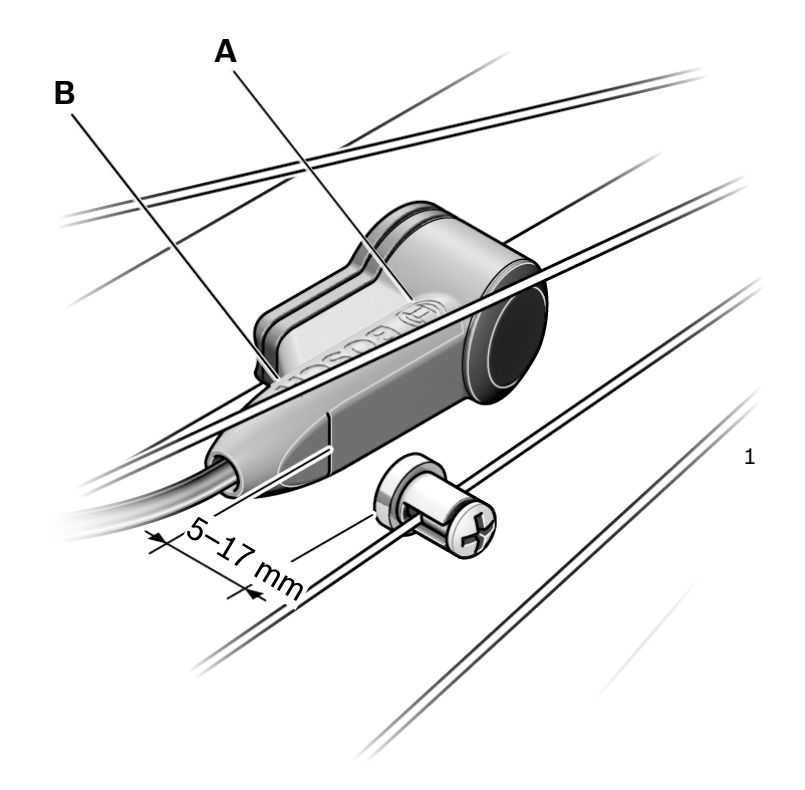

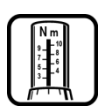

 Sensor an Rahmen (Torx T15): 3 Nm Speichenmagnet (Kreuzschlitz PH2): 3 Nm

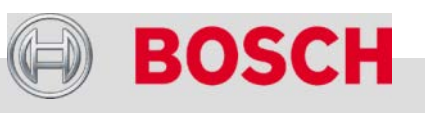

#### Automotive Electronics

Magnetfeldstärke.

Die Robert Bosch GmbH BOSC Bosch eBike Systems Neuheiten 2013 Antrieb und Steuerung PowerPack (Akku) Bosch eBike-Service eBike-Komponenten aus-/einbauen eBike-Diagnose mit dem Diagnosetool Fehlersuche

#### Automotive Electronics

96

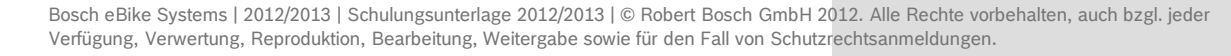

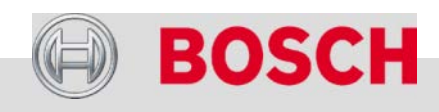

1

## Funktionsumfang

#### **eBike-System-Konfiguration**

- $\rightarrow$  Ist-Zustand und Konfigurationsdaten auslesen.
	- Antriebseinheit
	- Akku
	- $\blacksquare$ Intuvia
- $\rightarrow$  Konfiguration ändern (z.B. Anschluss der Fahrzeugbeleuchtung an die Antriebseinheit)

### **Service**

- Fehlercodes auslesen (falls vorhanden)
	- Antriebseinheit
	- Akku
	- $\blacksquare$ Intuvia
- $\rightarrow$  Bericht einer kompletten System-Diagnose inkl. Fahrzeug-Parameter generieren
- $\rightarrow$  Fehlerspeicher löschen.

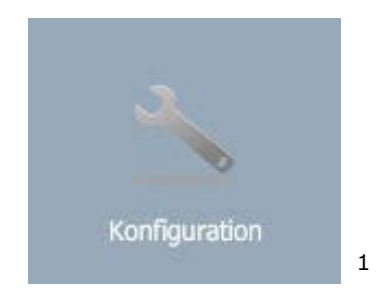

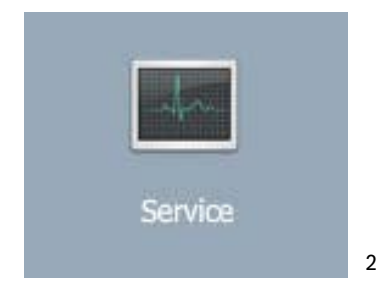

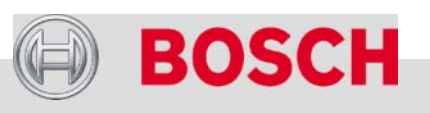

#### Automotive Electronics

Bosch eBike Systems | 2012/2013 | Schulungsunterlage 2012/2013 | © Robert Bosch GmbH 2012. Alle Rechte vorbehalten, auch bzgl. jeder Verfügung, Verwertung, Reproduktion, Bearbeitung, Weitergabe sowie für den Fall von Schutzrechtsanmeldungen.

97

# Lieferumfang

### **Diagnosekit Modelljahre 2011/2012**

- Diagnosegerät VCI (1) Vehicle Communication Interface
- $\rightarrow$  USB-Kabel zum PC (2)
- Verbindungs-Kabel zum HMI (3)
- Installations-CD (inkl. Bedienungsanleitung)
- Kurzübersicht Installation

### **Systemanforderungen**

- Betriebssystem: Windows 7, Vista, XP
- **→** Browser:
	- Internet Explorer 6.0 ff
	- Mozilla Firefox 2.0 ff
- 

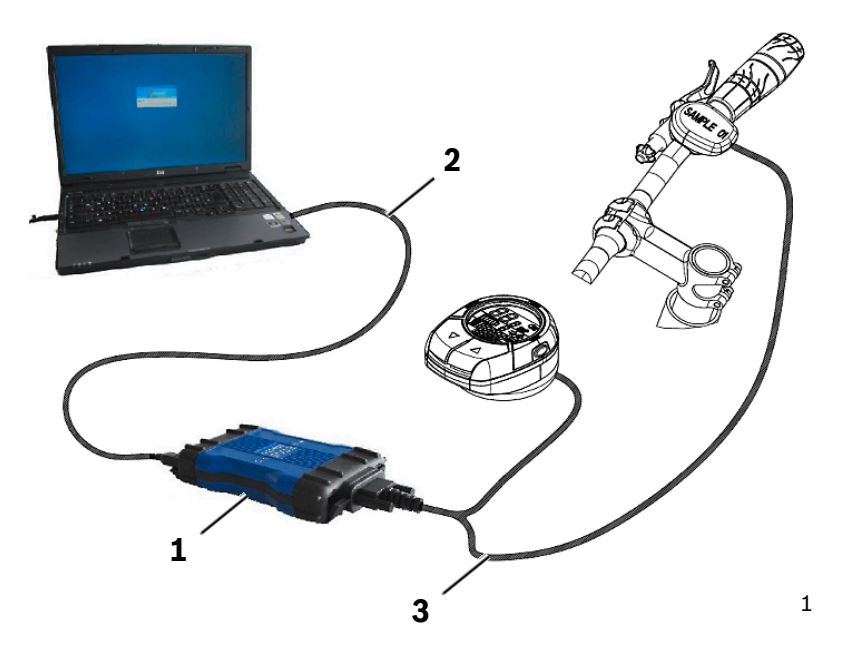

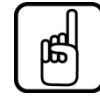

Adobe Flash (Plug-In) 10 ff  $\left[\begin{array}{c} \mathbb{R} \\ \mathbb{B} \end{array}\right]$  Das Diagnosekit VCI ist erforderlich für Bestandsfahrzeuge der Modelljahre 2011/2012 (mit HMI).

#### Automotive Electronics

98

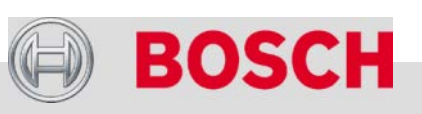

## Lieferumfang

#### **Diagnosekit Modelljahr 2013**

- $\rightarrow$  Installations-CD (1) inkl. Bedienungsanleitung (Download der Installationssoftware ist ebenfalls möglich)
- $\rightarrow$  Dongle (2)
- USB-Kabel (3, Standard USB-A-micro-B)
- $\rightarrow$  Kurzübersicht Installation

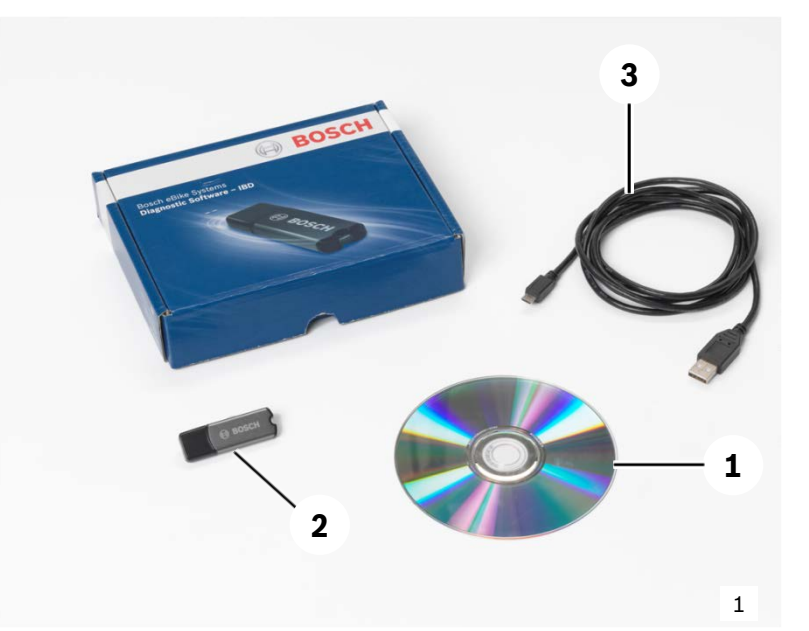

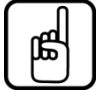

Das Diagnosekit Modelljahr 2013 ist erforderlich für Fahrzeuge mit Bediencomputer Intuvia.

#### Automotive Electronics

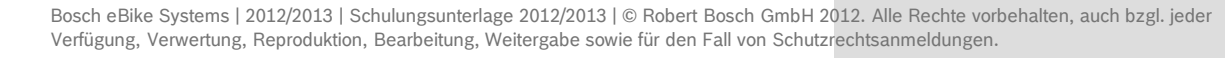

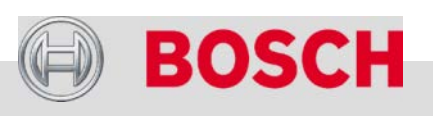

## eBike-Diagnosekit 2013 für Händler

### **Systemanforderungen**

- Betriebssystem: Windows 7, Vista, XP
- $\rightarrow$  Java 6 ff (Plug In)
- → Internet-Browser ist nicht mehr erforderlich.

#### **Bestellung**

- Über Servicehotline
- $\rightarrow$  Bezug nur nach vorheriger Bosch eBike-Schulung.

#### **Installation**

- $\rightarrow$  Dongle anschließen.
- $\rightarrow$  Anwendung auf der beiliegenden CD öffnen und den Anweisungen folgen.

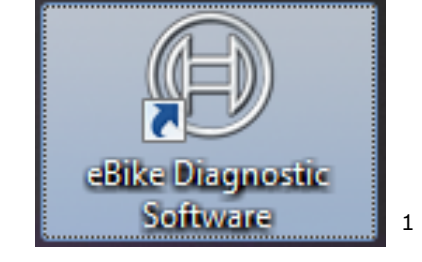

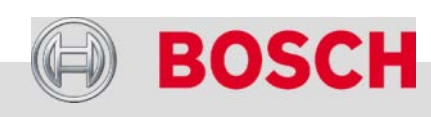

#### Automotive Electronics

Bosch eBike Systems | 2012/2013 | Schulungsunterlage 2012/2013 | © Robert Bosch GmbH 2012. Alle Rechte vorbehalten, auch bzgl. jeder Verfügung, Verwertung, Reproduktion, Bearbeitung, Weitergabe sowie für den Fall von Schutzrechtsanmeldungen.

100

## eBike-Diagnose vorbereiten

#### **Diagnosegerät anschließen**

- Intuvia über das USB-Kabel mit dem PC verbinden.
- $\rightarrow$  Dongle an einen zweiten USB-Anschluss am PC anstecken.
- $\rightarrow$  Software am PC starten.
- $\rightarrow$  Intuvia und eBike-System schalten sich automatisch ein.
- Die Software erkennt die angeschlossenen Geräte.

#### Automotive Electronics

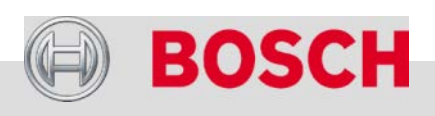

1

## eBike-System-Konfigurationsdaten

### **Konfigurationsdaten auslesen**

- $\rightarrow$  Konfigurationsdaten des eBikes werden automatisch ausgelesen.
- $\rightarrow$  Sollte dies nicht automatisch erfolgen: Auf Symbol *Fahrrad* klicken.
- **→** Für den Händler veränderbar:
	- Stromversorgung der Fahrzeugbeleuchtung
	- km/miles
	- Schiebehilfe
	- Sprache
- $\rightarrow$  Die anderen Felder sind für den Händler nicht zugänglich. 1998 | Status:

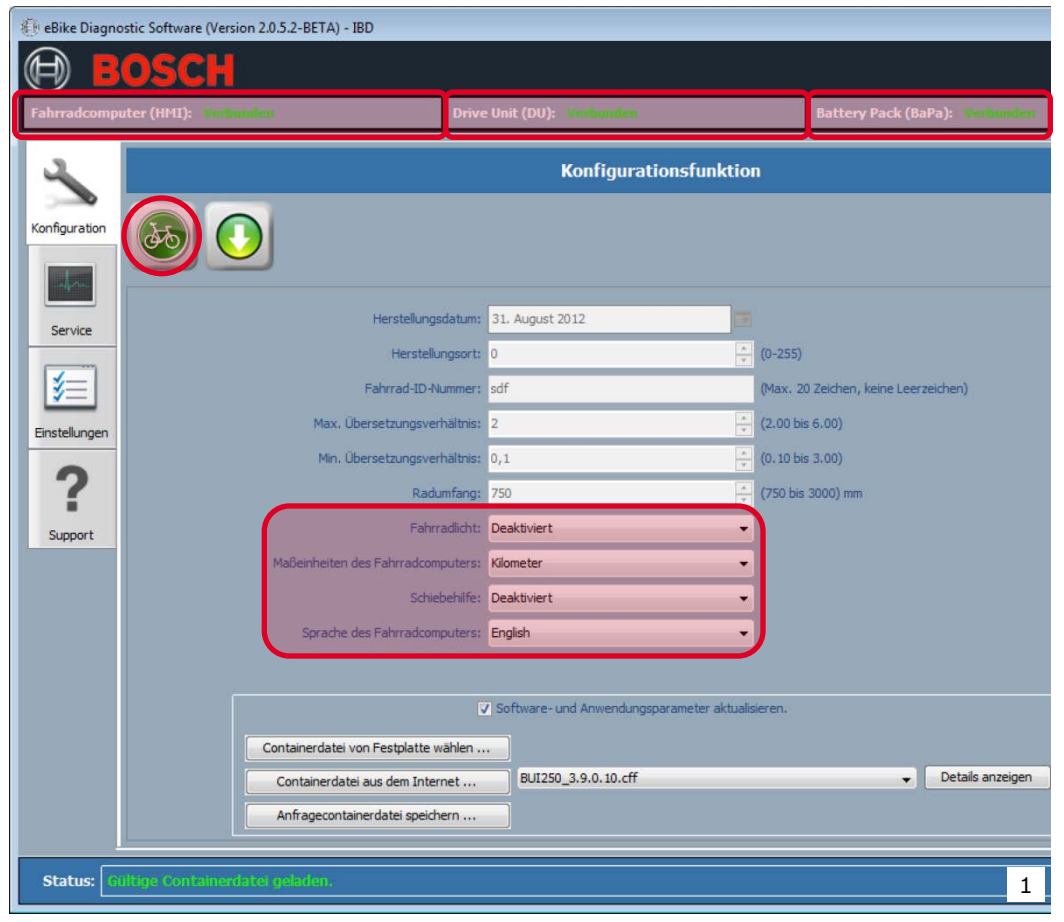

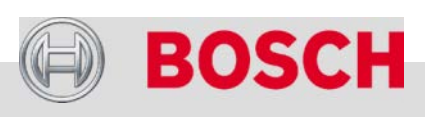

#### Automotive Electronics

## Update der eBike-System-Software

#### **Software-Update aus dem Internet herunterladen**

- $\rightarrow$  Sicherstellen, dass der Diagnose-PC mit dem Internet verbunden ist.
- Schaltfläche *Container aus dem Internet* anklicken. (Das Softwarepaket wird als *container* bezeichnet)
- $\rightarrow$  Wenn ein Software-update verfügbar ist:
	- Container wird heruntergeladen
	- Container kann auf dem PC gespeichert werden (Speicherort angeben)

oder

Container direkt auf Fahrzeug

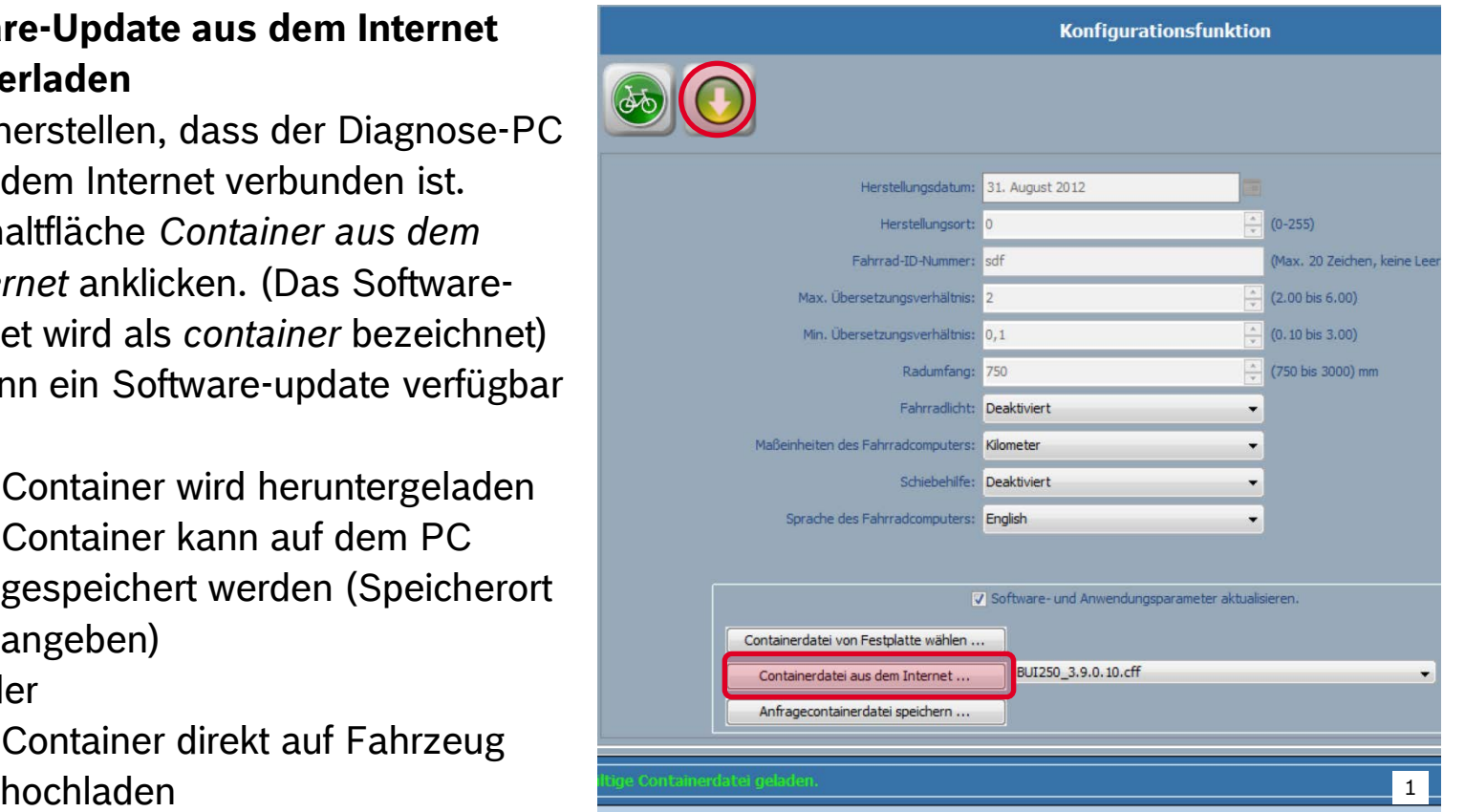

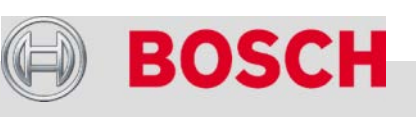

#### Automotive Electronics

Bosch eBike Systems | 2012/2013 | Schulungsunterlage 2012/2013 | © Robert Bosch GmbH 2012. Alle Rechte vorbehalten, auch bzgl. jeder Verfügung, Verwertung, Reproduktion, Bearbeitung, Weitergabe sowie für den Fall von Schutzrechtsanmeldungen.

103

## Fehlermeldungen auslesen

 $\rightarrow$  Fehlermeldungen werden oben angezeigt

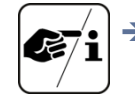

- $\rightarrow$  Diagnosebericht ausdrucken oder abspeichern, bevor die Fehlermeldungen aus dem Speicher gelöscht werden.
- *Löschen*-Button anklicken, um Fehlermeldung zu löschen.

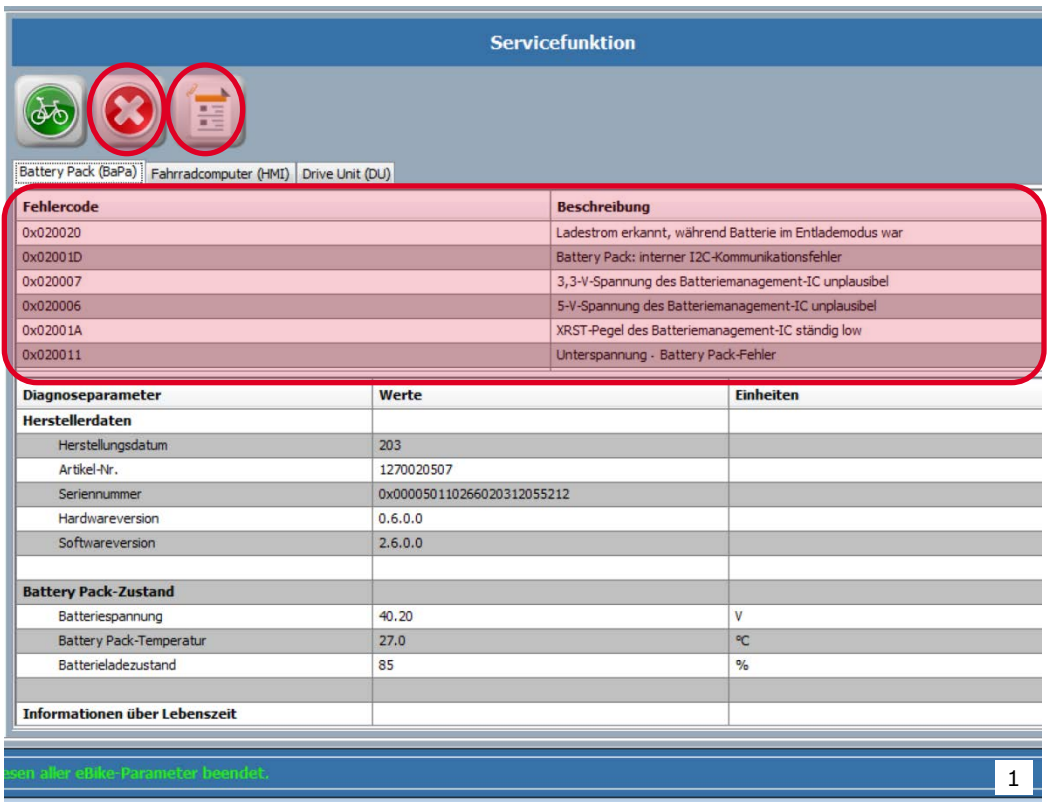

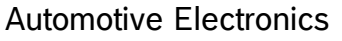

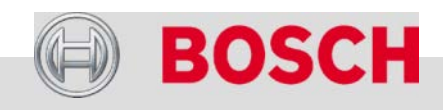

## Diagnosebericht erstellen

- *Bericht*-Button anklicken.
- $\rightarrow$  Bericht-Datei auf dem Rechner speichern.
	- Speicherort angeben.
	- Dateiendung .*rtf* ergänzen, falls sie nicht automatisch generiert wird.
- → Bericht-Datei (\*.rtf) öffnen und formatieren.

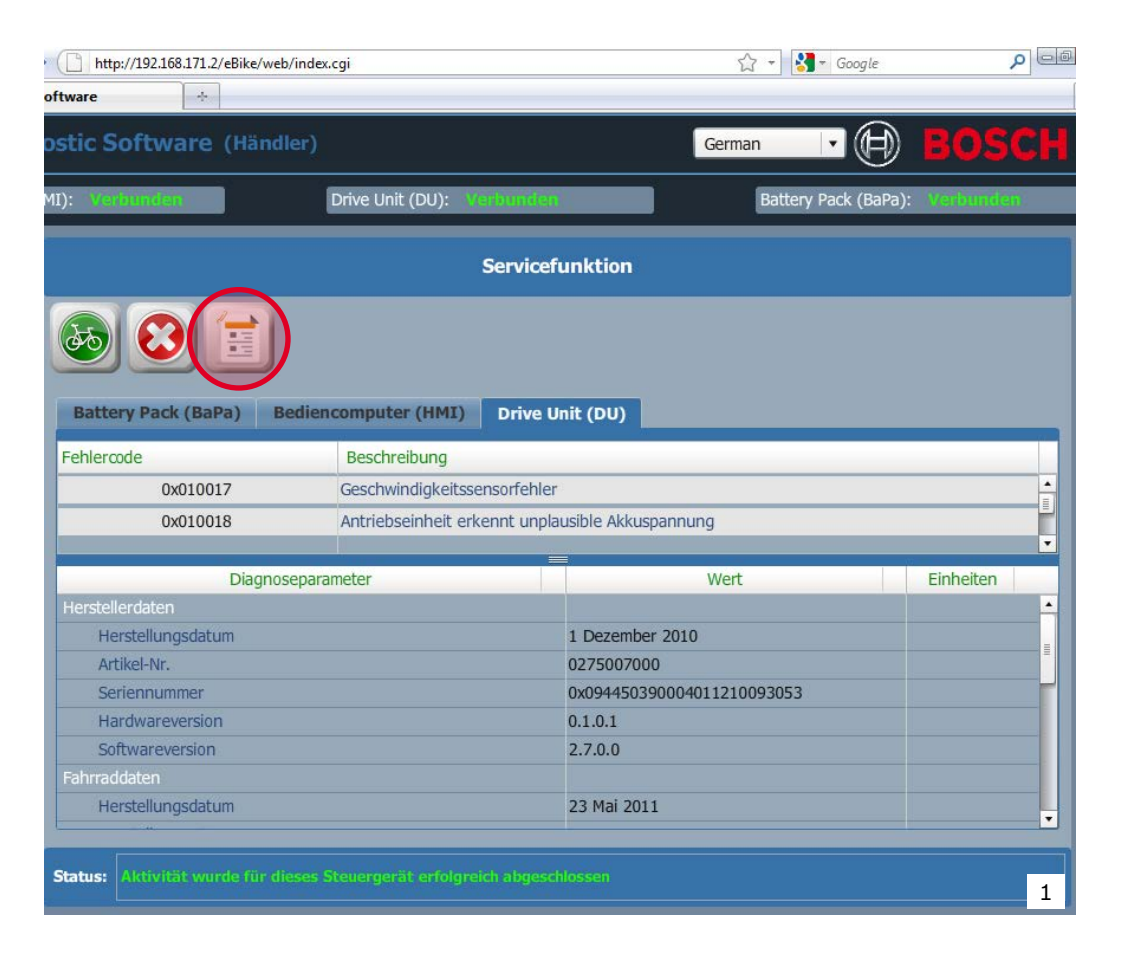

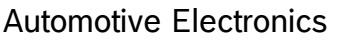

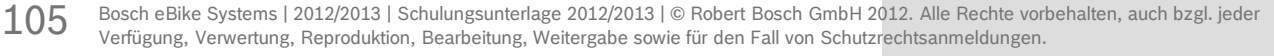

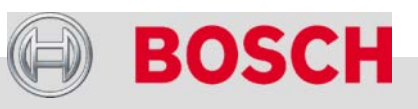

## Diagnosebericht formatieren

 $\rightarrow$  Bericht-Datei kann z.B. mit den Programmen *Microsoft Word* oder *OpenOffice Writer* formatiert werden.

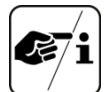

- Ansprechendes Layout mit Kopf und Händler-Logo, Name des Kunden, km-Stand, Fahrradtyp etc. als Vorlage gestalten.
- Inhalt des Diagnoseberichts in diese Vorlage kopieren.
- Evtl. Hervorhebungen oder Erläuterungen ergänzen.
- Evtl. nicht benötigte Angaben löschen.

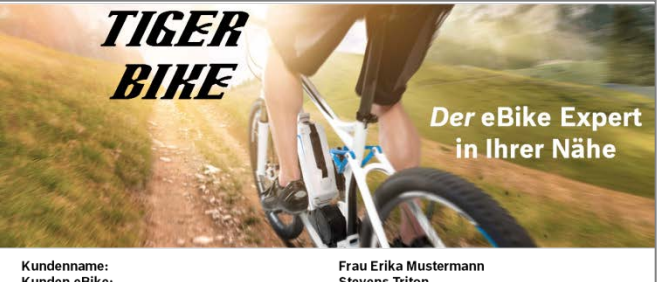

Kunden eBike: Km-Stand: Einlieferung/Abholung: **Stevens Triton** 12356km Eintragen

eBike-Diagnosebericht vom 23 Mai 2012 02:15 PM (Nachmittag)

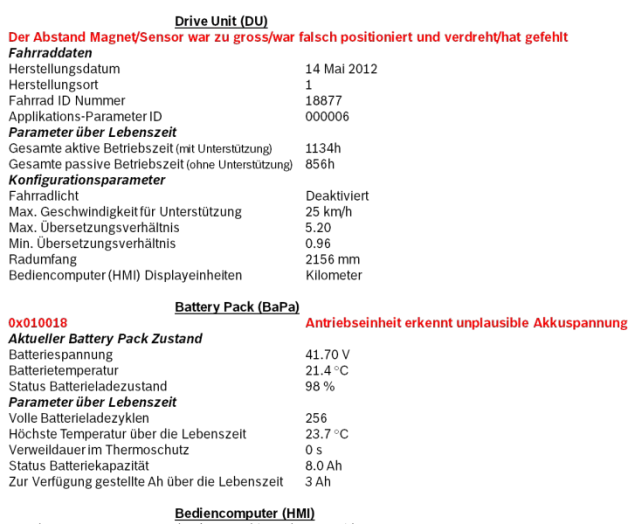

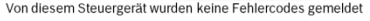

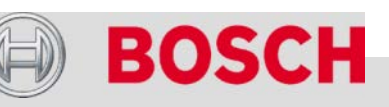

1

#### Automotive Electronics

## Fehlercodes – Antriebseinheit

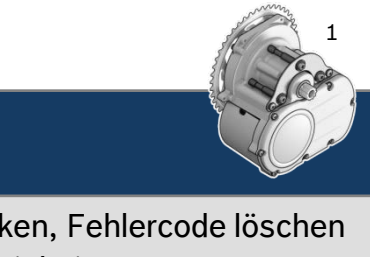

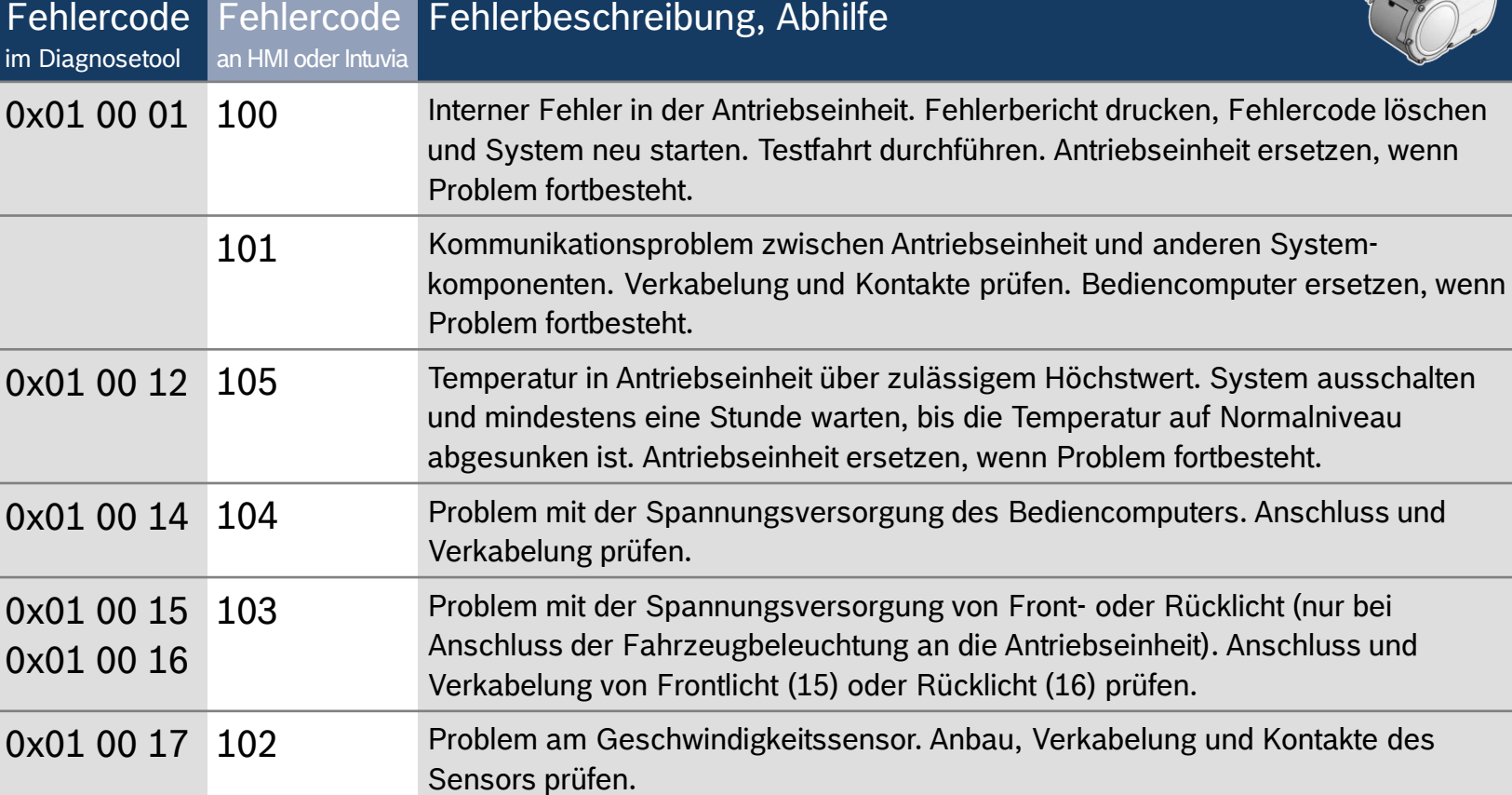

#### Automotive Electronics

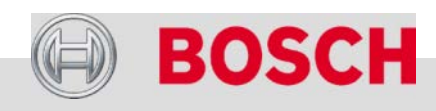

## Fehlercodes – Antriebseinheit

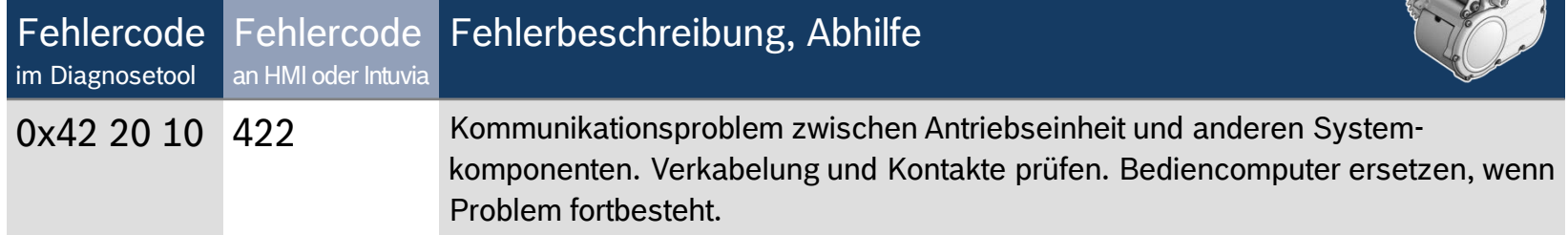

#### Automotive Electronics

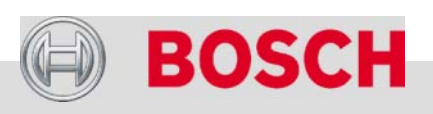

1
## Fehlercodes – Ladegerät

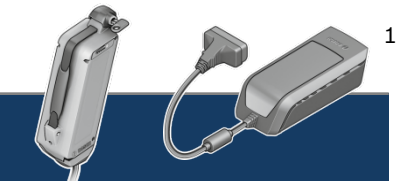

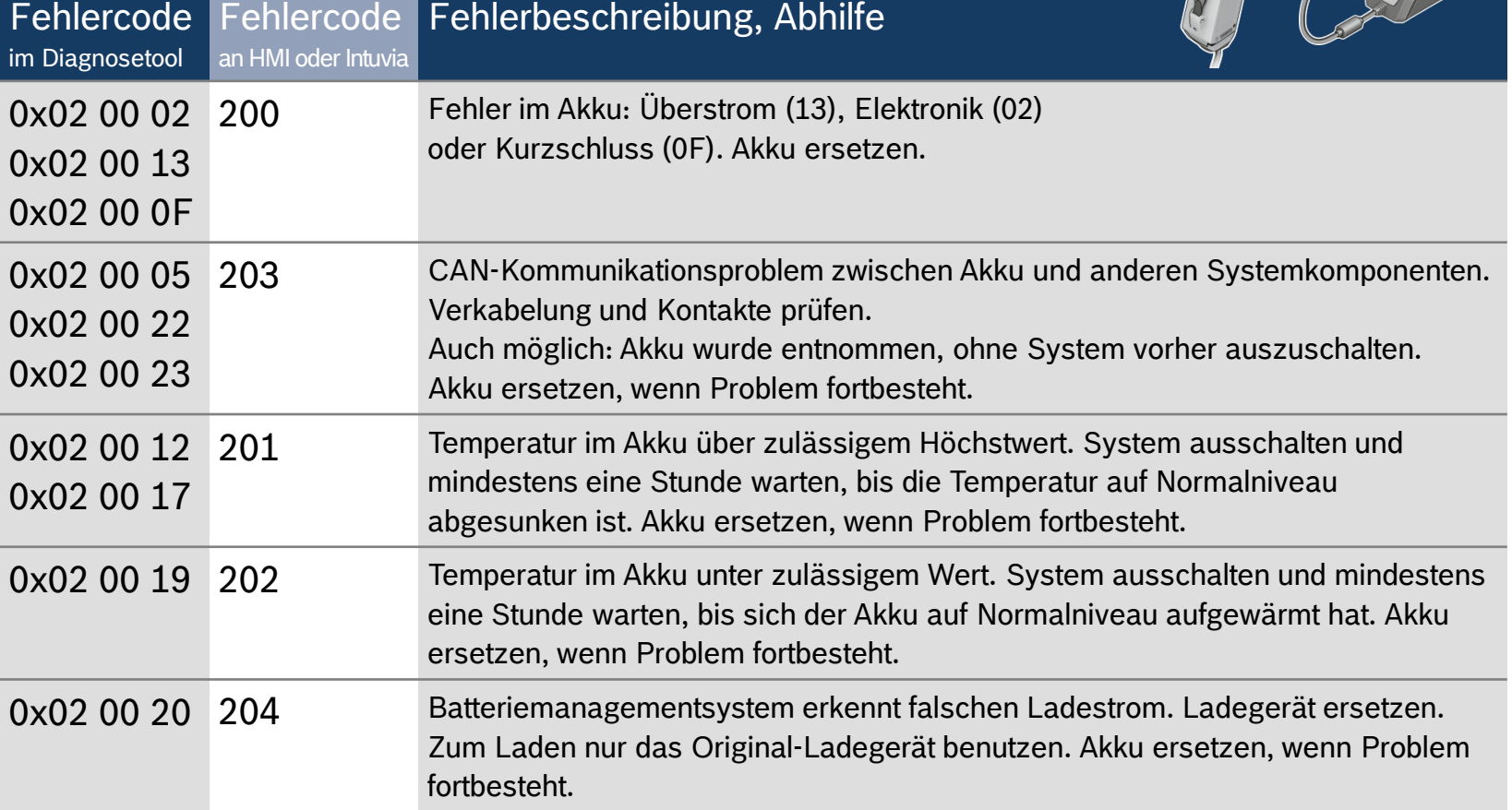

#### Automotive Electronics

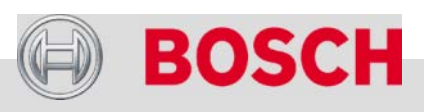

## Fehlercodes – Ladegerät

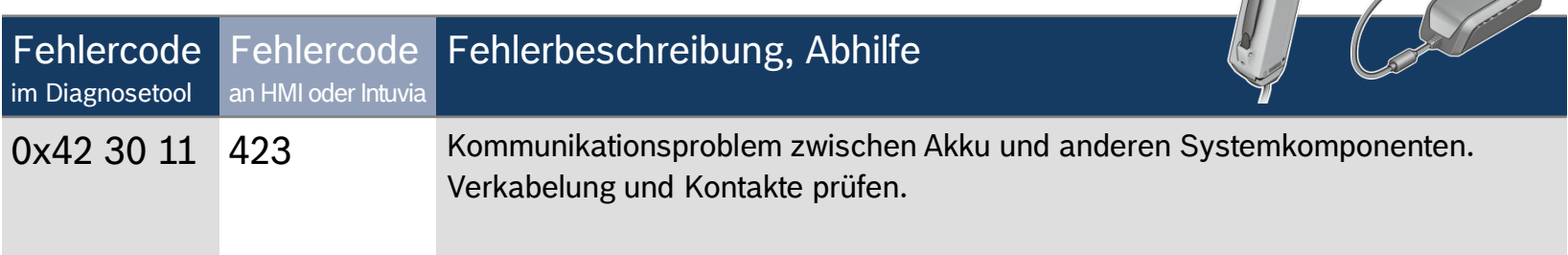

#### Automotive Electronics

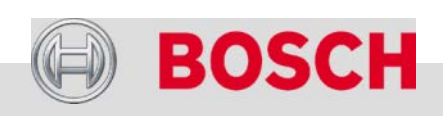

1

Par 100

## Fehlercodes – Bedienelemente

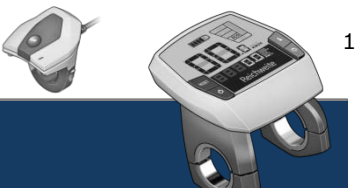

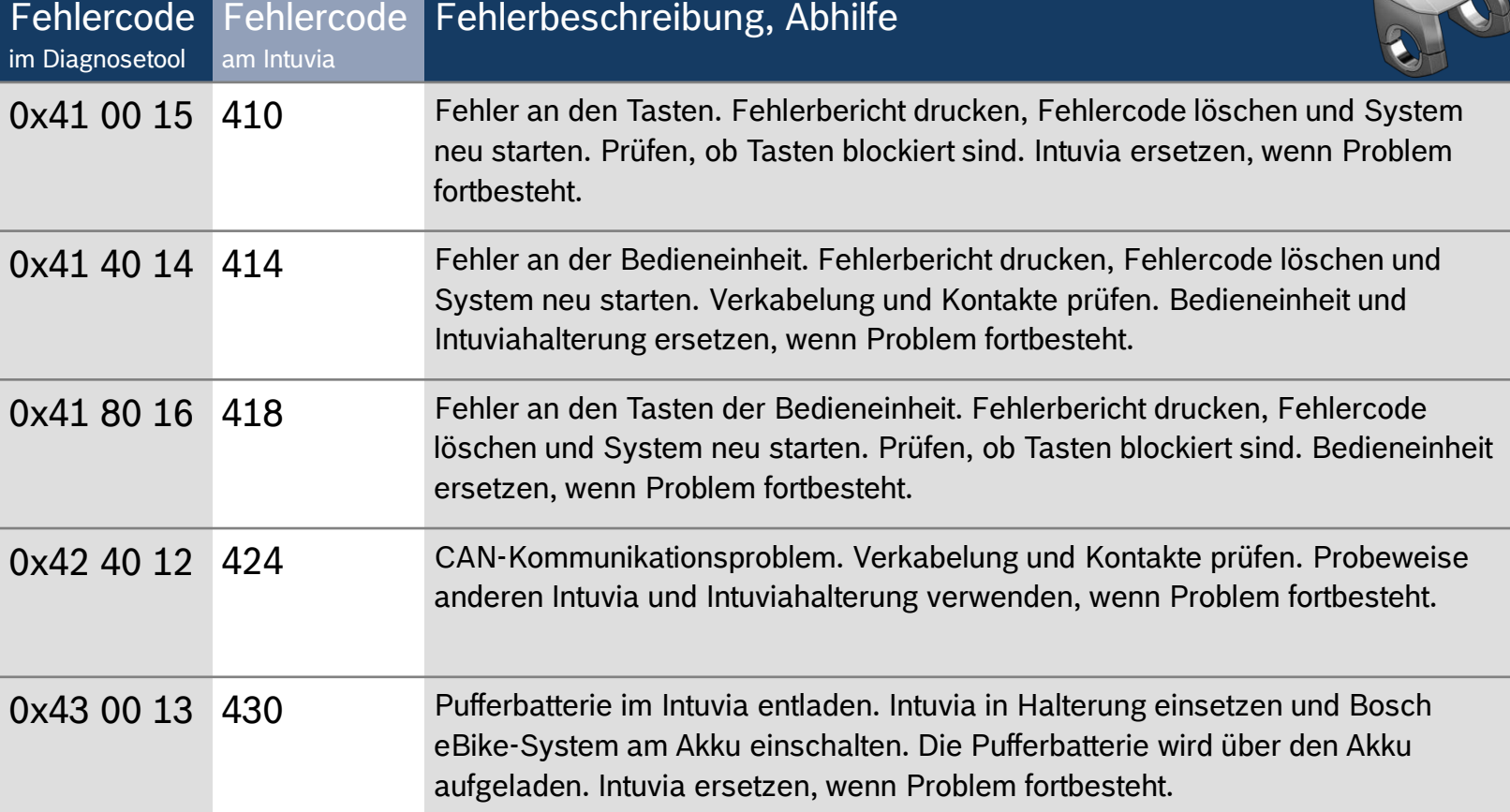

#### Automotive Electronics

111

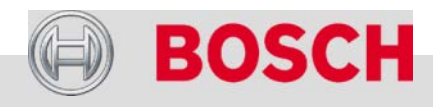

## Fehlercodes – Bedienelemente

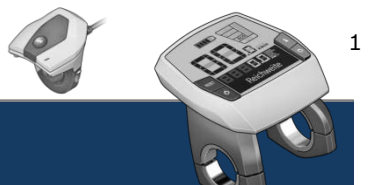

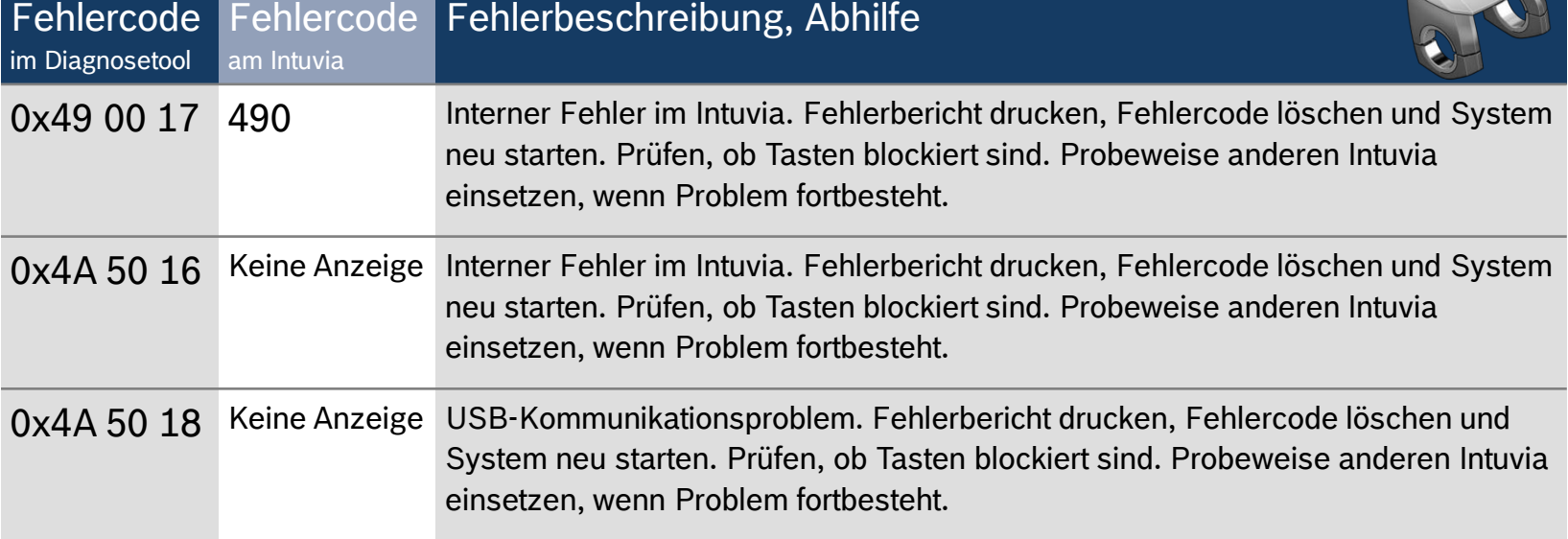

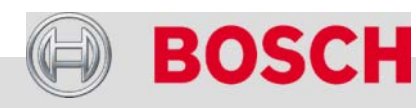

#### Automotive Electronics

## Fehler – HMI (Modelljahre 2011/12)

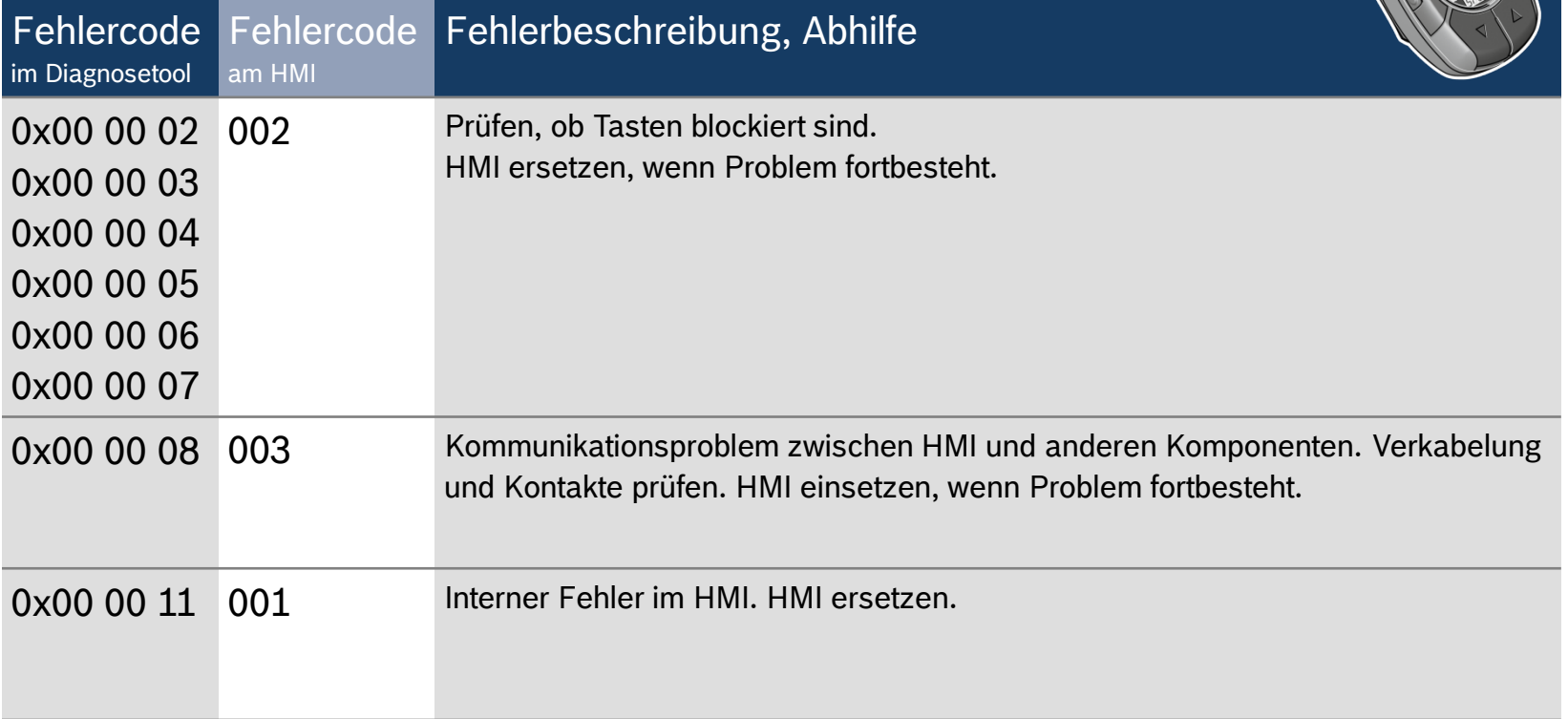

#### Automotive Electronics

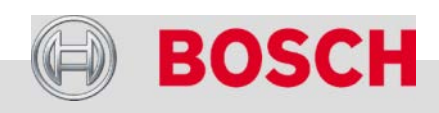

1

Die Robert Bosch GmbH Bosch eBike Systems Neuheiten 2013 Antrieb und Steuerung PowerPack (Akku) Bosch eBike-Service eBike-Komponenten aus-/einbauen eBike-Diagnose mit dem Diagnosetool Fehlersuche

#### Automotive Electronics

Bosch eBike Systems | 2012/2013 | Schulungsunterlage 2012/2013 | © Robert Bosch GmbH 2012. Alle Rechte vorbehalten, auch bzgl. jeder Verfügung, Verwertung, Reproduktion, Bearbeitung, Weitergabe sowie für den Fall von Schutzrechtsanmeldungen. 114

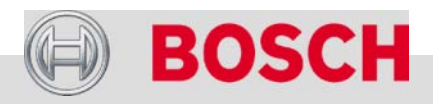

## Fehler an der Antriebseinheit

### **Fehler**

- $\rightarrow$  Fehler des Geschwindigkeitssensors
- Fehlercode 102

## **Mögliche Ursachen**

- Magnet fehlerhaft montiert:
	- Abstand zum Sensor zu groß
	- Falsche Einbauposition
- $\rightarrow$  Kein Original Bosch Speichenmagnet
- → Mangelnde Steifigkeit von Fahrradhinterbau oder Hinterrad; verwinden sich im Betrieb.
- $\rightarrow$  Unzulässiges Übersetzungsverhältnis (1 : 1)
- $\rightarrow$  Kabelbruch
- $\rightarrow$  Steckverbindung an der Antriebseinheit nicht eingesteckt
- $\rightarrow$  Spannungsversorgung unzureichend
	- Spannung am Steckplatz an der Antriebseinheit: 5 V

#### Automotive Electronics

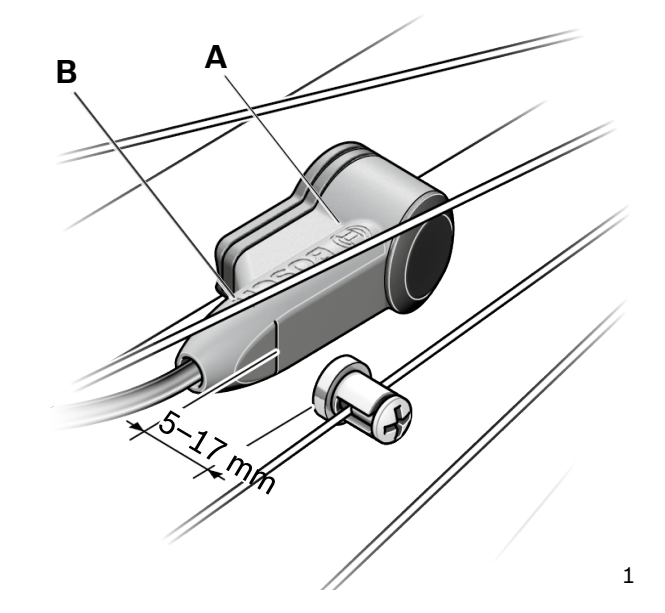

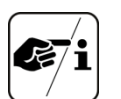

- Korrekte Einbauposition des Magneten:
	- Auf Höhe des Bosch Logos  $(A)$  oder des "H" im Schriftzug BOSCH (B)

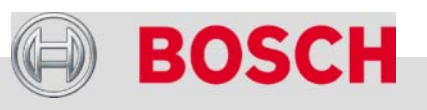

Bosch eBike Systems | 2012/2013 | Schulungsunterlage 2012/2013 | © Robert Bosch GmbH 2012. Alle Rechte vorbehalten, auch bzgl. jeder Verfügung, Verwertung, Reproduktion, Bearbeitung, Weitergabe sowie für den Fall von Schutzrechtsanmeldungen.

## Spannung am Steckplatz Speedsensor messen

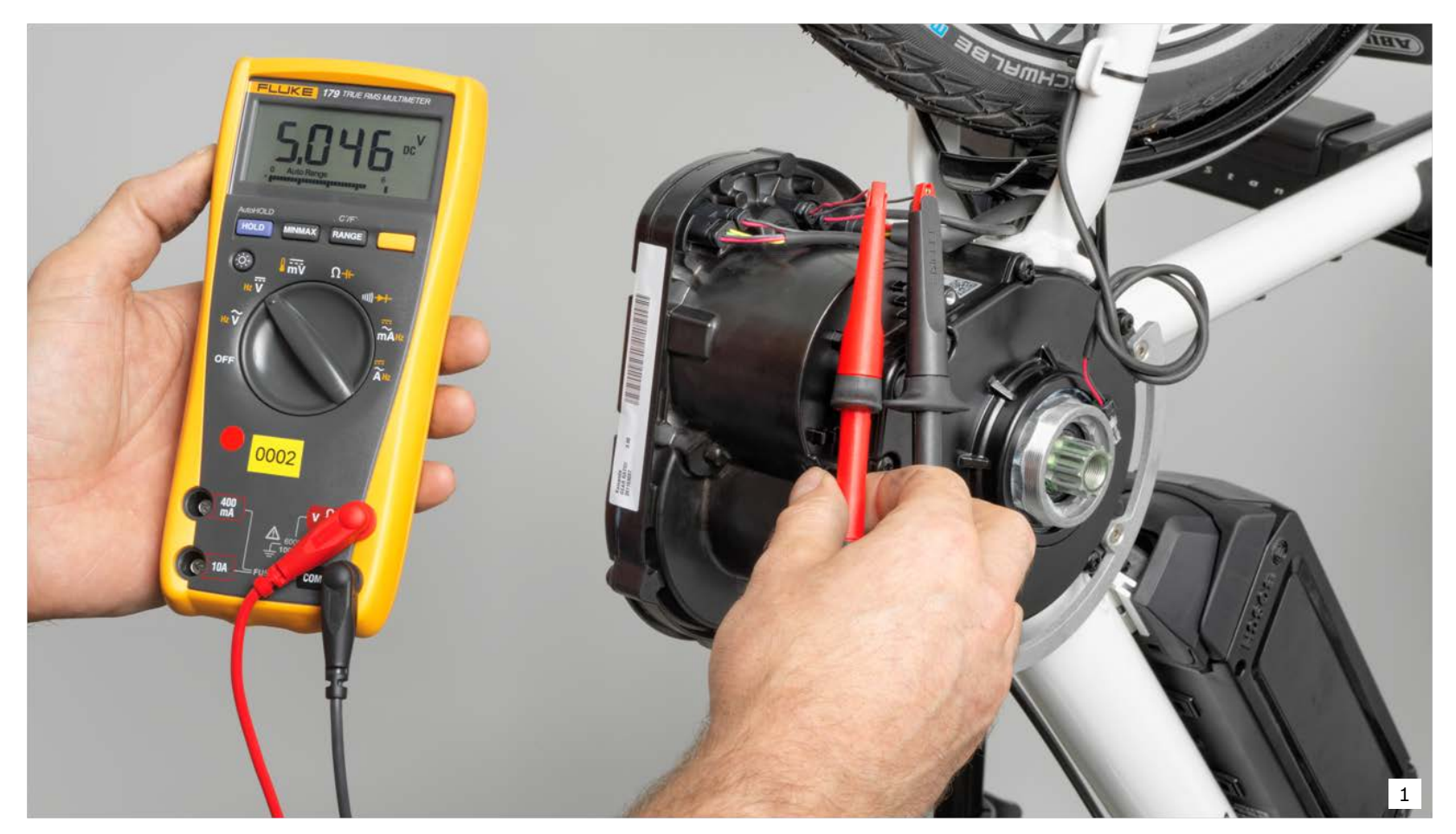

#### Automotive Electronics

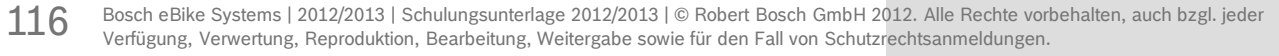

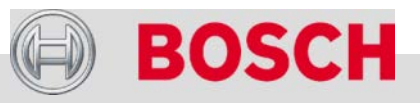

## Fehler an der Antriebseinheit

### **Fehler**

 Knackende oder knarrende Geräusche beim Pedalieren (einmal je Kurbelumdrehung).

### **Abhilfe**

- Loslager auf der rechten Tretlagerseite schmieren (siehe nächste Seite).
- $\rightarrow$  Kurbelstern, Kurbeln, Pedale auf Festsitz prüfen und bei Bedarf festziehen.
- $\rightarrow$  Befestigungschrauben und Dehnhülsen an der Antriebseinheit lockern und wieder festziehen.
- $\rightarrow$  Anlageflächen zwischen Rahmen und Antriebseinheit leicht fetten.

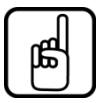

117

Motor keinesfalls öffnen!

Die Bilder dienen nur zur Veranschaulichung der Fehlerursache.

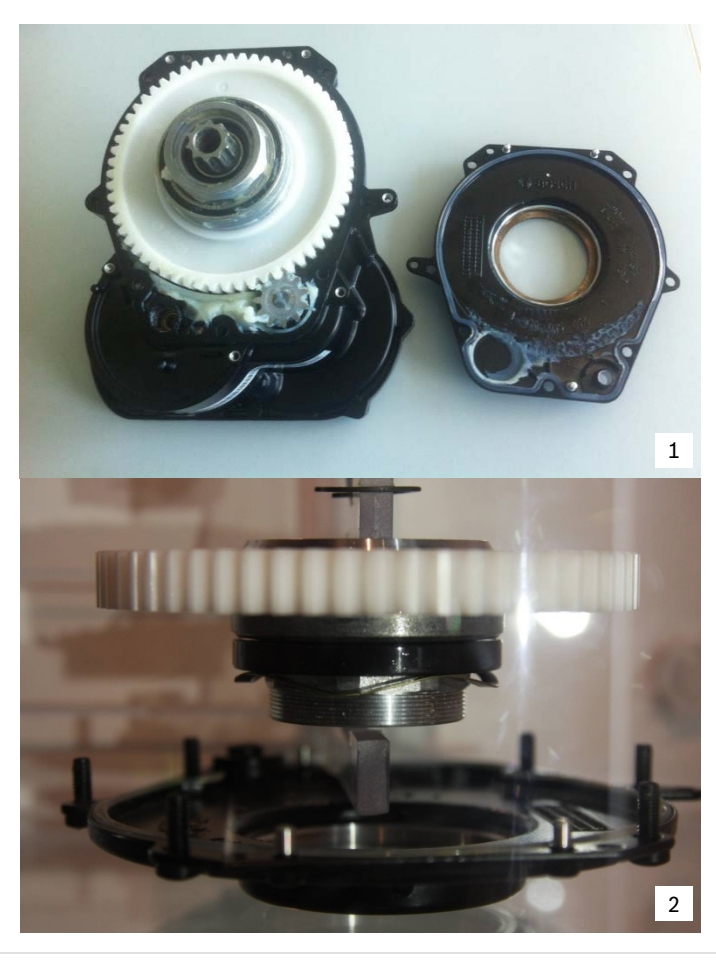

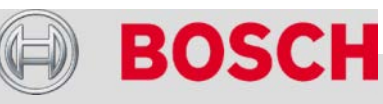

#### Automotive Electronics

## Fehler an der Antriebseinheit

### **Loslager schmieren**

- Fahrzeug auf die Seite kippen.
- $\rightarrow$  Dickflüssiges Öl verwenden, z.B. Cyclon Bike Care, Eurotech Neoval MTO 300.
- **→** Schmiermittel ca. **30 min** bei gekipptem Rad einwirken lassen.
- $\rightarrow$  Tretlagerwelle von linker Seite her in Achsrichtung drücken.
- $\rightarrow$  Nach Montage der Kurbeln kurze Strecke mit hohem Drehmoment fahren

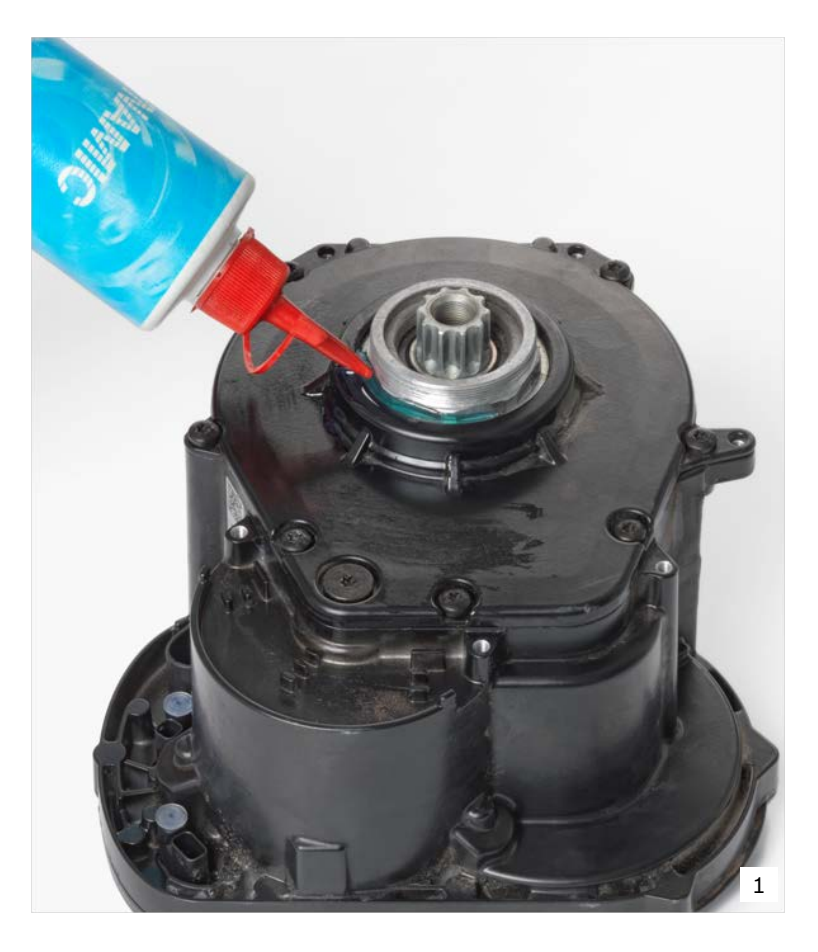

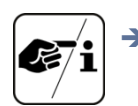

 Loslager bei jedem Service schmieren.

# OSGH

#### Automotive Electronics

## Fehler am Akku

### **Fehler**

 $\rightarrow$  Akku hat zu viel Spiel in der Halterung und klappert.

### **Abhilfe – Rahmen-Akku**

- $\rightarrow$  Halterabstand mit Batterie-Montagelehre einstellen.
- $\rightarrow$  Falls Gummipuffer fehlt:
	- Durch Klebepuffer ersetzen (*Tacklebox*).

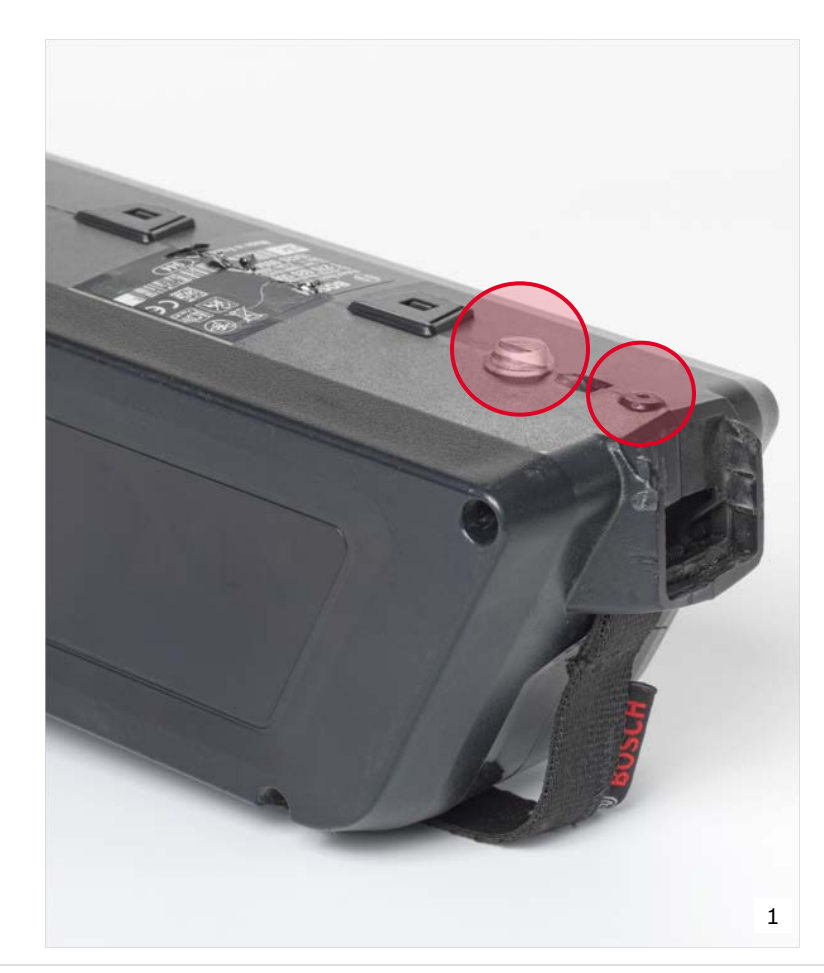

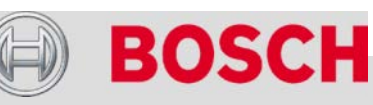

#### Automotive Electronics

Bosch eBike Systems | 2012/2013 | Schulungsunterlage 2012/2013 | © Robert Bosch GmbH 2012. Alle Rechte vorbehalten, auch bzgl. jeder Verfügung, Verwertung, Reproduktion, Bearbeitung, Weitergabe sowie für den Fall von Schutzrechtsanmeldungen.

## Fehler am Akku

### **Abhilfe – Gepäckträger-Akku**

- $\rightarrow$  Horizontal: Anschlagpuffer herausdrehen.
- → Vertikal (Modelljahre 2011/2012: Distanzpad aufkleben (*Tacklebox*).

**NEU 2013:**

Akkuhalteschiene mit 2 Federnasen verhindert vertikales Spiel des Akkus in der Halterung.

## **Vor Übergabe prüfen**

 $\rightarrow$  Akku muss einwandfrei im Halter einrasten.

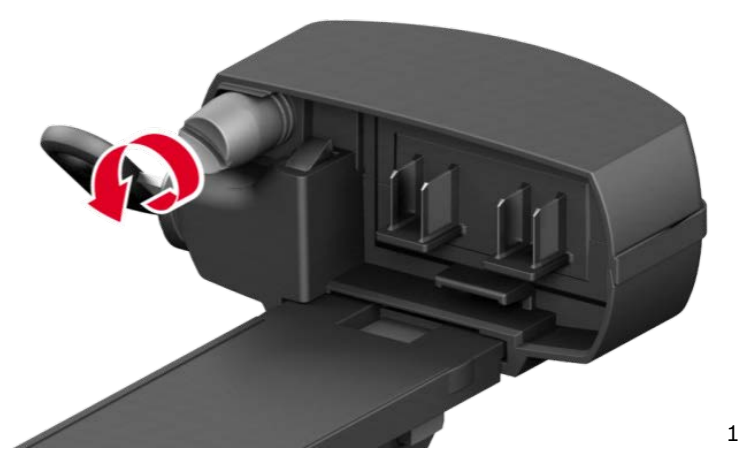

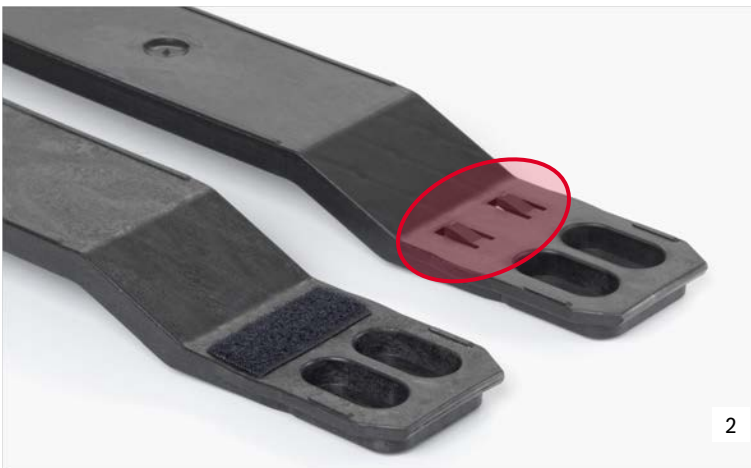

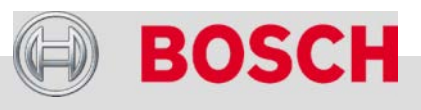

#### Automotive Electronics

## Fehler am Akku

### **Fehler**

- $\rightarrow$  Feuchtigkeit im Akkusteckerteil
- $\rightarrow$  Betroffen sind Fahrzeuge, die vor dem 01. Nov. 2011 hergestellt wurden.
- $\rightarrow$  Herstelldatum über Diagnosesoftware ermitteln.
	- Angabe, z.B. 101: Januar 2011

201 Monat (zweistellig)

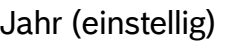

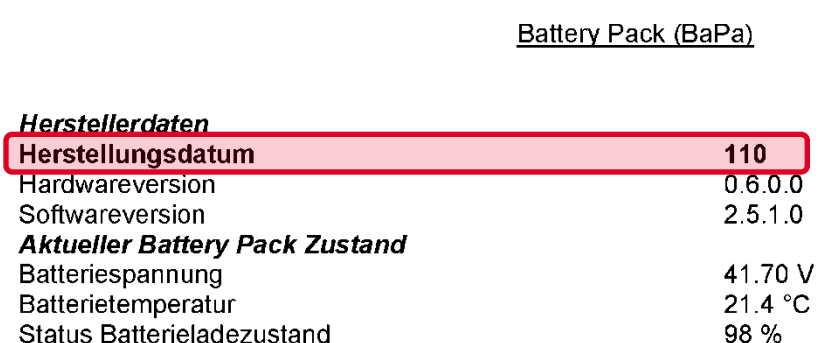

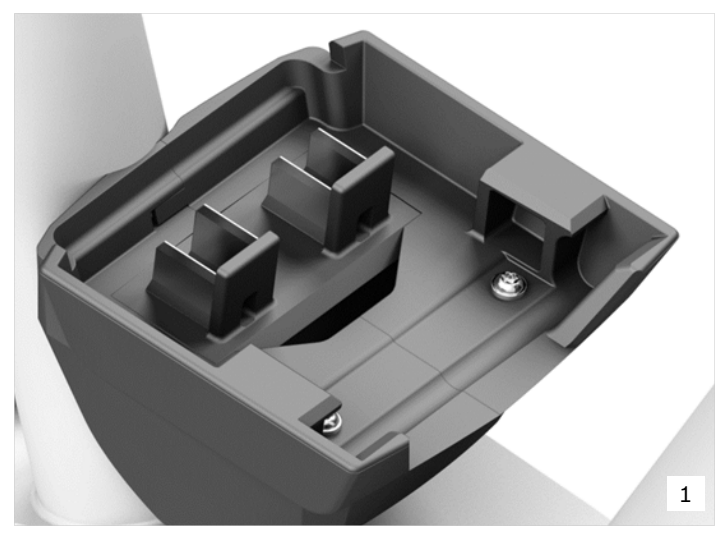

Akkusteckerteil für den Rahmen-Akku

Auszug aus einem Diagnosebericht

#### Automotive Electronics

121

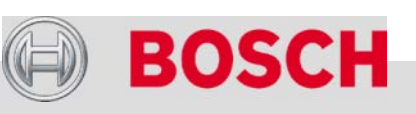

## Fehler am Akku

## **Abhilfe**

- $\rightarrow$  Kontakte mit Bremsenreiniger oder Alkohol reinigen.
- $\rightarrow$  Klebstoff mit Dichtwirkung an die Unterseiten der Kontakte auftragen (Loctite 290).
- $\rightarrow$  3 Stunden bei Raumtemperatur einwirken lassen.
- $\rightarrow$  Akku montieren und Funktion prüfen.
- $\rightarrow$  Maßnahme in Kundenunterlagen dokumentieren.

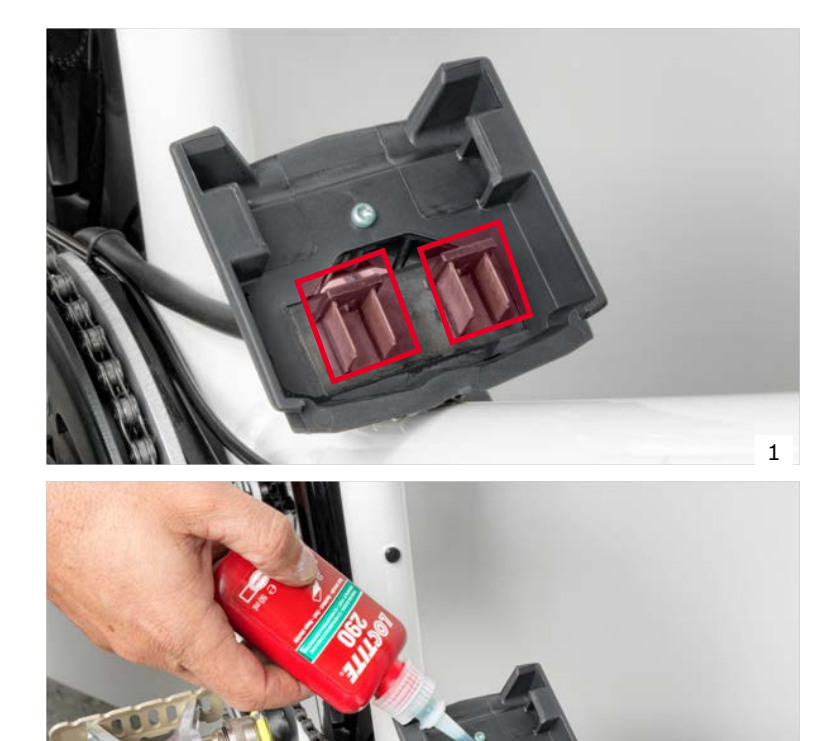

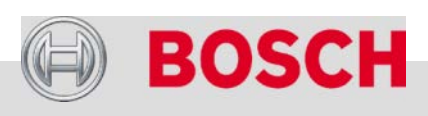

epowere

2

#### Automotive Electronics

## Fehler am Bediencomputer HMI (Modelljahre 2011/12)

### **Fehler**

- Unplausible Reichweitenangaben bei Neurad
- $\rightarrow$  Springende Reichweitenangaben bei in Gebrauch befindlichem Rad.

### **Abhilfe**

Update der eBike-System-Software

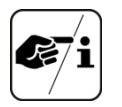

### **Reichweitenangabe**

Die Berechnung der Restreichweite basiert auf der Fahrweise der letzten 100 sek (Fahrmodus, Energieverbrauch). Sie kann von Fahrer zu Fahrer variieren (Fahrergewicht, Reifenluftdruck, eigene Tretleistung etc.).

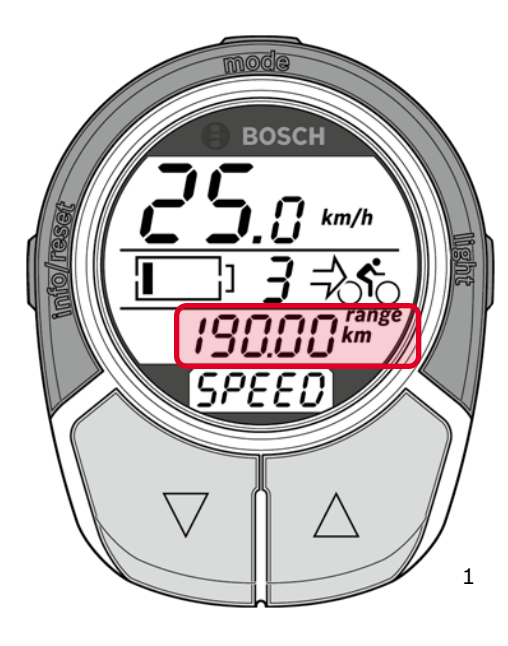

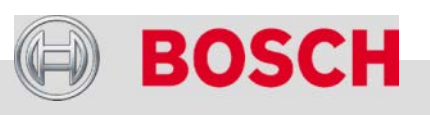

#### Automotive Electronics

## Fehler am Bediencomputer HMI (Modelljahre 2011/12)

### **Fehler**

- $\rightarrow$  Fehlerhafte Anzeige
- System schaltet nach 2 sek ab.

### **Abhilfe**

- Kontaktfläche an der Halterung reinigen.
- $\rightarrow$  Verkabelung prüfen.
- $\rightarrow$  Kontakte auf der Unterseite prüfen: Kontakt muss deutlich herausragen
- → Versenkte Kontakte mit sehr feinem Messer anheben und mit Kriechöl schmieren (z.B. WD40, Caramba).
- $\rightarrow$  Bediencomputer keinesfalls öffnen.
- $\rightarrow$  Bediencomputer ersetzen, wenn Problem fortbesteht.

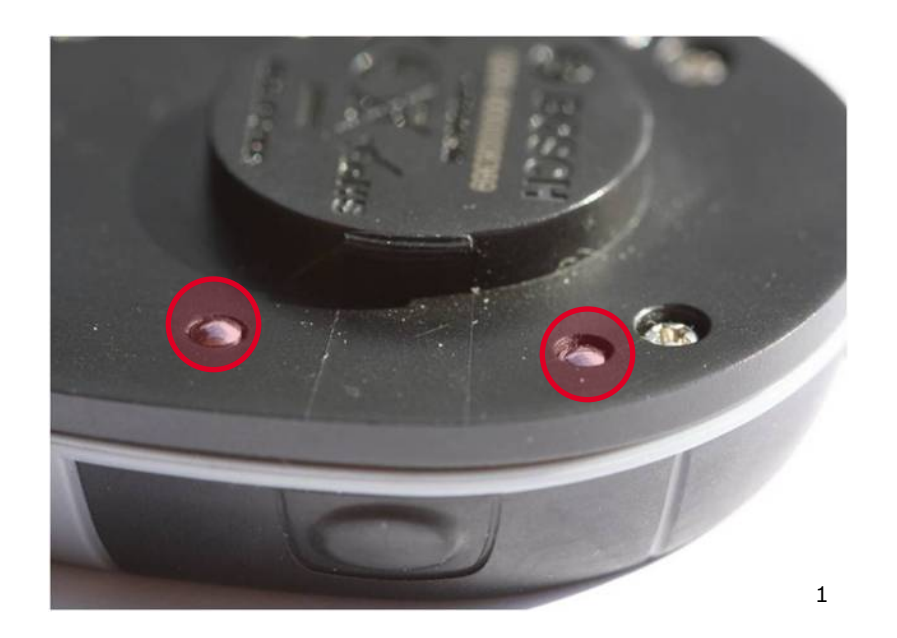

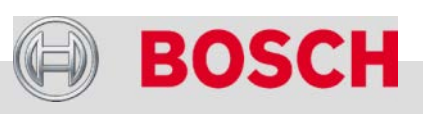

#### Automotive Electronics

Bosch eBike Systems | 2012/2013 | Schulungsunterlage 2012/2013 | © Robert Bosch GmbH 2012. Alle Rechte vorbehalten, auch bzgl. jeder Verfügung, Verwertung, Reproduktion, Bearbeitung, Weitergabe sowie für den Fall von Schutzrechtsanmeldungen.

## Kettenführung

### **Fehler**

→ Kettenklemmer oder Kettenabwurf

### **Abhilfe**

- $\rightarrow$  Kettenführung nachrüsten. Kein Zubehör von Bosch eBike Systems; Bezug über Fahrradzubehörhersteller.
- $\rightarrow$  Kettenführung an den Kettenschutzadapter montieren.

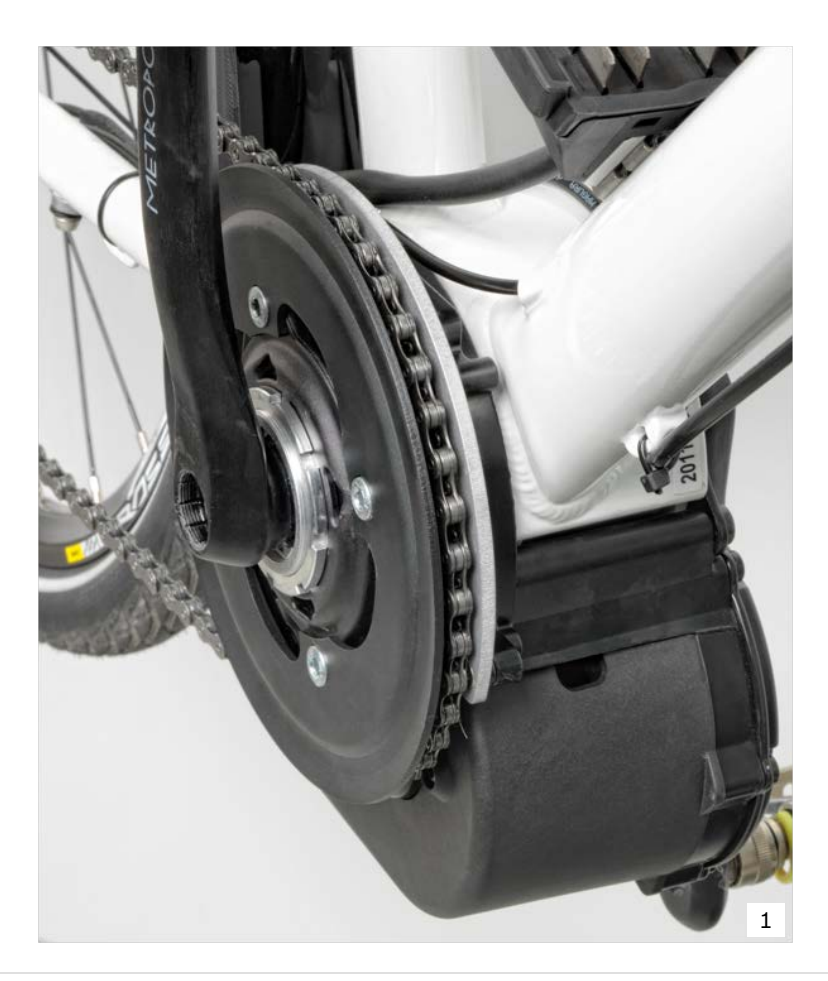

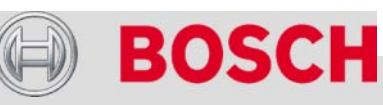

#### Automotive Electronics

## Diagnosetool zeigt zu geringe Akkukapazität an

### **Fehler**

 $\rightarrow$  Diagnose-Software zeigt Akkukapazität < 8 Ah an, obwohl der Akku fast neu ist.

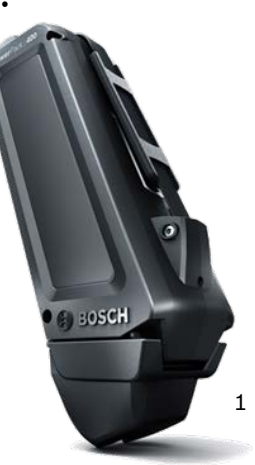

### **Abhilfe**

- $\rightarrow$  Software-Update (auf Modelljahr 2013)
- $\rightarrow$  Akku ca. 10-mal komplett leer fahren und unter korrekten Umgebungsbedingungen vollständig aufladen.

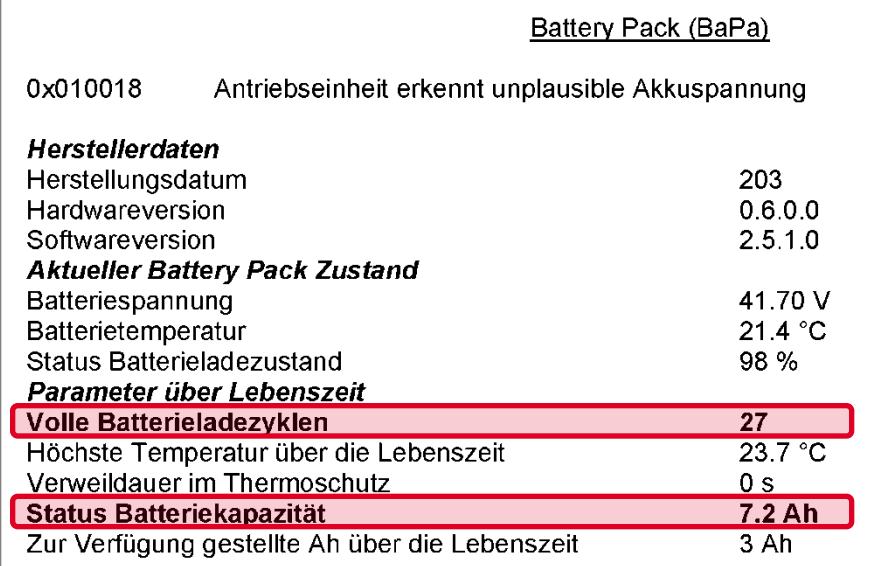

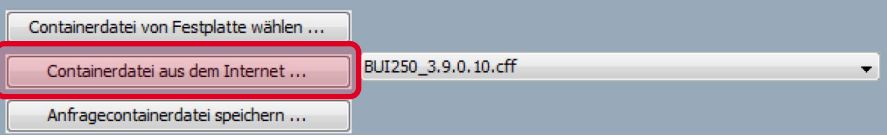

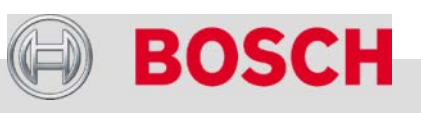

#### Automotive Electronics

## Kreuztausch im Fehlerfall

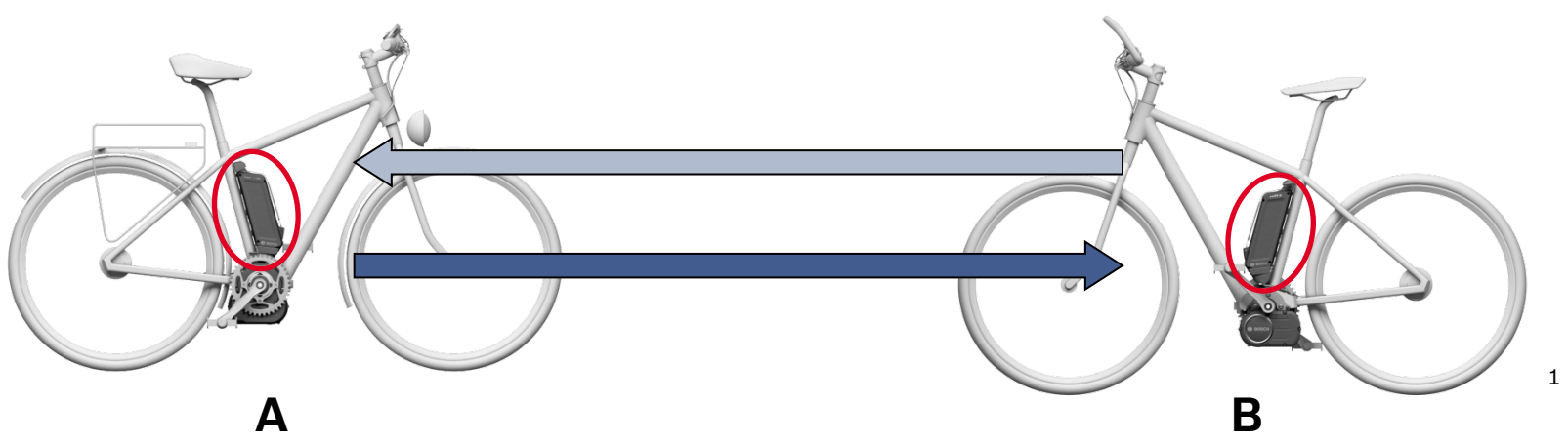

- $\rightarrow$  Zweites Bosch eBike bereithalten, z.B. Neufahrzeug.
- → An beiden Fahrzeugen vorab die Kontakte am Bediencomputer prüfen.
- Die betreffende Komponente (z.B. Akku) von eBike **A** entfernen und in eBike **B** einbauen/einsetzen.
- Die funktionierende Komponente aus eBike **B** in eBike **A** einbauen.
- → Damit kann zuverlässig festgestellt werden, ob die Komponente Ursache für die Betriebsstörung ist.

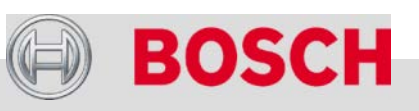

#### Automotive Electronics

## **Bosch eBike-Schulung 2013**

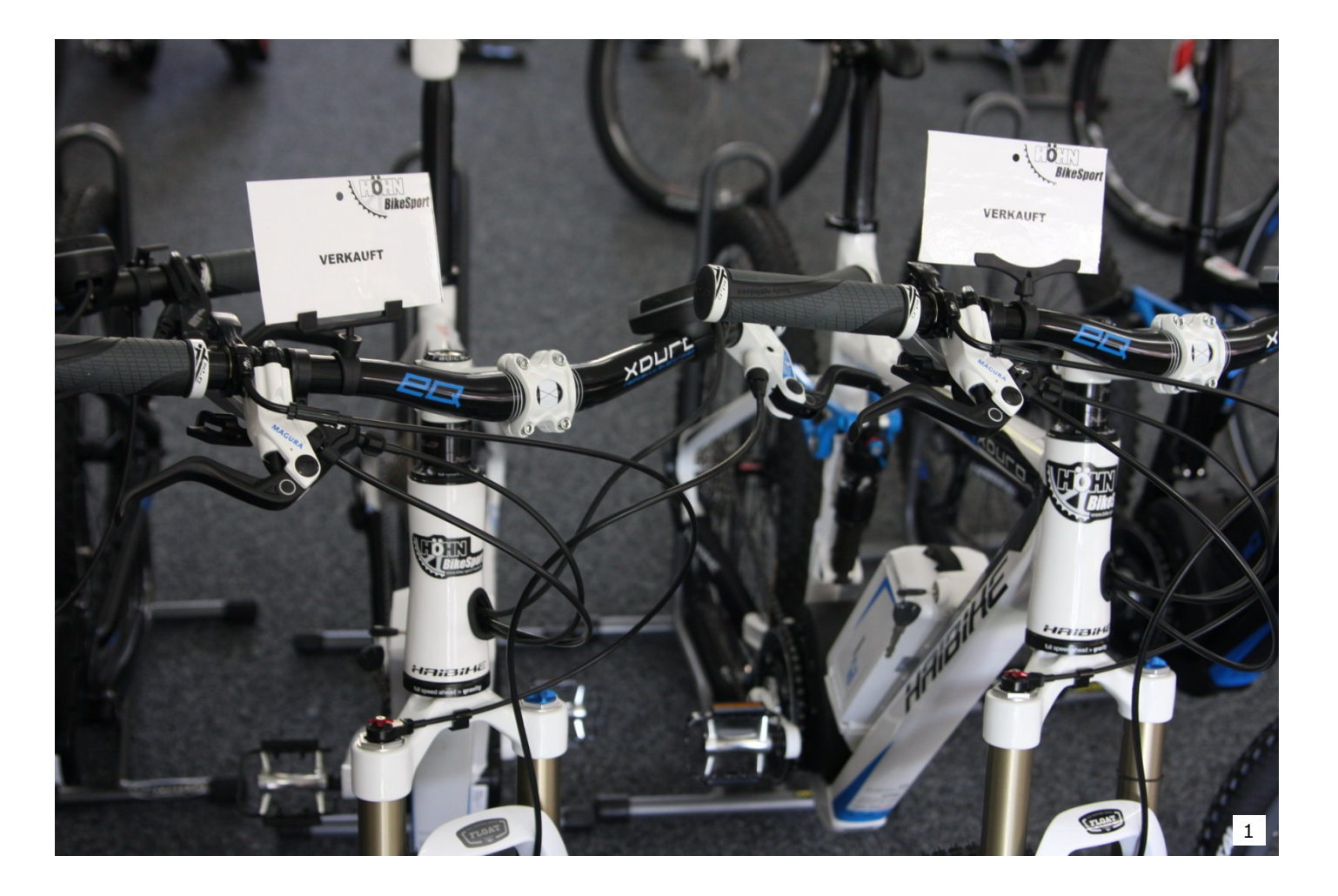

#### Automotive Electronics

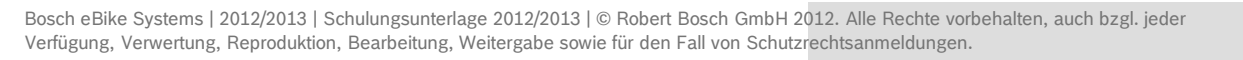

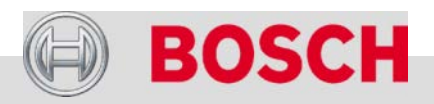

## **Bosch eBike-Schulung 2013**

# **Vielen Dank für Ihre Aufmerksamkeit!**

#### Automotive Electronics

Bosch eBike Systems | 2012/2013 | Schulungsunterlage 2012/2013 | © Robert Bosch GmbH 2012. Alle Rechte vorbehalten, auch bzgl. jeder Verfügung, Verwertung, Reproduktion, Bearbeitung, Weitergabe sowie für den Fall von Schutzrechtsanmeldungen. 129

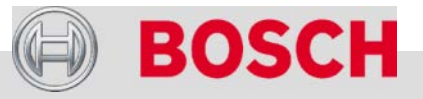

## **Bosch eBike-Schulung 2013**

## Bildnachweis

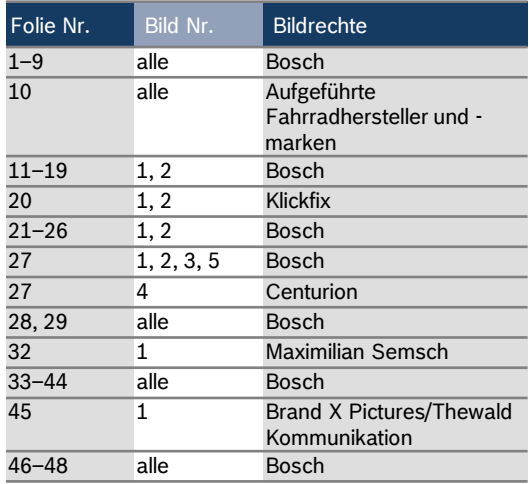

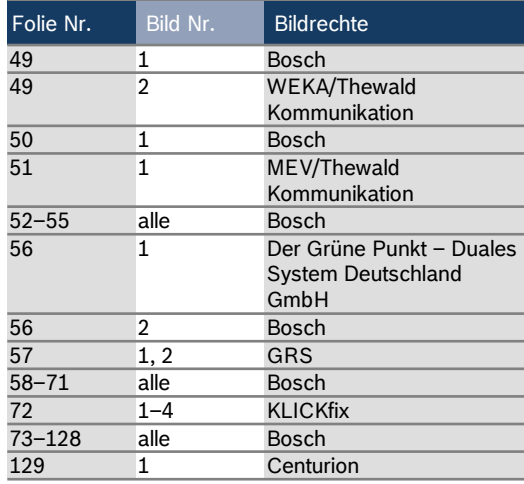

#### Automotive Electronics

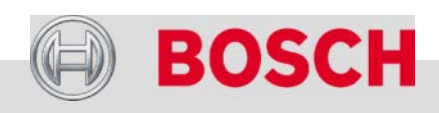